# **RANCANG BANGUN SISTEM INFORMASI SMART OFFICE BAGIAN KEUANGAN DAN OPERASIONAL PT. NUANSA CERAH INFORMASI**

# **PROYEK SISTEM INFORMASI**

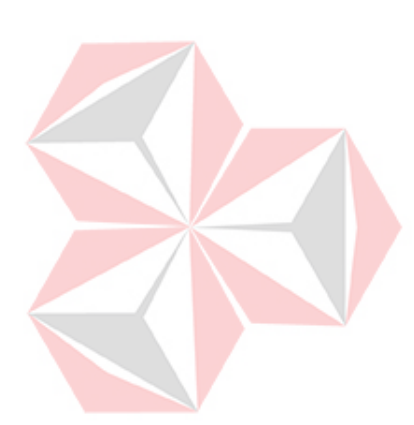

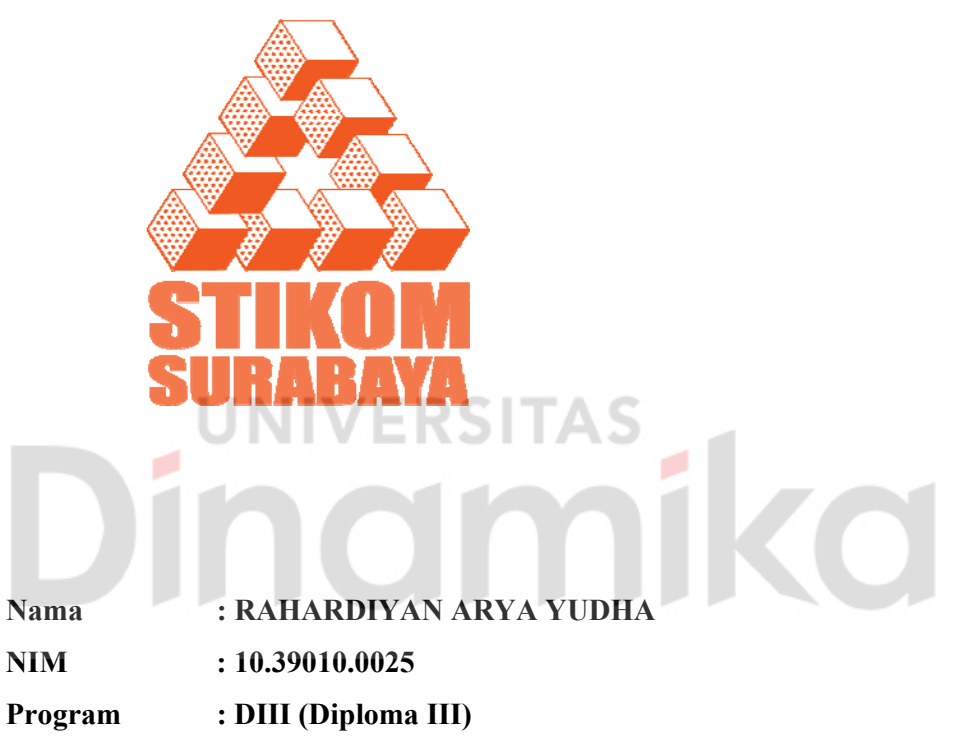

 **Jurusan : Managemen Informatika** 

# **SEKOLAH TINGGI MANAJEMEN INFORMATIKA & TEKNIK KOMPUTER SURABAYA**

**2013** 

# **RANCANG BANGUN SISTEM INFORMASI SMART OFFICE BAGIAN KEUANGAN DAN OPERASIONAL PT. NUANSA CERAH INFORMASI**

# **PROYEK SISTEM INFORMASI**

Diajukan sebagai salah satu syarat untuk menyelesaikan Program Ahlí Madya Komputer

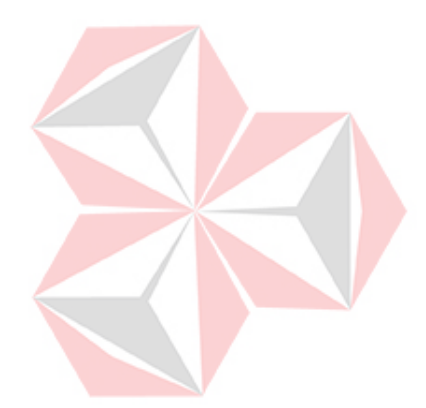

Oleh:

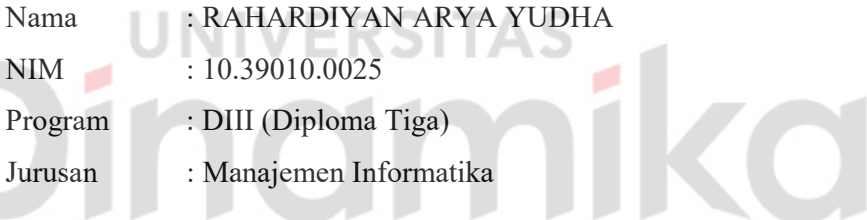

**SEKOLAH TINGGI MANAJEMEN INFORMATIKA DAN TEKNIK KOMPUTER SURABAYA 2013** 

*Di Mata Mu Tuhan Aku Bukan Lah Apa-Apa…. Mungkin Yang Ku Bisa Hanyalah Mengeluh Dan Mengeluh…. Namun Karena Do'a Dan Semangat Yang Orang Tua Ku Berikan…*   $\mathcal{L}$ *Aku Bisa Tetap Berusaha Dan Menjadi Seperti Sekarang….*  **CO** *Thanks Mom, Dad…. I can't be like this without your help….* 

*Aku Persembahkan Kepada Ayah Dan Ibu Saudaraku Dan Teman–Teman ku Yang Senantiasa Mendukungku dan Mendo'akan ku.***SITAS** UNIV **SITAS**<br>MIKO Е nd ø

# **RANCANG BANGUN SISTEM INFORMASI SMART OFFICE BAGIAN KEUANGAN DAN OPERASIONAL PT. NUANSA CERAH INFORMASI**

Telah Diperiksa, diuji dan disetujui

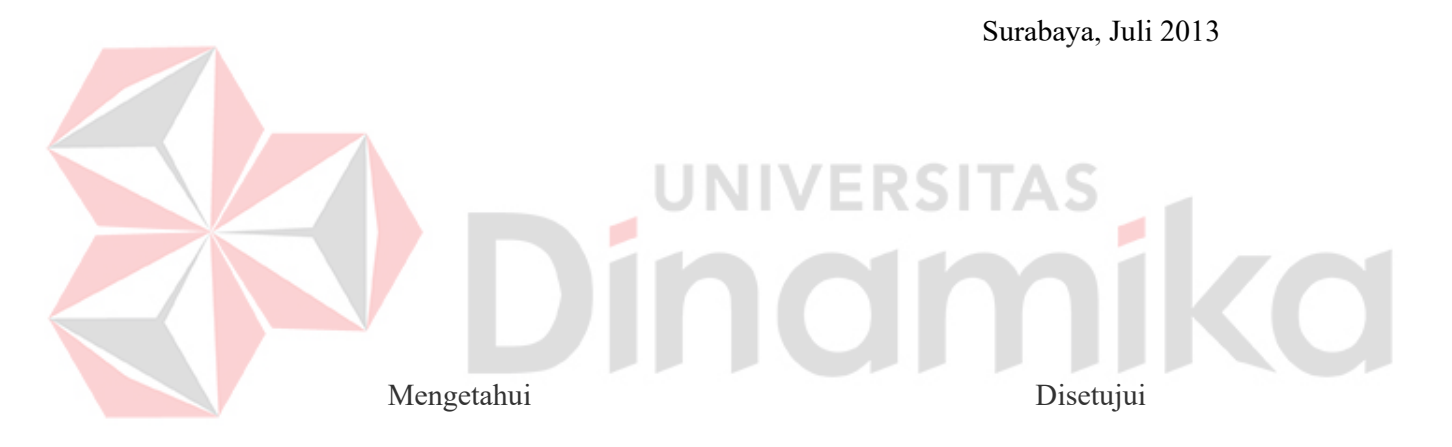

**Kepala Program Studi DIII** Pembimbing Manajemen Informatika

**Titik Lusiani, M.Kom, OCP**<br> **EXECUTE:** Titik Lusiani, M.Kom, OCP<br>
NIDN. 0714077401 NIDN. 0714077401

## **ABSTRAK**

PT. Nuansa Cerah Informasi (NCI) adalah suatu perusahaan yang bergerak dibidang pembuatan software (*SoftwareHouse*). Dalam PT. NCI terdapat bagian yang saling terkait dalam menjalankan proses bisnis yang ada. Bagian tersebut adalah Umum, Keuangan, Onsite, Marketing.

Bagian Keuangan dan Onsite memiliki peran yang penting dalam perusahaan. Dalam *real* nya pencatatan keuangan kantor, data pekerjaan pegawai onsite, dan data complain masih menggunakan cara manual dengan exel dan dan sering kali salah dan penyimpanan data-data penting tersebut sering sekali hilang. Data-data tersebut sangat penting karena setiap minggu terdapat rapat dan membutuhkan data-data tersebut untuk dijadikan acuan rapat.

Berdasarkan permasalahan di atas, dirancang bangun sistem informasi smart office bagian keuangan dan operasional untuk menyimpan data-data tersebut dan menghasilkan laporan yang valid untuk menunjang pada saat rapat.

*Kata Kunci: Sistem Informasi Smart Office Bagian Keuangan dan Operasional PT.Nuansa Cerah Informasi* 

namika

## **ABSTRACT**

PT. Nuansa Cerah Informasi (NCI) is a company engaged in the manufacture of software (SoftwareHouse). In PT. NCI are inter-related parts in running the existing business processes. The section is General, Finance, Onsite, Marketing.

Onsite Finance Department and has an important role in the company. In its real financial records office, onsite employee job data, and the data still use manual complain with Exel and and often incorrect and storage of important data is often lost. These data are very important because every week there is a meeting and require the data to be used as a reference meeting.

Based on the above problems, smart information systems are designed up financial and operational office sections for storing the data and generate reports to support valid at the time of the meeting.

*Keywords: Smart Information Systems Office of Finance and Operations PT.Nuansa Cerah Informasi* SI

o

a ka

nomiko

## **KATA PENGANTAR**

Puji syukur kehadirat Allah SWT, karena dengan rahmat dan karunia-Nyalah sehingga Penyusunan Laporan ini telah dapat diselesaikan.

Laporan ini merupakan salah satu syarat kelulusan pada mata kuliah Proyek Sistem Informasi di STIKOM Surabaya.

Selesainya laporan ini berkat bantuan dari berbagai pihak oleh karena itu, pada kesempatan ini penulis sampaikan terima kasih dan penghargaan setinggitingginya kepada:

- 1. Keluarga tercinta khusus nya Ayah dan Ibu yang telah memberikan dorongan, bantuan pengertian, serta do'a yang besar kepada penulis.
- 2. Kepada Bapak Ir. Hardianto selaku Manajer Regional PT.Nuansa Cerah Informasi.
- 3. Kepada Bapak Riza Ali Fikri, S.Kom selaku penyelia pada PT. Nuansa Cerah Informasi.
- 4. Ibu Titik Lusiani, M.Kom, OCP sebagai Kepala Prodi DIII Manajemen Informatika.
- 5. Ibu Titik Lusiani, M.Kom, OCP sebagai Dosen Pembimbing yang telah memberikan bimbingan dalam penyelesaian laporan ini.

6. Rekan-rekan DIII Managemen Informatika khusus nya kepada Brian Prima Anggara, Yanda Widagdo, Resa Dwiantoro, Novan Andrianto, Muhamat Soleh, Wisnu Indra, Riko Dwi Cristian Anas Bakhtirar dll atas dukungan moril, bantuan mengerjakan program, dan support yang diberikan.

Penulis menyadari makalah ini masih jauh dari sempurna oleh karena itu, kritik dan saran yang sifatnya konstruktif sangat diharapkan oleh penulis. Akhirnya penulis berharap semoga makalah ini dapat bermanfaat bagi semua pihak yang berkompeten.Amin.

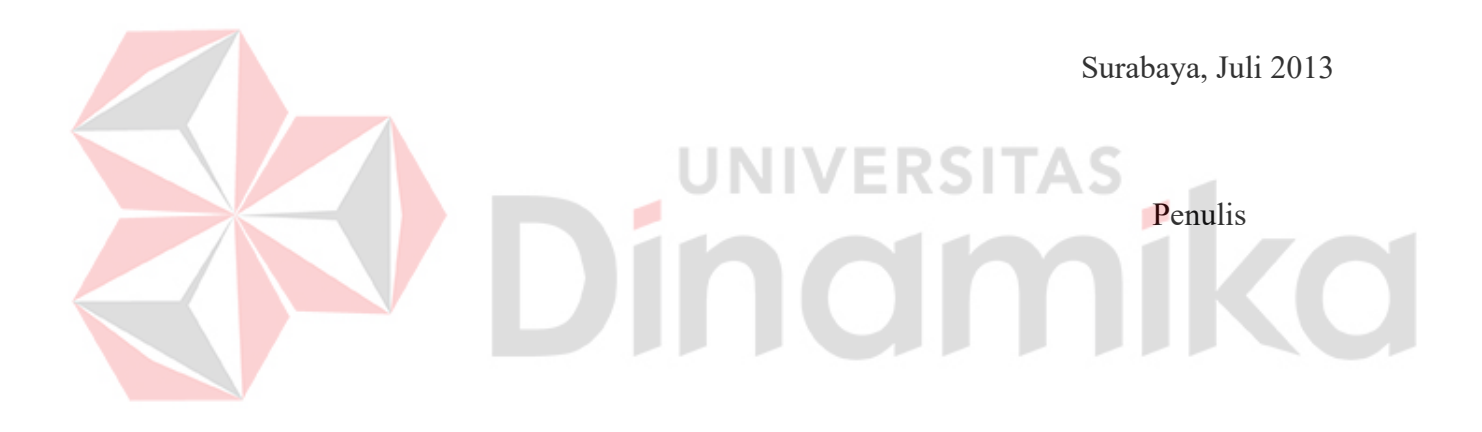

# **DAFTAR ISI**

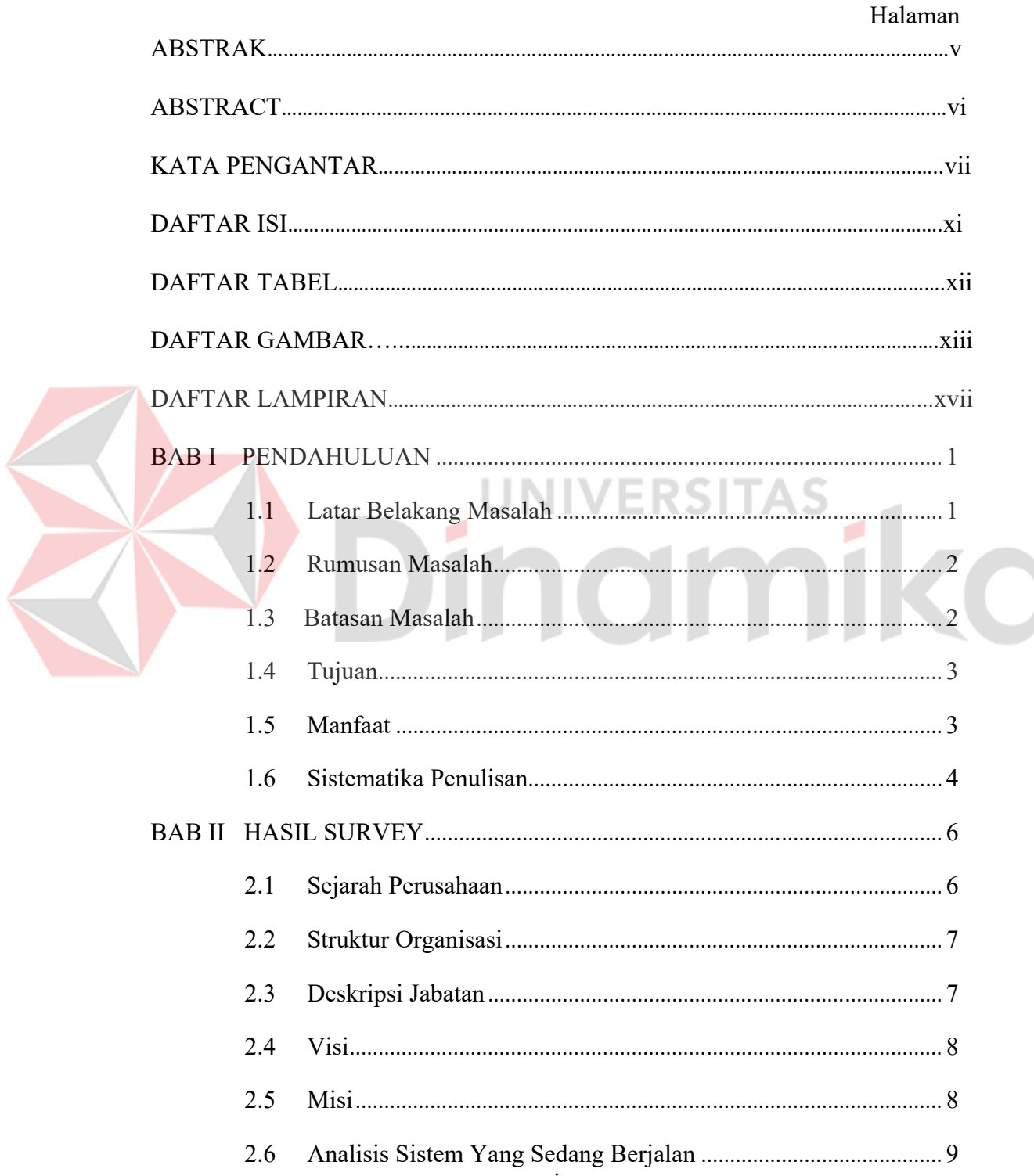

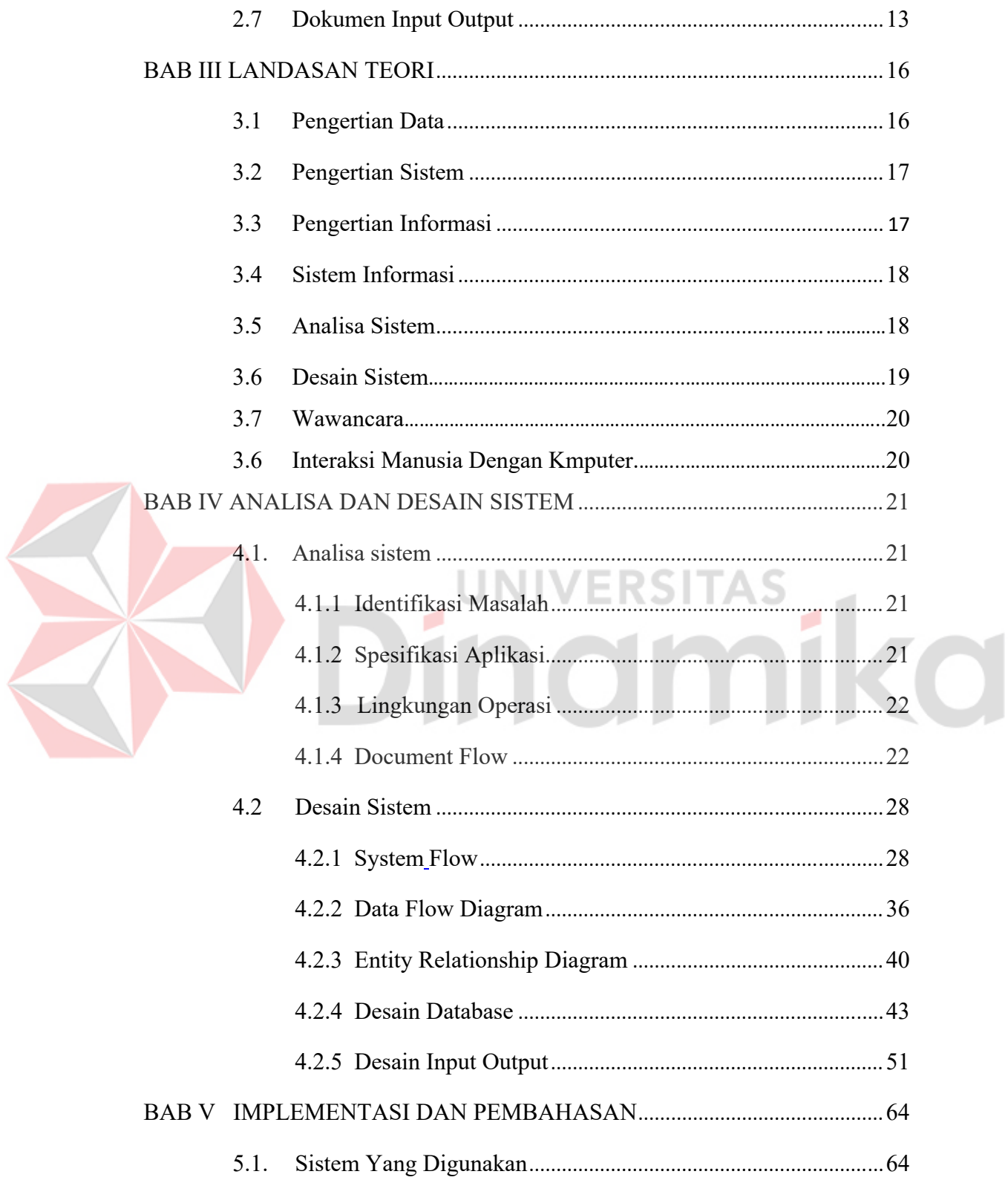

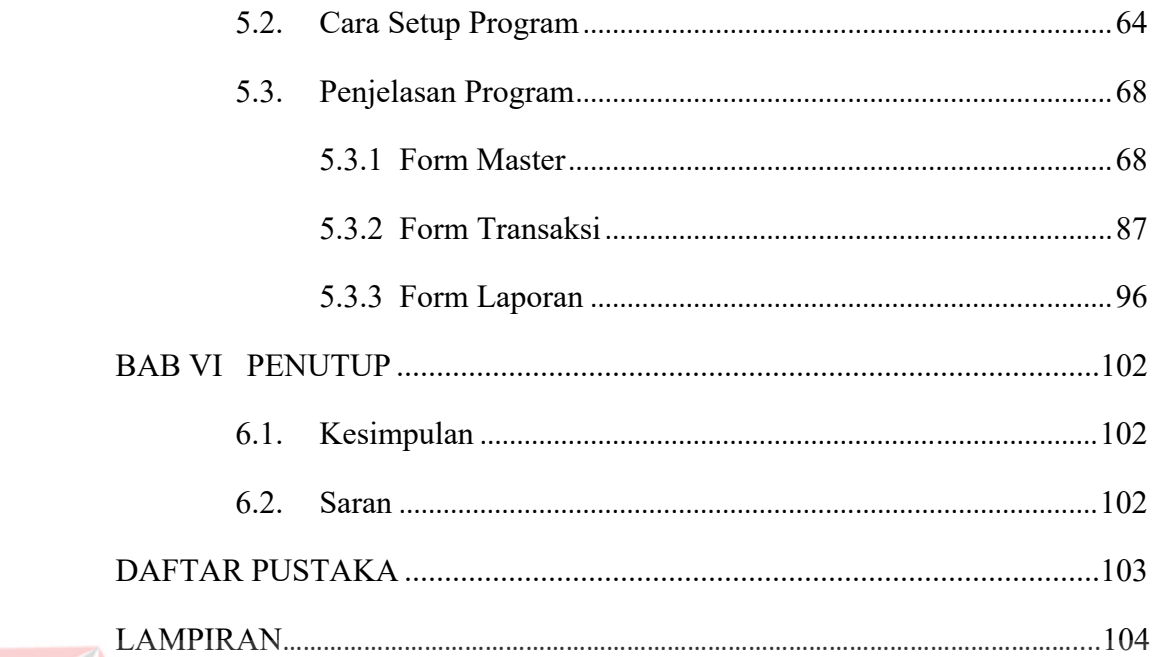

# Dinamika

# **DAFTAR TABEL**

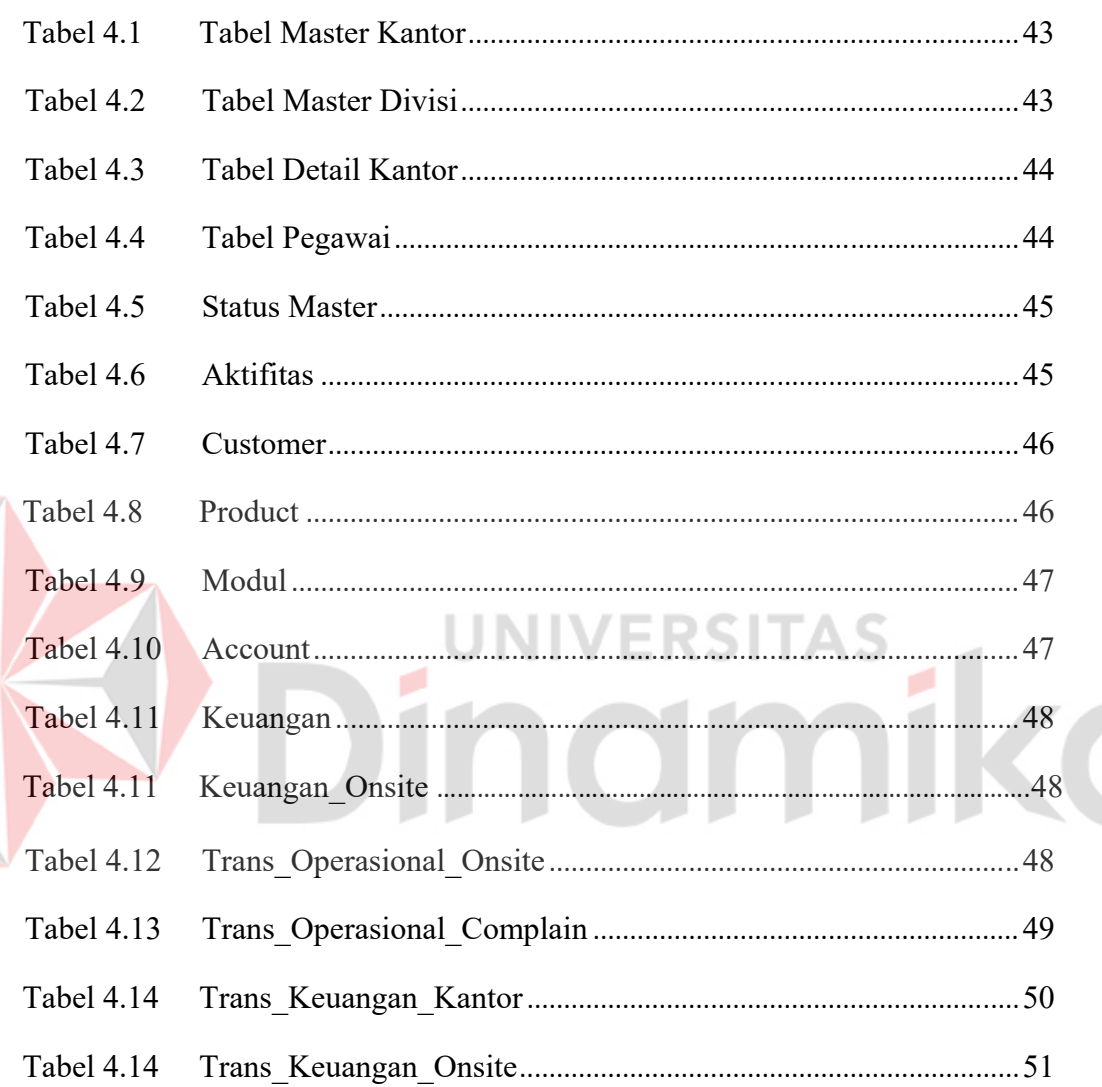

 $\sum_{i=1}^{n}$ 

E

# **DAFTAR GAMBAR**

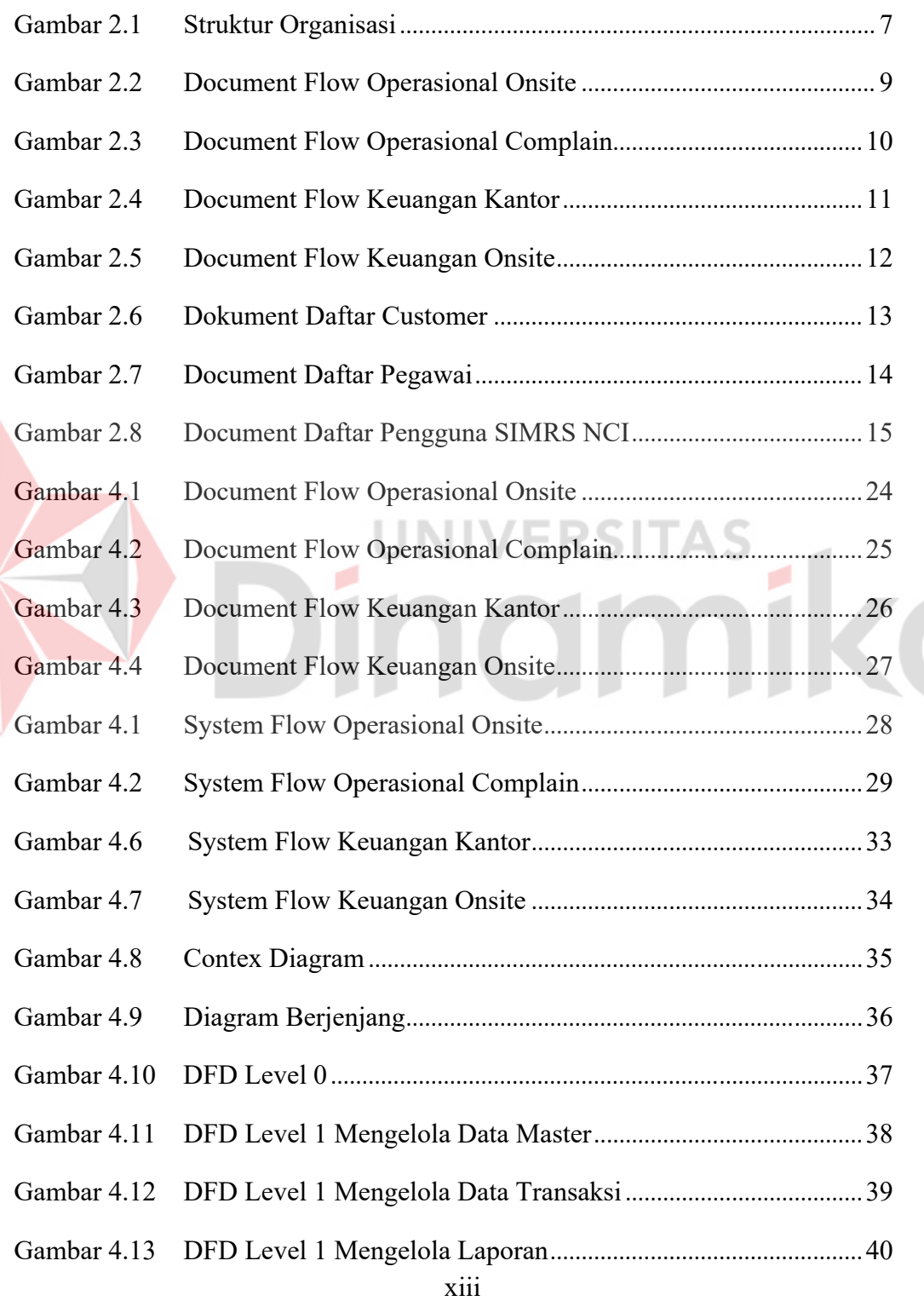

E

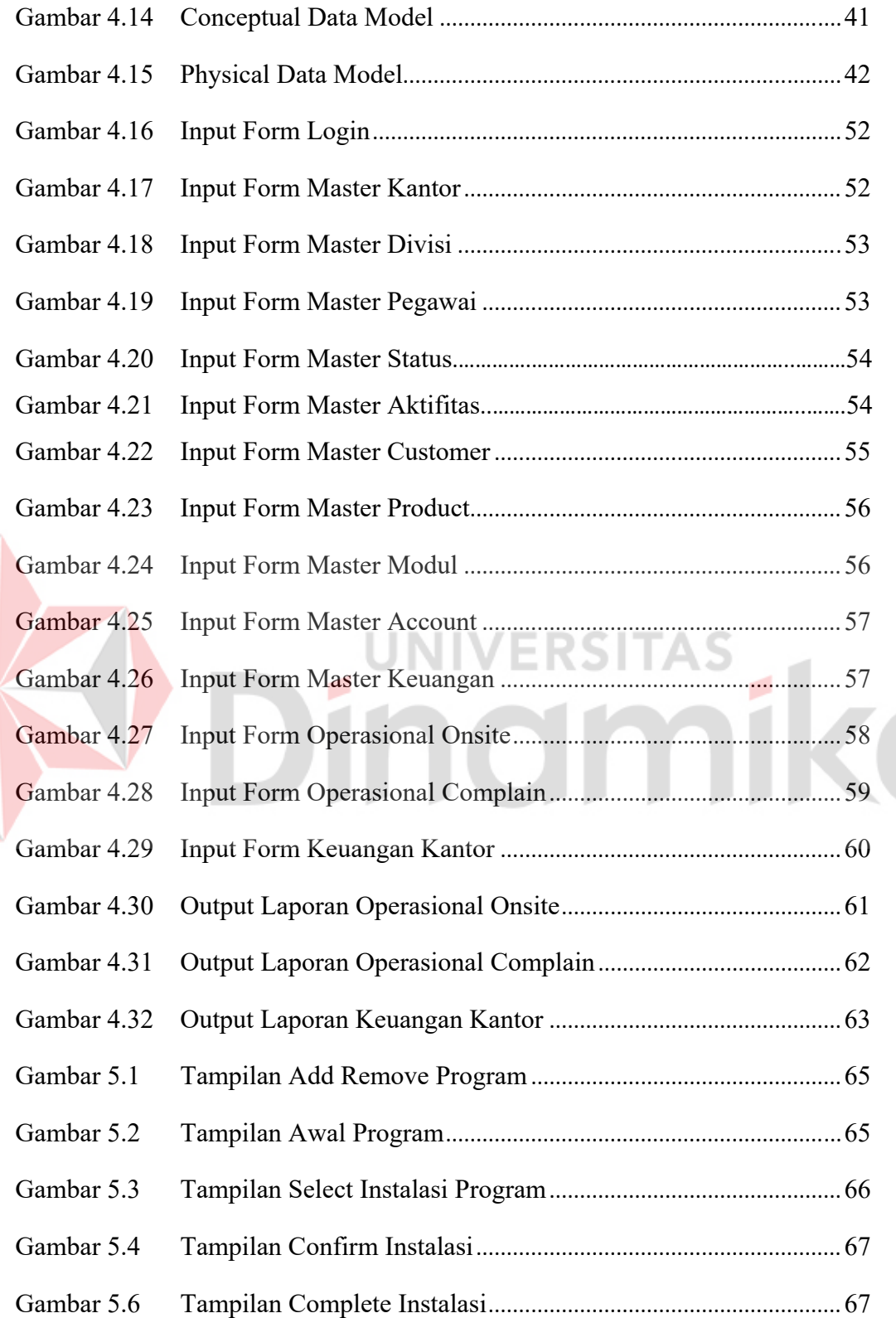

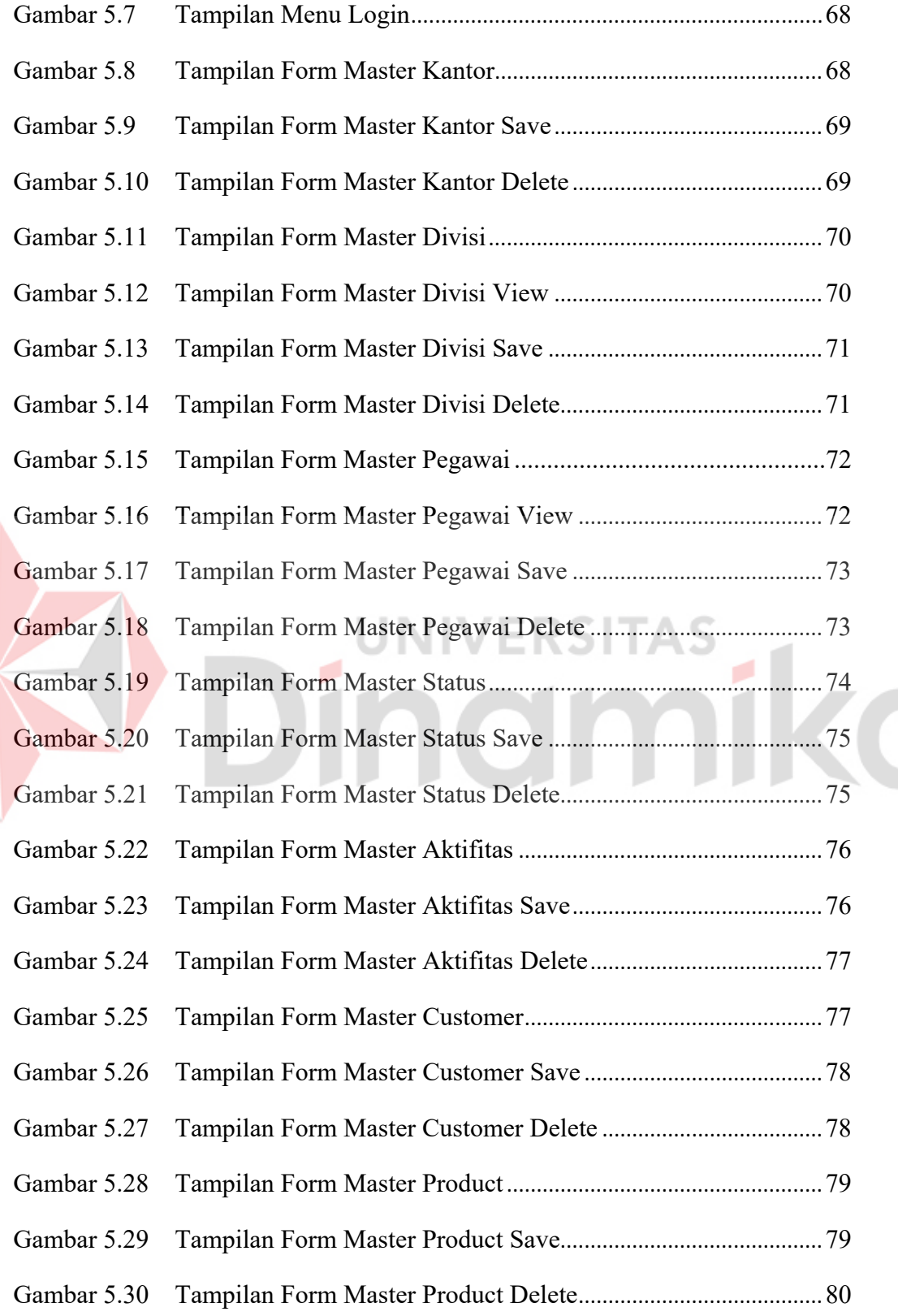

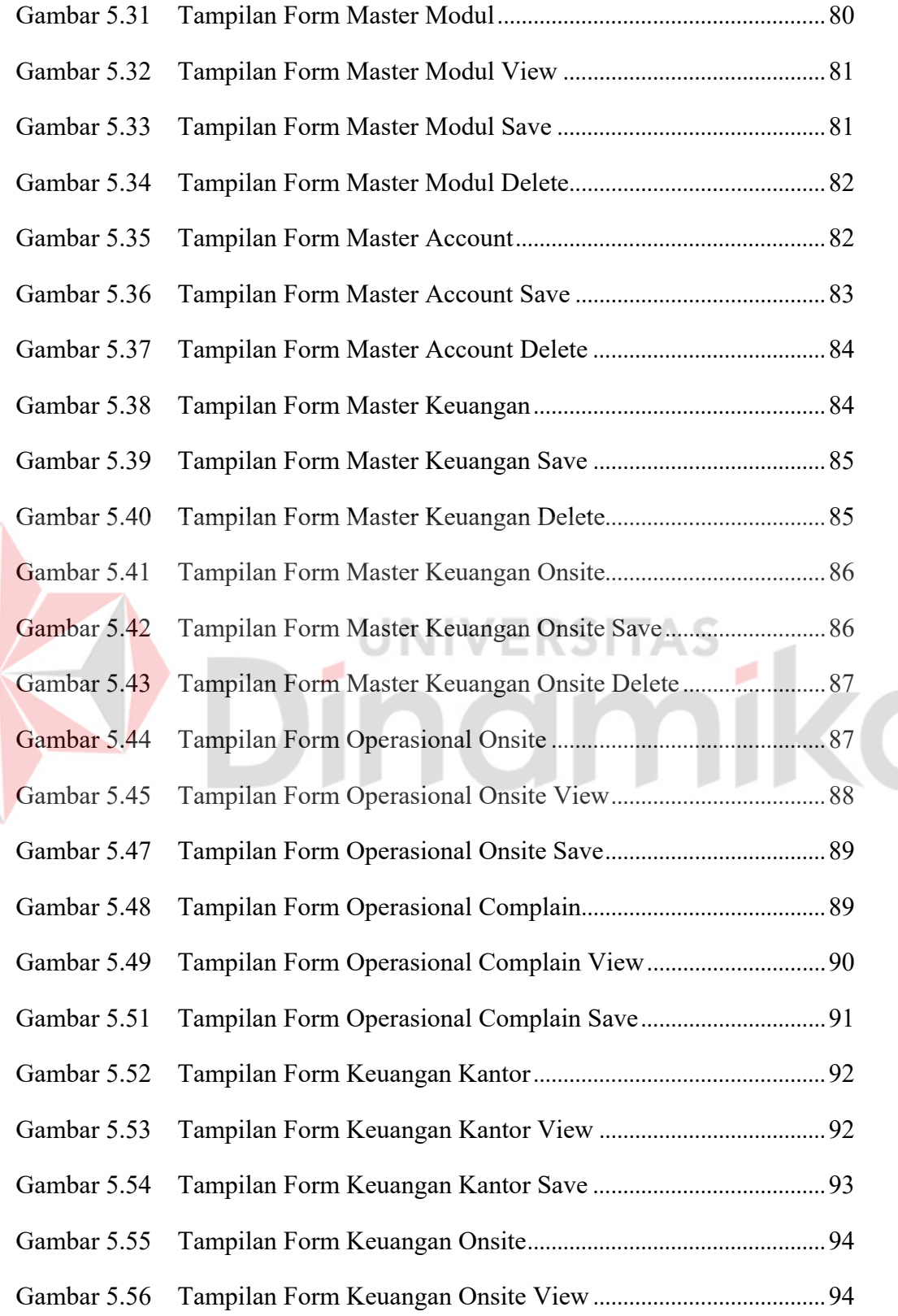

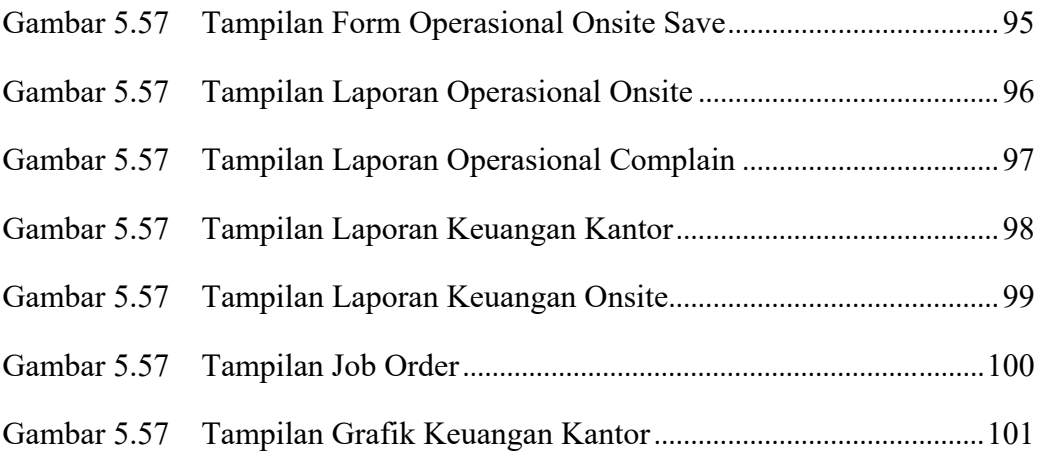

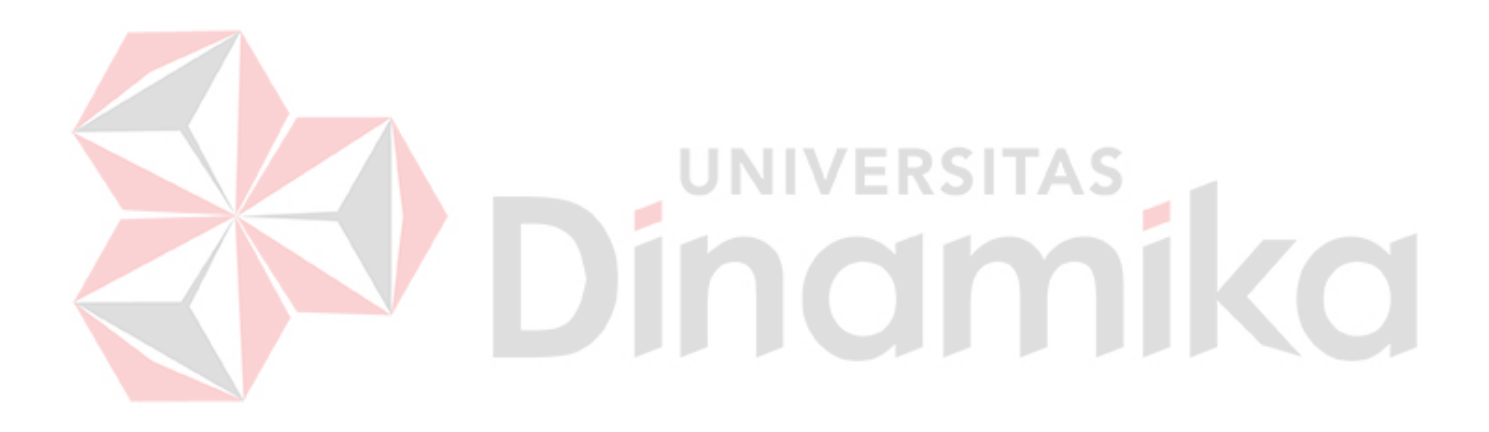

# **DAFTAR LAMPIRAN**

# Halaman

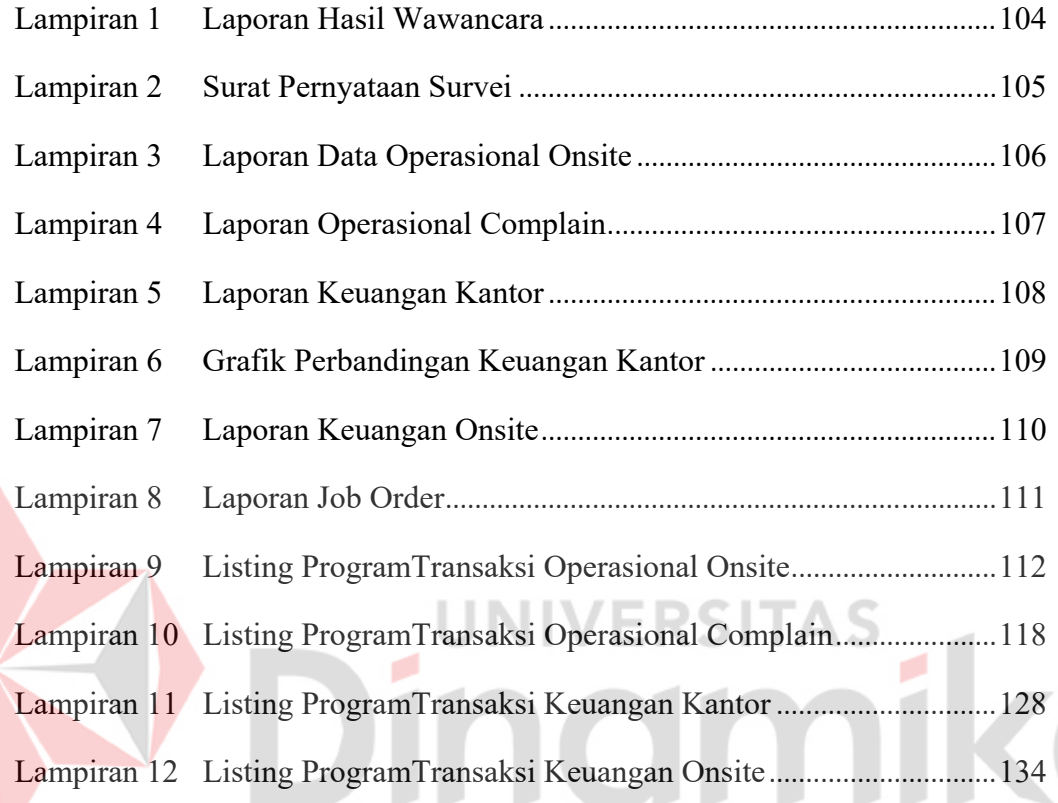

# **BAB I PENDAHULUAN**

#### **1.1 Latar Belakang Masalah**

Ilmu Teknik Informatika adalah suatu ilmu yang sangat berhubungan erat dengan teknologi informasi, dimana penerapannya mengarah kepada kemajuan teknologi masa sekarang dan masa depan. Perkembangan dunia teknologi informasi saat ini begitu cepat karena didorong oleh adanya kebutuhan akan data dan informasi. Data dan informasi dibutuhkan untuk kelangsungan produksi perusahaan, lembaga maupun kemajuan sebuah instansi.

PT. Nuansa Cerah Informasi merupakan salah satu perusahaan yang bergerak dalam bidang pembuatan dan penjualan *software*. Di dalam nya terdapat beberapa bagian salah satu nya adalah bagian keuangan dan operasional. Dalam setiap periode, setiap bagian pasti membuat sebuah laporan yang ditujukan kepada manajer untuk membantu pengambilan keputusan yang ada.

Dalam melakukan proses-proses tersebut PT. Nuansa Cerah Informasi masih menggunakan cara manual. Yaitu dengan pencatatan dan perekapan menggunakan Microsoft Exel, sedangkan data untuk perekapan dan pencatatan per periode pada bagian tersebut pasti tidak lah sedikit. Dengan hanya menggunakan Microsoft Exel sebagai media perekapan dan pencatatan, PT. Nuansa Cerah Informasi sering kesulitan dalam perekapan data-data yang ada dari bagian-bagian tersebut yang nanti nya akan di serahkan kepada Manajer perusahaan.

Dengan berdasar pada kekurangan yang ada pada PT. Nuansa Cerah Informasi, maka dengan di buatnya RANCANG BANGUN SISTEM INFORMASI SMART OFFICE BAGIAN KEUANGAN DAN OPERASIONAL PADA PT. NUANSA CERAH INFORMASI diharapkan dapat membantu kinerja PT. Nuansa Cerah Informasi dalam mencapai tujuan dari perusahaan.

#### **1.2 Rumusan Masalah**

Berdasarkan latar belakang permasalahan di atas, maka dapat dirumuskan permasalahan sebagai berikut:

- a. Bagaimana merancang bangun sistem Informasi *Smart Office* Bagian Keuangan pada PT. Nuansa Cerah Informasi.
- b. Bagaimana merancang bangun Sistem Informasi *Smart Office* Bagian Operasional PT. Nuansa Cerah Informasi.
- c. Bagaimana membuat laporan keuangan kantor dan laporan operasional kantor yang ditujukan kepada Manajer perusahaan secara jelas dan tepat.

#### **1.3 Batasan Masalah**

Batasan masalah yang ada dalam Sistem Informasi ini adalah sebagai berikut:

- a. Sistem yang dibahas meliputi proses pada bagian Keuangan dan Operasional.
- b. Sistem hanya digunakan oleh Sekertaris dan Karyawan yang berhubungan dengan pencatatan.
- c. Aplikasi Sistem Informasi *Smart Office* hanya menghasilkan laporan untuk bagian keuangan dan operasional.
- d. Aplikasi *Smart Office* berupa aplikasi *desktop*.
- e. *Database* perusahaan berisi data yang penting dan tidak bisa dirubah.
- f. Data yang digunakan dalam pembuatan aplikasi ini, diambil langsung dari wawancara karyawan PT. Nuansa Cerah Infomasi pada Bulan Februari 2013.

## **1.4 Tujuan**

Tujuan penelitian ini dapat diuraikan sebagai berikut:

- a. Merancang dan Membangun Sistem Informasi *Smart Office* pada bagian keuangan.
- b. Merancang dan Membangun Sistem Informasi *Smart Office* pada bagian operasional.
- c. Membuat laporan yang ditujukan kepada Manajer perusahaan dari informasi yang dihasilkan oleh Sistem Informasi *Smart Office* Bagian Keuangan dan Operasional Pada PT. Nuansa Cerah Informasi.

#### **1.5 Manfaat**

Manfaat yang diharapkan dalam pembuatan Aplikasi ini adalah sebagai berikut:

a. Manajer

Memudahkan dalam mengetahui informasi atau laporan dari bagian Keuangan dan Operasional yang dihasilkan dari Aplikasi Sistem Informasi *Smart Office*.

b. Sekretaris

Memudahkan pihak sekretaris dalam merekap data-data dan membuat laporan yang di tujukan kepada Manajer perusahaan.

#### **1.6 Sistematika Penulisan**

Sistematika penulisan adalah sebagai berikut:

## BAB I PENDAHULUAN

Pada bab ini dikemukakan hal-hal yang menjadi latar belakang, perumusan masalah, batasan masalah, tujuan yang ingin dicapai, manfaat sistem bagi perusahaan, serta sistematika penulisan laporan kerja praktek ini.

## BAB II GAMBARAN UMUM PERUSAHAAN

Pada bab ini membahas tentang gambaran umum PT. Nuansa Cerah Informasi, struktur organisasi, dan deskripsi tugas setiap bagian.

# BAB III LANDASAN TEORI

Pada bab ini membahas teori perancangan sistem informasi, analisi dan desain, abstraksi. Teori-teori ini dijadikan bahan acuan bagi penulis untuk menyelesaikan masalah

BAB IV DESKRIPSI SISTEM

Pada bab ini dibahas mengenai gambaran sistem yang sedang berjalan dalam bentuk *Document Flow* serta dalam bentuk *System Flow*, *Data Flow Diagram*, *Entity Relationship Diagram* mengenai perancangan sistem yang dibuat. Selain itu juga disertai srtuktur tebel dan desain input/output serta detil aplikasi sistem informasi ini.

#### BAB V PENUTUP

Pada bab ini dibahas mengenai kesimpulan dari perancangan dan pembuatan Sistem Informasi *Smart Office* Bagian Keuangan dan Operasional Pada PT. Nuansa Cerah Informasi terkait dengan tujuan dan permasalahan yang ada, serta saran untuk pengembangan sistem dimasa mendatang.

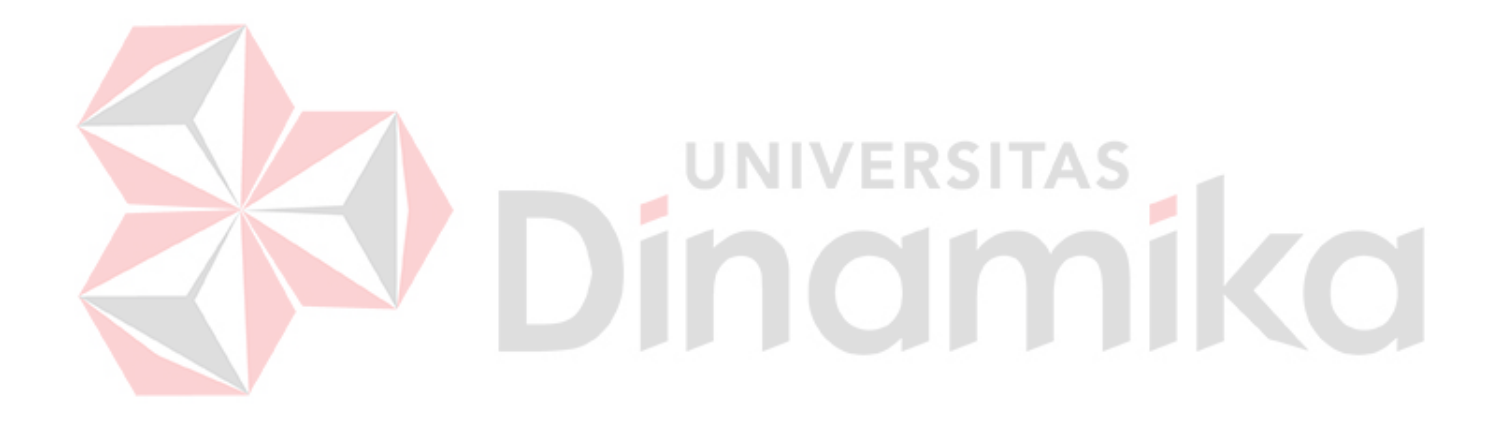

#### **BAB II**

#### **GAMBARAN UMUM PERUSAHAN**

#### **2.1 Sejarah Perusahaan**

Teknologi informasi telah berkembang demikian pesat. Komputerisasi diterapkan untuk meningkatkan daya saing bisnis suatu perusahaan.

Manajemen perusahaan menjadi semakin kompleks sebanding dengan meningkatnya volume operasi perusahaan. Proses-proses pengambilan keputusan manajemen menuntut ketersedian informasi dan pelaporan yang cepat dan akurat. Salah satu caranya adalah dengan membangun sistem informasi berbasis komputer secara benar yang merupakan solusi untuk kemudahan dan keakuratan pengambilan keputusan. UNIVERSITAS

Dengan pengalaman lebih dari 19 tahun di dunia teknologi informasi, PT Nuansa Cerah Informasi telah berhasil menciptakan pola kemitraan dalam pengembangan sistem informasi untuk menggantikan pola konvesional penjualpembeli yang selama ini menjadi sumber utama kegagalan pengembangan sistem informasi.

Dengan menggunakan pola kemitraan, kami mampu memberikan jaminan keberhasilan implementasi sistem informasi di berbagai perusahaan dan industri. Manfaat lainnya adalah jaminan proses pengembangan sistem informasi secara terus menerus.

# **2.2 Struktur Organisasi**

Struktur organisasi yang terdapat pada PT. Nuansa Cerah Informasi ini

dapat dilihat pada Gambar 2.1.

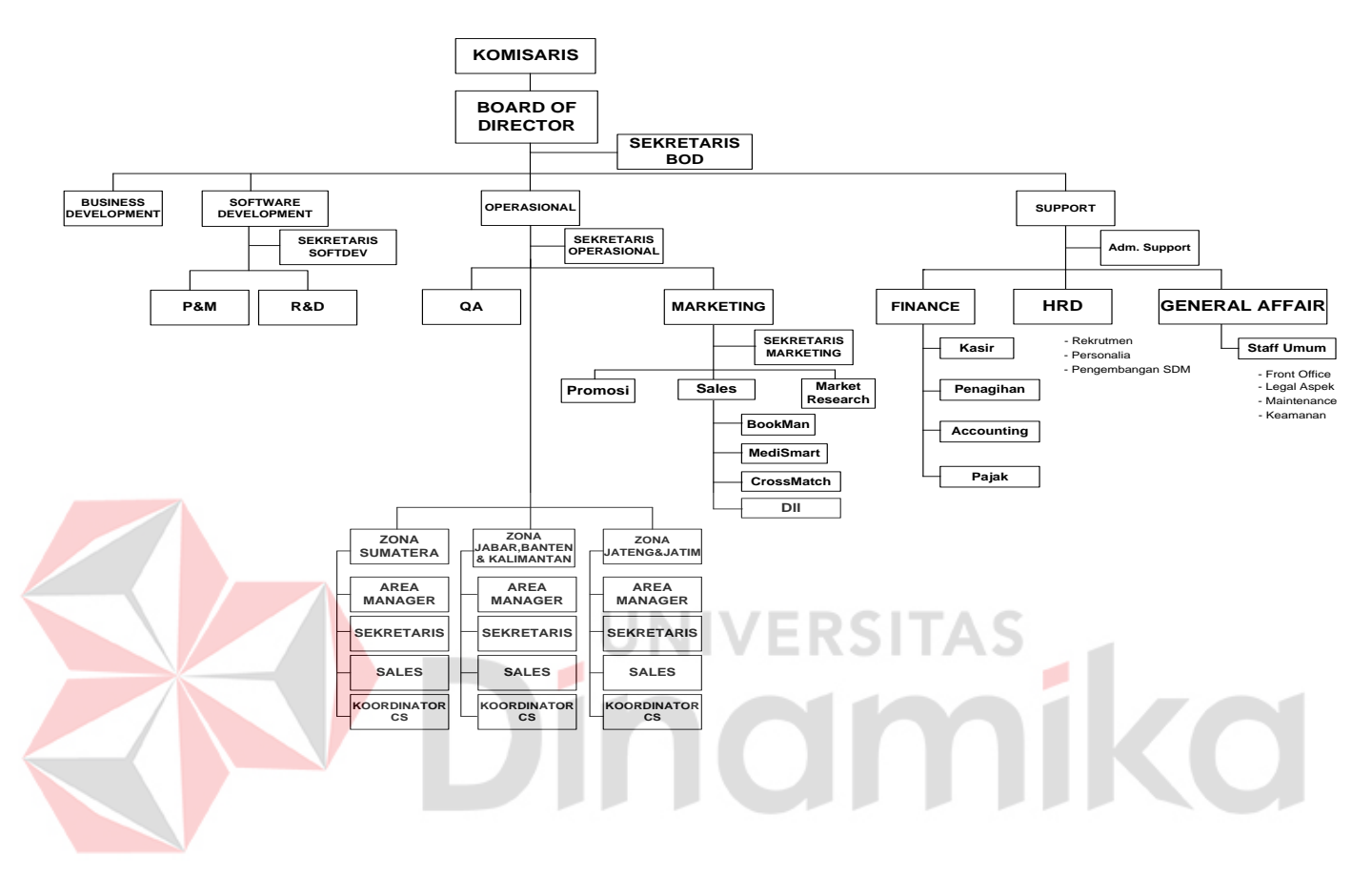

Gambar 2. 1 Struktur Organisasi PT. Nuansa Cerah Informasi

#### **2.3 Deskripsi Jabatan**

Berdasarkan struktur organisasi pada gambar 2.1 dapat dideskripsikan tugas yang dimiliki oleh setiap bagian yang bersangkutan sebagai berikut:

a. Komisaris

Komisaris adalah orang yang menanam atau memegang saham dari PT. Nuansa Cerah Informasi

b. *Board Of Director*

Adalah pemimpin dari seluruh bagian dan karyawan serta mengawasi jalannya proses bisnis yang ada pada PT. Nuansa Cerah Informasi.

c. *Busines Developtment*

Adalah bagian yang bergerak di bidang pengembangan bisnis dan usaha inti dari perusahaan.

d. *Software Developtment*

Adalah bagian dari perusahaan yang bergerak di bidang pembuatan dan pengembangan software yang menjadi produk dari PT. Nuansa Cerah Informasi.

e. Operasional

Bagian yang bertanggung jawab dalam menjalankan kegiatan penawaran produk kepada pelanggan, implementasi produk, dll.

f. *Support*

Bagian yang bertanggung jawab menangani keuangan kantor, *recruitment*  pagawai dan pengembangan SDM.

#### **2.4 Visi**

Visi Dari PT. Nuansa Cerah Informasi adalah menjadi perusahaan terbaik. Bermanfaat dan berskala nasional

## **2.5 Misi**

Menciptakan produk dan layanan terbaik bagi para pelanggan.

#### **2.6 Analisis Sistem yang Sedang Berjalan**

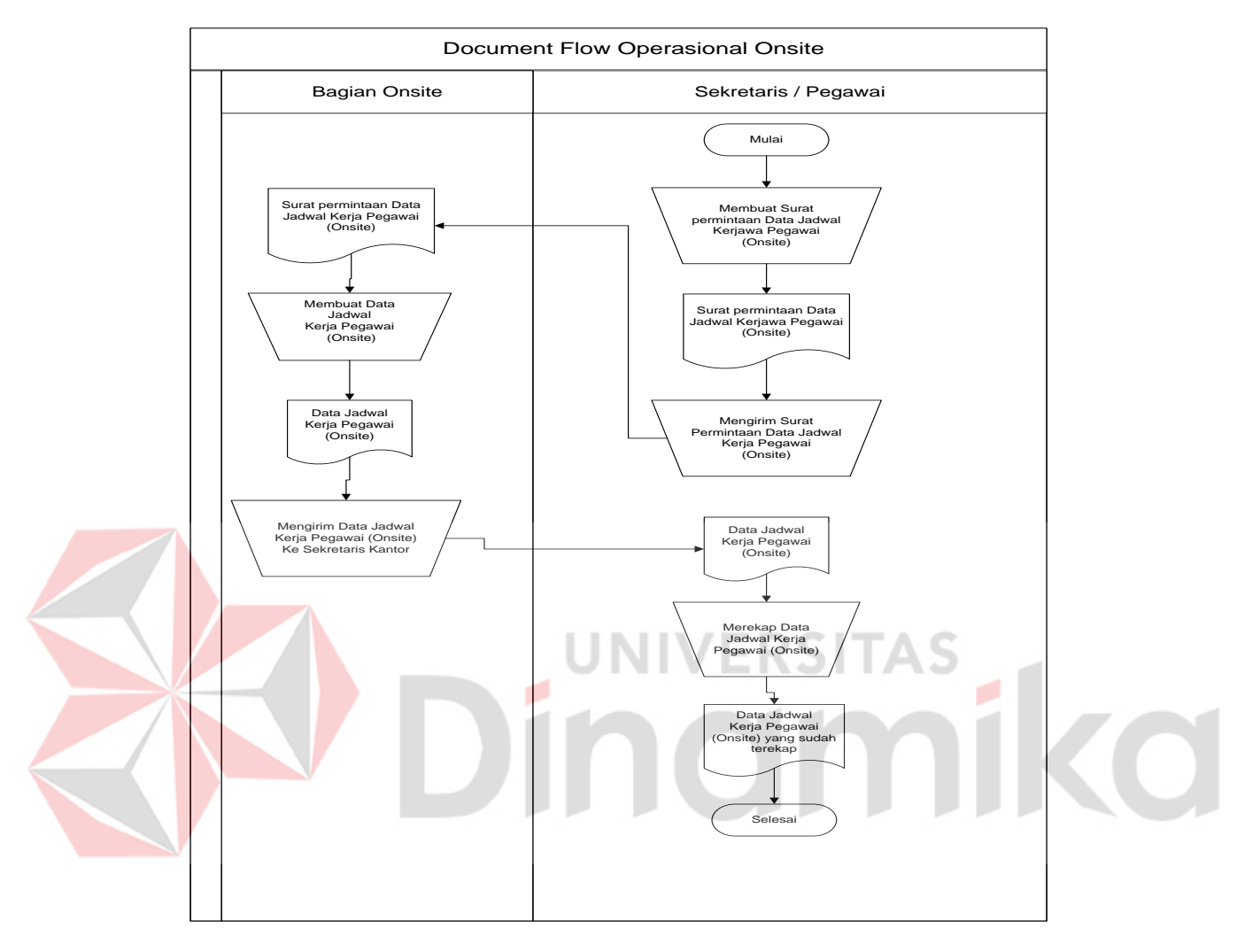

#### **A. Document Flow Operasional Onsite**

Gambar 2.2 Document Flow Operasional Onsite

Gambar 2.2 menjelaskan tentang document flow Operasional Onsite. Proses Manual ini dimulai dari Sekretaris atau pegawai yang berhubungan dengan pencatatan membuat surat permintaan data jadwal kerjawa pegawai (Onsite) kemudian form tersebut diberikan kepada bagian onsite.Bagian Onsite kemudian membuat data jadwal kerja kemudian di berikan kepada sekretaris atau pegawai atau pegawai yang berhubungan dengan pencatatan.Setelah data tersebut sampai, kemudian direkap dan di simpan.

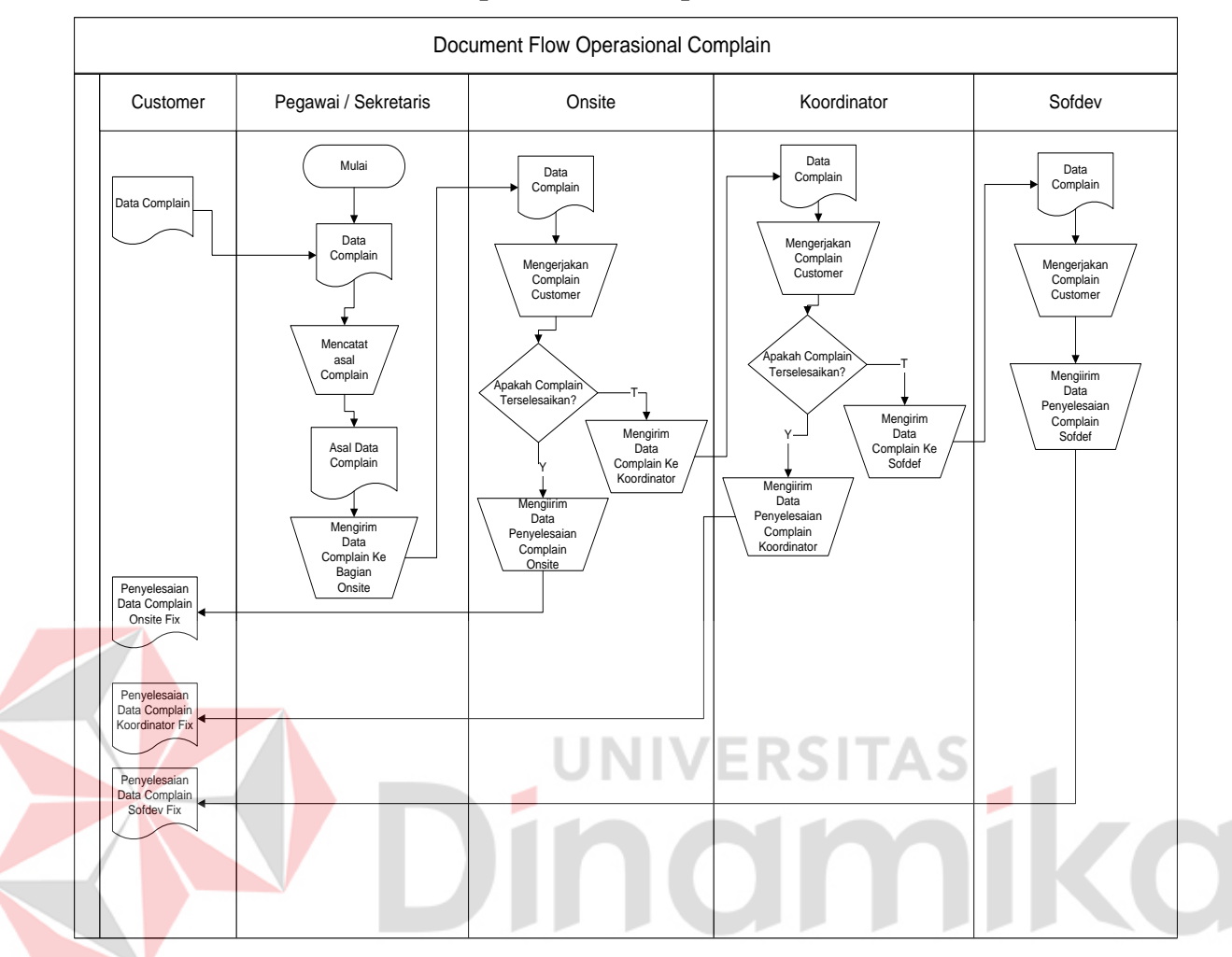

#### **B. Document Flow Operasional Complain**

Gambar 2.3 Document Flow Operasional Complain

Gambar 2.3 menjelaskan tentang document Operasional Complain. Proses ini dimulai dari Sekretaris yang menerima data complain dari *customer,* kemudian data tersebut di catat dan di serahkan pada bagia Onsite. Jika complain selesai makan akan di kirim ke costumer jika tidak maka akan dikirim ke bagian Koordinator. Jika Koordinator dapat menyelesaikan complain maka akan di kirim ke *customer,* jika tidak maka akan di lankutkan ke bagian Sofdef. Sofdef adalah bagian terakhir dalam penanganan complain, Sofdef dapat menyelesaikan complain dari *product* yang ada, karena Sofdef adalah pembuat apikasi tsb.

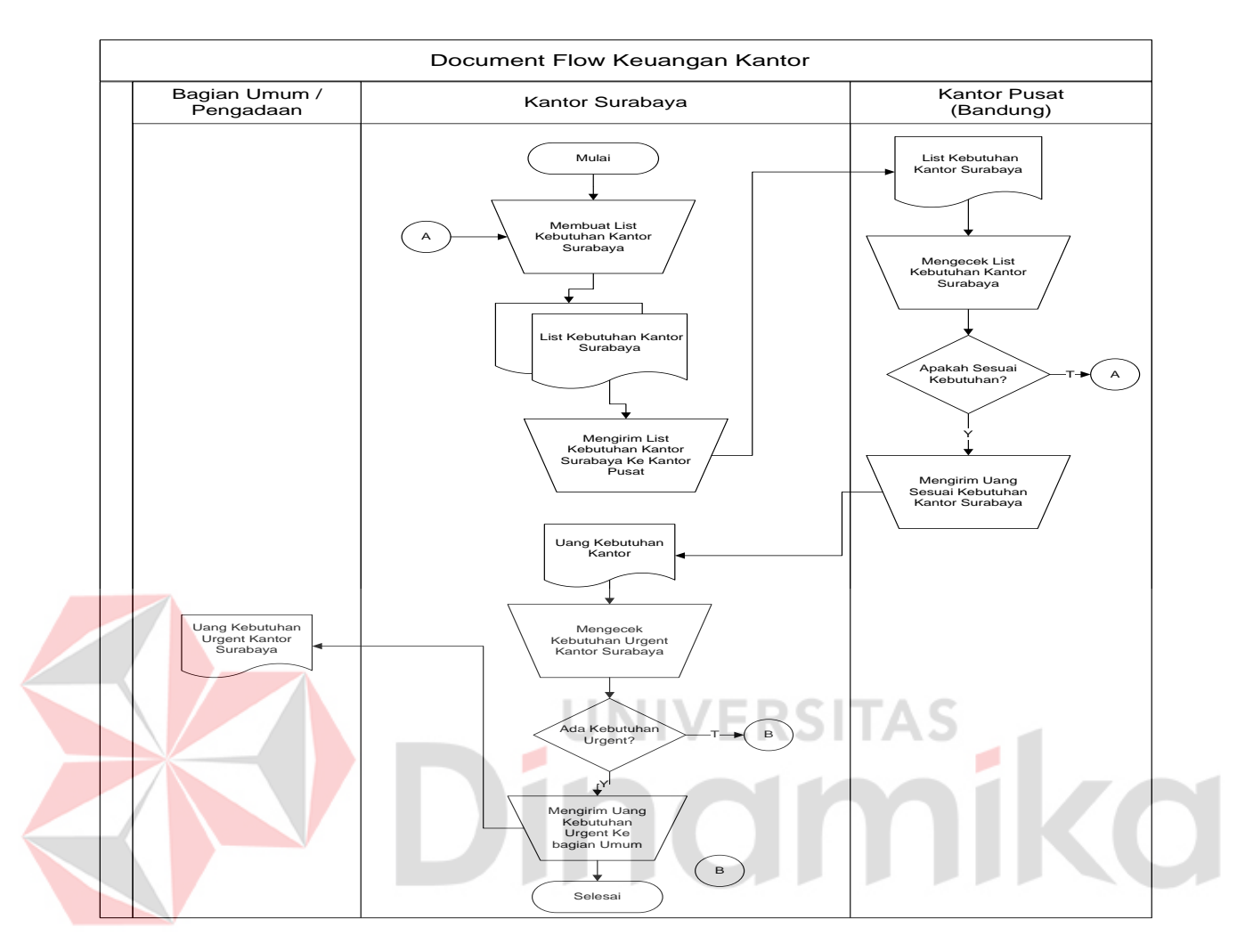

#### **C. Document Flow Keuangan Kantor**

Gambar 2. 4 Document Flow Keuangan Kantor

Gambar 2.4 menjelaskan tentang document flow Keuangan Kantor. Proses ini dimulai dari pegawai kantor membuat list keperluan kantor yang di kirim ke kantor pusat (Bandung), kemudian kantor pusat mengecek list tersebut apakah sesuai dengan kebutuhan, jika sesuai maka mengirim uang ke kantor Surabaya, jika tidak sesuai kebutuhan data dikembalikan. Di kantor Surabaya Uang di berikan kepada bagian umum untuk membeli keperluan *urgent* kantor.

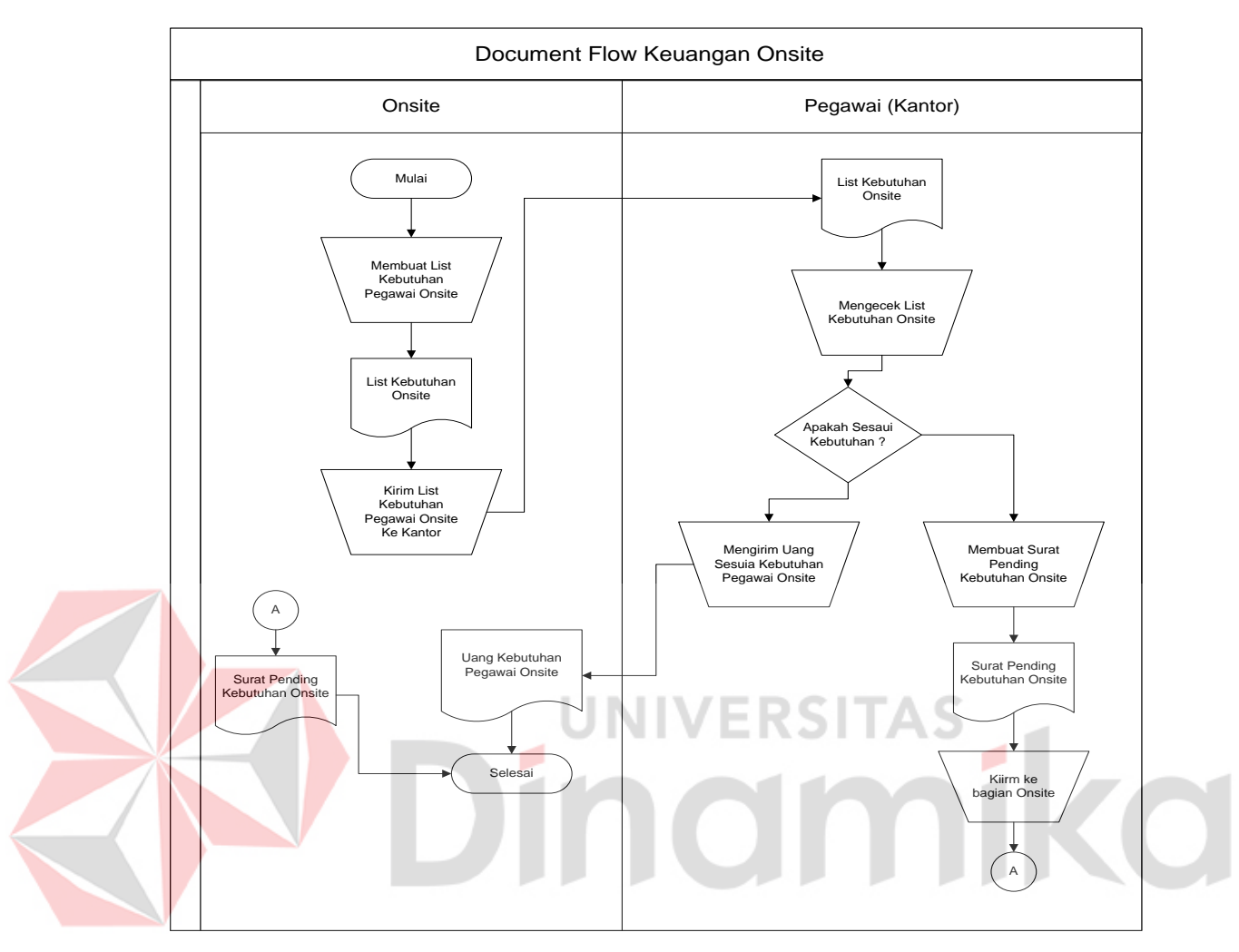

# **D. Document Flow Keuangan Onsite**

Gambar 2. 5 Document Flow Keuangan Onsite

Gambar 2. 5 menjelaskan tentang document Flow Keuangan Onsite. Proses dimulai dari pihak onsite yang memberikan daftar list kebutuhan yang di kirimkan kepada skretaris kantor, yang kemudian memberikan uang kebutuhan kembali kepada pihak onsite.

## **2.7 Dokumen Input Output**

Berdasarkan hasil dari studi lapangan pada PT. Nuansa Cerah Informasi Surabaya, terdapat dokumen input dan output yang diperlukan dalam menangani proses yang ada pada PT. Nuansa Cerah Informasi Surabaya. Dokumen input output yang didapat salah satunya adalah sebagai berikut:

## **A. Dokumen Daftar Cutomer**

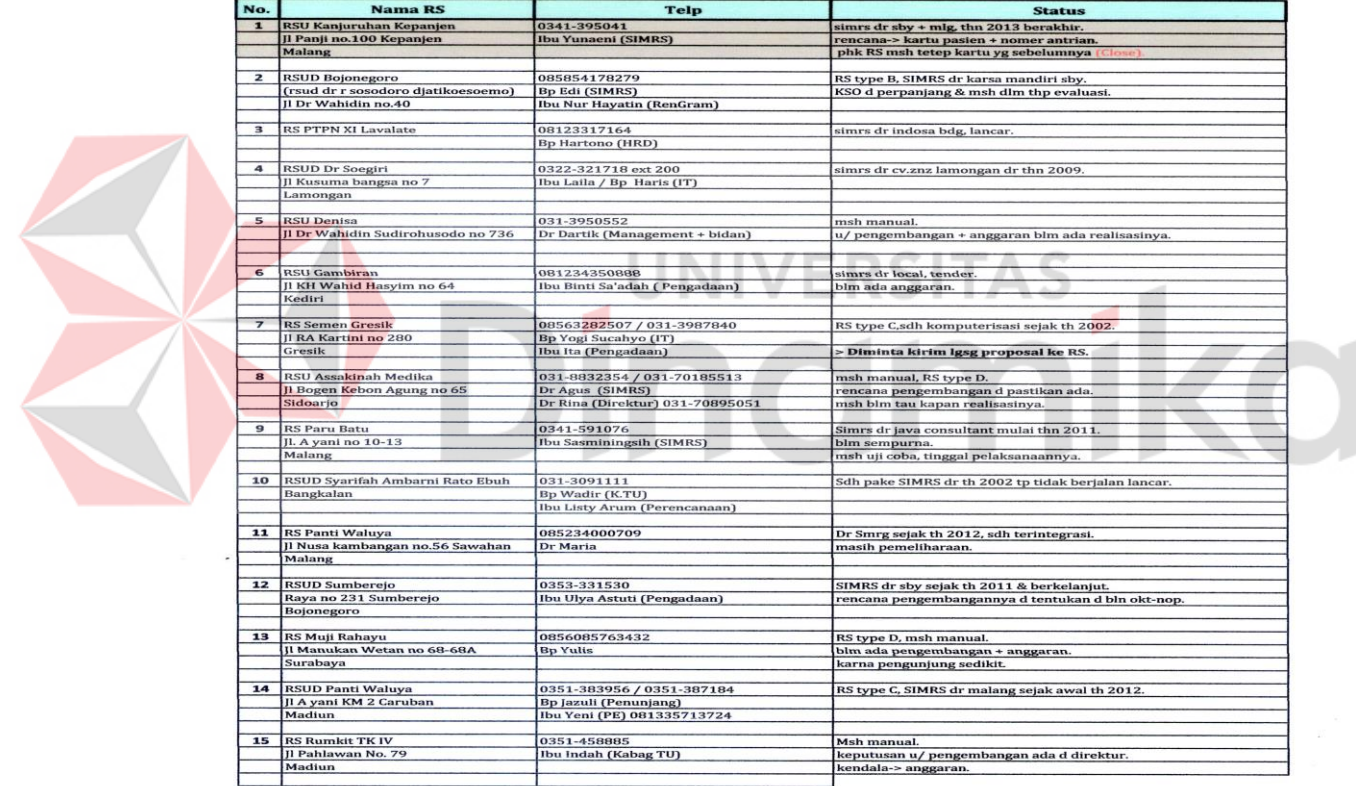

#### PROVINSI JAWA TIMUR

Gambar 2. 6 Dokumen Daftar Cutomer

# **B. Dokumen Daftar Pegawai**

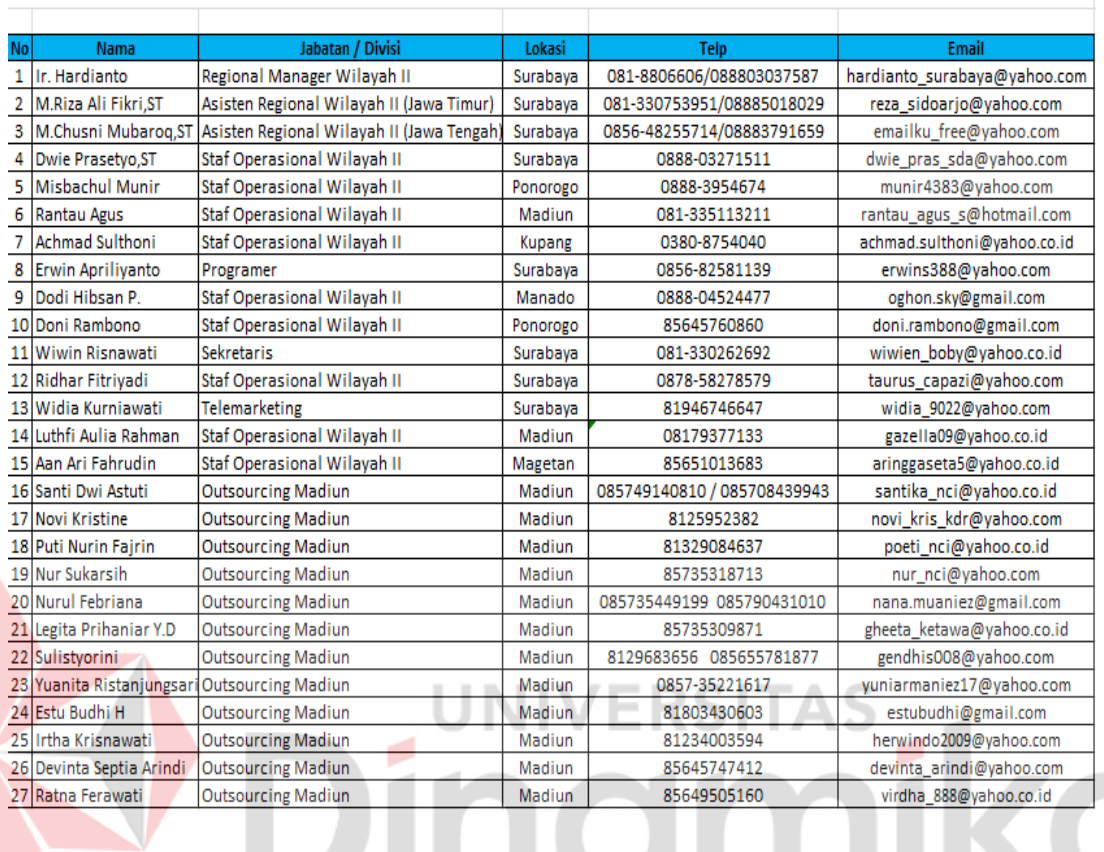

# DAFTAR PERSONIL REGIONAL II

Gambar 2. 9 Dokumen Daftar Pegawai

### **C. Dokumen Daftar Pemakai SIMRS NCI Medismart**

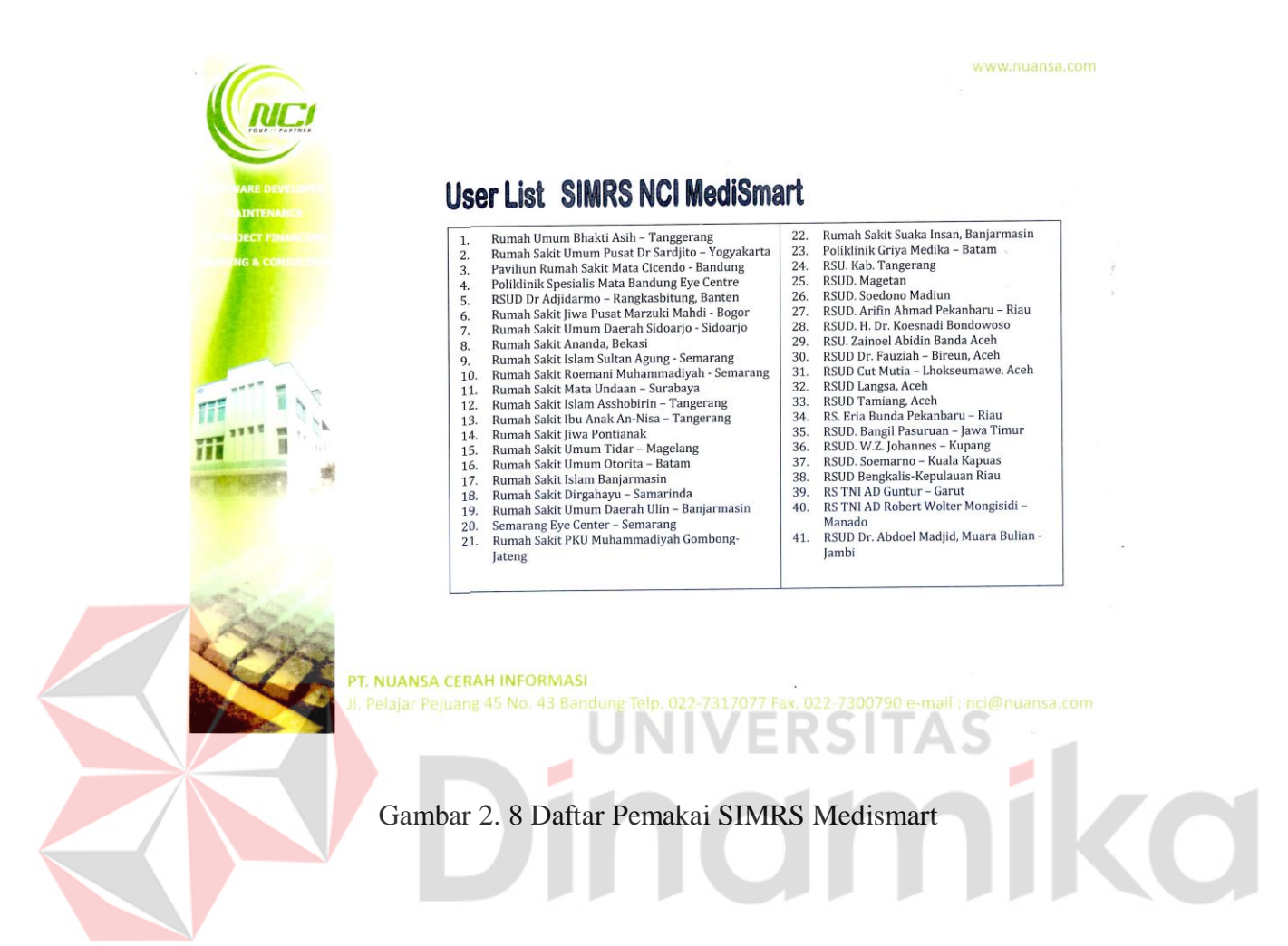

#### **BAB III**

#### **LANDASAN TEORI**

Landasan teori digunakan untuk menyelesaikan masalah secara sistematika. Pada bab ini akan membahas landasan teori yang menjelaskan tentang ilmu-ilmu yang terkait dalam penyelesaian kerja praktek.

#### **3.1 Pengertian Data**

Data adalah bahan yang akan diolah atau diproses yang bisa berupa angka-angka,huruf-huruf, simbol-simbol yang menunjukan suatu situasi dan lainlain yang berdiri sendiri atau merupakan kenyataan yang menggambarkan suatu kejadian-kejadian dan kesatuan nyata.

Menurut Robert N.antony dan John Dearden , Data adalah:

*' Bentuk jamak dari bentuk tunggal datum atau data-item'.*dan *" Data Merupakan kenyataan yang menggambarkansuatu kejadian-kejadian dan kesatuan nyata." (Jogyanto, Analisis dan desain Sistem Informasi;8 ).*

Keberadaan suatu data sangat menunjang terhadap informasi ,karena data merupakan bahan mentah yang diperlukan oleh pengambil keputusan . untuk lebih meeyakinkan bahwa data tidak dapat terlepas dari dari informasi dapat dilihat dari definisi mengenai informasi.

#### **3.2 Pengertian Sistem**

Suatu sistem sangatlah dibutuhkan dalam suatu perusahaan atau instansi pemerintahan, karena sistem sangatlah menunjang terhadap kinerja perusahaan atau instansi pemerintah, baik yang berskala kecil maupun besar. Supaya dapat berjalan dengan baik diperlukan kerjasama diantara unsure-unsur yang terkait dalam sistem tersebut.

Ada berbagai pendapat yang mendefinisikan pengertian sistem ,seperti dibawah ini :

"*Sistem adalah suatu jaringan kerja dari prosedur-prosedur yang saling berhubungan , berkumpul bersama-sama untuk melakukan suatu kegiatan atau untuk menyelesaikan suatu sasaran yang tertentu"*.( Soeherman Bonnie, 2008). JNIVERSITAS

## **3.3 Pengertian Informasi**

Dalam manajemen , informasi merupakan data yang telah diproses sehingga mempunyai arti tertentu bagi penerimanya.Sumber dari informasi adalah Data, sedangkan Data itu sendiri adalah Kenyataan yang menggambarkanm suatu kejadian, sedangkan kejadian itu merupakan suatu peristiwa yang terjadi pada waktu tertentu .dalam hal ini informasi dan data saling berkaitan.

Menurut Soeherman Bonnie, 2008 *"Informasi diartikan sebagai data yang diolah menjadi bentuk yang lebih berguna dan lebih berarti bagi yang menerimanya"* . (Soeherman Bonnie, 2008).

Menurut Andi Kristanto pengertian sistem informasi adalah; *'Sistem informasi adalah sistem yang diciptakan oleh para analisis dan manajer guna*
*melaksanakan tugas khusus tertentu yang sangat esensial bagi berfungsinya organisasi'. (*Andi Kristanto. 2008*)*

#### **3.4 Sistem Informasi**

Sistem informasi berasal dari dua kata yang saling berhubungan yaitu antara sistem dan informasi. Sistem adalah suatu kerangka kerja yang sangat terpadu serta mempunyai satu sasaran atau lebih. Informasi berbeda dengan data, data adalah keadaan yang ada dan belum diproses belum lanjut, sedangkan informasi adalah data-data yang telah diproses dan dibentuk sebagaimana mungkin agar lebih bernilai bagi penggunanya. Maka sistem informasi adalah suatu kerangka kerja dimana sumber daya manusia dan teknologi dikoordinasikan untuk mengubah *input* (data) menjadi *output* (informasi) guna mencapai sasaran perusahaan. (Andi Kristanto. 2008)

#### **3.5 Analisa Sistem**

Pengertian Sistem Menurut Indrajit (2008: 2) mengemukakan bahwa sistem mengandung arti kumpulan-kumpulan dari komponen-komponen yang dimiliki unsur keterkaitan antara satu dengan lainnya.

Menurut Sarno Riyanarto (2008) analisis sistem dapat didefinisikan sebagai penguraian dari suatu sistem informasi yang utuh ke dalam bagian-bagian komponennya dengan maksud untuk mengidentifikasikan dan mengevaluasi permasalahan - permasalahan, kesempatan - kesempatan, hambatan – hambatan yang terjadi dan kebutuhan - kebutuhan yang diharapkan sehingga dapat diusulkan perbaikan – perbaikannya. Tahap analisis dilakukan setelah tahap perencanaan sistem dan sebelum tahap desain sistem.

Pengertian Sistem Menurut Jogianto (2007: 2) mengemukakan bahwa sistemadalah kumpulan dari elemen-elemen yang berinteraksi untuk mencapai suatu tujuan tertentu. sistem ini menggambarkan suatu kejadian-kejadian dan kesatuan yang nyata adalah suatu objek nyata, seperti tempat, benda, dan orangorang yang betul-betul ada dan terjadi.

# **3.6 Desain Sistem**

Setelah tahap analisis sistem selesai dilakukan, maka analis sistem telah mendapatkan gambaran yang jelas apa yang harus dikerjakan. Kemudian memikirkan bagaimana membentuk sistem tersebut. Menurut Soeherman Bonnie,  $\circ$ (2008) desain sistem dapat diartikan sebagai berikut:

- a. Tahap setelah analisis dari siklus pengembangan sistem.
- b. Pendefinisian dari kebutuhan kebutuhan fungsional.
- c. Persiapan untuk rancang bangun implementasi.
- d. Menggambarkan bagaimana suatu sistem dibentuk.
- e. Berupa gambaran, perencanaan dan pembuatan sketsa atau pengaturan dari beberapa elemen yang terpisah ke dalam satu kesatuan yang utuh dan berfungsi.

# **3.7 Wawancara**

Menurut Prabowo (2006) wawancara adalah metode pengmbilan data dengan cara menanyakan sesuatu kepada seseorang responden, caranya adalah dengan bercakap-cakap secara tatap muka.

Pada penelitian ini wawancara akan dilakukan dengan menggunakan pedoman wawancara. Menurut Patton (dalam Poerwandari 2008) dalam proses wawancara dengan menggunakan pedoman umum wawancara ini, interview dilengkapi pedoman wawancara yang sangat umum, serta mencantumkan isu-isu yang harus diliput tampa menentukan urutan pertanyaan.

Menurut Yin (2003) disamping kekuatan, metode wawancara juga memiliki kelemahan, yaitu :

- a. Retan terhadap bias yang ditimbulkan oleh kontruksi pertanyaan yang penyusunanya kurang baik.
- b. Retan terhadap terhadap bias yang ditimbulkan oleh respon yang kurang sesuai.
- c. *Probling* yang kurang baik menyebabkan hasil penelitian menjadi kurang akurat.

d. Ada kemungkinan subjek hanya memberikan jawaban yang ingin didengar  $\sim$ oleh *interviwer.*

#### **3.8 Interaksi Manusia dan Komputer**

Interaksi manusia dan komputer menurut Wicaksono (2008:3) adalah bidang studi yang mempelajari, manusia, teknologi komputer dan interaksi antara kedua belah pihak, merupakan suatu disiplin ilmu yang mempelajari desain, evaluasi, implementasi dari sistem computer. interaktif untuk dipakai oleh manusia.

#### **BAB IV**

# **ANALISA DAN DESAIN SISTEM**

#### **4.1 Analisa sistem**

Berdasarkan hasil analisa yang dilakukan pada PT. Nuansa Cerah Informasi, ditemukan masih banyak hal-hal yang perlu dibenahi, yaitu masih banyaknya pencatatan yang dilakukan secara manual. Mengacu pada masalah yang ada pada PT. Nuansa Cerah Informasi membutuhkan sistem pencatatan pada bagian operasional dan keuangan secara terkomputerisasi agar lebih efektif dan efisien.

#### **4.1.1 Identifikasi Masalah**

Permasalahan-permasalahan yang dapat diidentifikasi pada sistem ini

adalah sebagai berikut:

- a. Masih ditemukan kesalahan dalam pencatatan data.
- b. Sistem pencatatan data pegawai onsite, *complain customer* yang sering keliru, mengakibatkan rekap absensi akan menjadi lama.
- c. Pembuatan laporan data pegawai *Onsite*, data Complain dan keuangan kantor dan keuangan Onsite yang membutuhkan waktu lama karena masih menggunakan cara manual.

## **4.1.2 Spesifikasi Aplikasi**

Pengembangan dari aplikasi ini harus dapat:

a. Mendata ulang Data Kantor, Divisi dan Pegawai.

- b. Mengelola data pegawai onsite, complain customer dan keuangan kantor.
- c. Menampilkan informasi data pegawai onsite, complain customer dan keuangan kantor untuk direktur utama.
- d. Informasi yang dihasilkan dapat mendukung Manajer dalam mengambil keputusan saat rapat koordinasi.

#### **4.1.3 Lingkungan Operasi**

Lingkungan Operasi yang dibutuhkan dalam pengembangan aplikasi adalah sebagai berikut:

#### a. Sistem Operasi Windows

Sistem Operasi yang disarankan adalah Windows XP, Vista, Seven.

b. Sql Server 2005 atau 2010

Sql Server 2005 digunakan karena software database ini bisa digunakan untuk

membuat sistem informasi berbasis client-server.

# **4.1.4 Document Flow**

Dalam pengembangan teknologi informasi saat ini, dibutuhkan analisa dan perancangan sistem pengolahan data yang baik. Sistem pengolahan data tersebut diharapkan mampu meningkatkan kinerja pada Sistem Informasi Smart Office Bagian Operasional Dan Keuangan Pada PT. Nuansa Cerah Informasi yang akan dibuat.

Metode ini mebutuhkan analisa yang tepat, kebutuhan bisnis dan beberapa teknik analisis untuk menghasilkan perenanaan yang baik. Data dan informasi yang dibutuhkan ialah berkenaan dengan alur dan tujuan Sistem Informasi Smart Office Bagian Operasional Dan Keuangan Pada PT. Nuansa

Cerah Informasi, Informasi tentang kebutuhan Sistem Informasi diperlukan untuk menghasilkan perencanaan Sistem Informasi yang dapat mendukung Sistem Informasi *Smart Office*. Dari hasil penelitian dan wawancara dapat disimpulkan bahwa diperlukan sistem basis data untuk menyimpan data pegawai, data customer, data complain dan lain sebagainya.

Rencana kerja serta rancangan sistem yang menjadi landasan dalam pembuatan Sistem Informasi *Smart Office* Bagian Operasional Dan Keuangan PT. Nuansa Cerah Informasi adalah menggunakan VB.Net 2010 dan menggunakan database SQL Server 2005. Berikut ini adalah gambaran Document Flow yang ada pada PT. Nuansa Cerah Informasi.

Dalam analisa sistem informasi smart office ini terdapat tiga document

**NIVERSITAS** 

flow yaitu:

- a. Documen Flow Operasional Onsite.
- b. Domen Flow Operasional Complain.
- c. Documen Flow Keuangan Kantor.

ko

#### **A. Document Flow Operasional Onsite**

Document Flow Operasional Onsite menjelaskan proses yang terjadi pada proses kinerja bagian Onsite sehari-hari. Proses ini melibatkan beberapa pihak dalam PT. Nuansa Cerah Informasi, yaitu Bagian Onsite dan sekretaris atau pegawai yang berhubungan dengan pencatatan data-data perusahaan.

Bagian Onsite adalah salah satu bagian yang ada di PT. Nuansa Cerah Informasi yang ditempatkan oleh perusahaan di tempat *Customer* berada yang berfungsi untuk membantu *Customer* apabila terdapat modul atau perangakat keras dari computer yang mengalami error dan sebagainya.

Proses manual ini dimulai dari sekretaris atau pegawai yang berhubungan dengan pencatatan membuat surat permintaan yang berisi permintaan pembuatan data jadwal kerja dan list pekerjaan pegawai yang ditujuan kepada bagian osnite.

Kemudian form tersebut diberikan kepada bagian onsite melalui email. Bagian Onsite kemudian akan membuat data jadwal kerja dan list pekerjaan yang dikerjakan. Setelah itu jadwal dan list pekerjaan bagian onsite tersebut dicetak dan diberikan kepada sekretaris atau pegawai yang berhubungan dengan pencatatan data-data perusahaan. Setelah data tersebut sampai, kemudian data yang telah terkumpul direkap menggunakan MS. EXEL dan di simpan.

### **B. Document Flow Operasional Complain**

Document Flow Operasional Complain menjelaskan tentang proses pencatatan data complain yang di berikan oleh *customer* kepada PT. Nuansa Cerah Informasi. Proses ini melibatkan pihak *customer,* onsite, koordinator, sofdef dan sekretaris atau pegawai yang berhubungan dengan pencatatan data-data perusahaan.

Koordiantor dan Sofdef adalah suatu bagian yang ada di PT. Nuansa Cerah Informasi yang bertugas dalam proses coding program dan juga membantu dalam proses penangan proses complain secara bertahap.

Proses ini dimulai dari Sekretaris yang menerima data complain dari *customer,* kemudian data tersebut di catat dalam MS. EXEL dan di serahkan pada bagia Onsite. Jika complain dapat diselesaikan oleh pihak onsite maka akan langusng di kirim ke costumer, jika tidak dapat diselesaikan maka data complain akan dikirimkan ke bagian Koordinator untuk di selesaikan. Jika Koordinator dapat menyelesaikan complain maka akan langsung di kirim ke *customer,* jika bagian coordinator tidak dapat menyelesaikan complain yang ada, maka complain tersebut akan di lankutkan ke bagian bagian terakhir yaitu bagian Sofdef.

Bagian Sofdef adalah bagian terakhir dalam penanganan complain dari *customer*, Sofdef dapat menyelesaikan complain dari *product* yang ada, karena Sofdef adalah pembuat dan pengembang aplikasi yang di jual oleh PT. Nuansa Cerah Informasi.

#### **C. Document Flow Keuangan Kantor**

Document Flow Keuangan Kantor menjelaskan tentang proses keluar masuknya keuangan yang ada di kantor PT. Nuansa Cerah Informasi cabang Surabaya. Proses ini melibatkan pegawai bagian umum, pegawai atau sekretaris dan kantor pusat Bandung (pegawai bagian keuangan).

Pegawai bagian umum adalah pegawai yang bertugas dalam memenuhi kebutuhan sehari-hari PT. Nuansa Cerah Informasi cabang Surabaya.

Kantor Pusat Bandung adalah Kantor Pusat PT. Nuansa Cerah Informasi yang terletak di kota Bandung.

Proses ini dimulai dari pegawai kantor atau sekretaris yang membuat list keperluan kantor cabang Surabaya selama satu periode yang kemudian di kirim ke kantor pusat (Bandung). NIVERSI

Setelah dikirim, kemudian kantor pusat (pegawai bagian keuangan) akan mengecek list tersebut apakah sesuai dengan kebutuhan, jika kebutuhan tersebut sesuai maka pegawai bagian keuangan kantor pusat Bandung akan mengirim uang ke rekening kantor Surabaya.

Jika list tersebut tidak sesuai kebutuhan maka data list tersebut akan dikembalikan untuk di buat ulang sesuai kebutuhan.

Setelah uang tersbut sampai di rekening kantor Surabaya, uang tersebut akan di berikan kepada bagian umum untuk dipergunakan membeli keperluan *urgent* kantor, untuk kebutuhan keseharian bagian onsite dll.

#### **D. Document Flow Keuangan Onsite**

Document Flow Keuangan Onsite menjelaskan proses keluar masuknya keuangan pada bagian Onsite PT. Nuansa Cerah Informasi. Proses ini melibatkan bagian Onsite dan sekretaris atau pegawai keuangan PT. Nuansa Cerah Informasi.

Bagian Onsite adalah salah satu bagian yang ada di PT. Nuansa Cerah Informasi yang ditempatkan oleh perusahaan di tempat *Customer* berada yang berfungsi untuk membantu *Customer* apabila terdapat modul atau perangakat keras dari computer yang mengalami error dan sebagainya.

Proses ini dimulai dari pihak onsite yang membuat list daftar kebutuhan selama satu bulan atau satu periode yang kemudian daftar list kebutuhan tersebut dikirim ke sekretaris atau pegawai keuangan kantor cabang Surabaya.

Setelah list kebutuhan onsite tersebut sampai, sekretaris atau pegawai bagian keuangan akan mengecek list tersebut. Jika list tersebut sesuai dengan kebutuhan bagian onsite selama satu bulan atau satu periode makan uang akan di transfer ke rekening onsite.

Jika tidak sesui kebutuhan bagian onsite selama satu bulan atau satu periode, maka sekretaris atau pegawai bagian keuangan akan mengembalikan list tersebut kepada bagian onsite untuk diganti dengan list kebutuhan yang lebih urgent lagi.

# **4.2 Desain Sistem**

### **4.2.1 System Flow**

Desain sistem ini meliputi system flow, context diagram, HIPO, DFD (Data Flow Diagram), ERD (Entyity Relational Diagram), dan Desain Database.

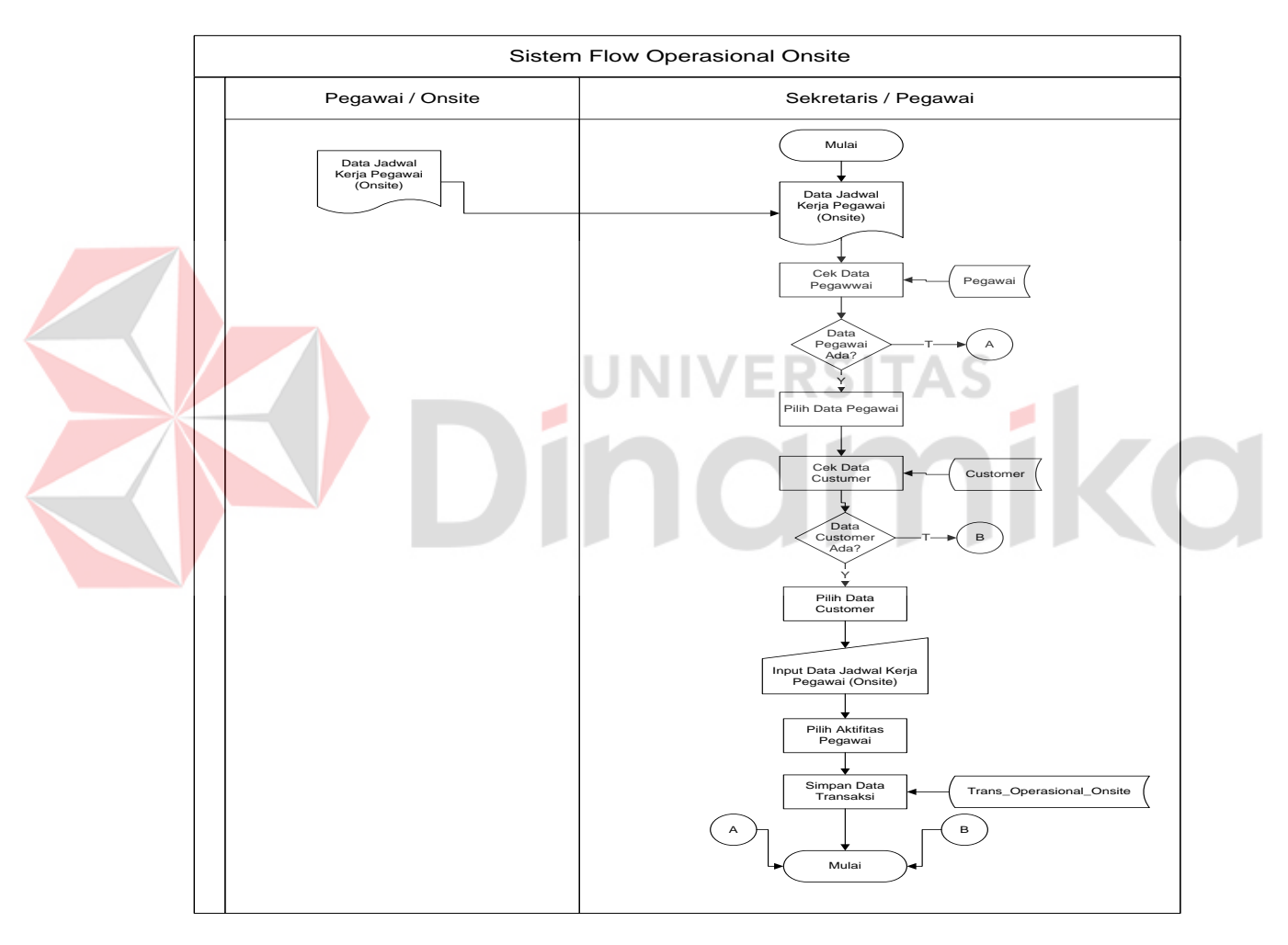

# **A. System Flow Operasional Onsite**

Gambar 4. 1 System Flow Operasional Onsite

Gambar 4.1 menjelaskan system flow Operasional Onsite. Proses ini telah komputerisasi. Segala macam prosesnya telah dilakukan oleh sistem mulai dari mengecek data pegawai, mengecek *customer*, menyimpan data ke dalam *database*.

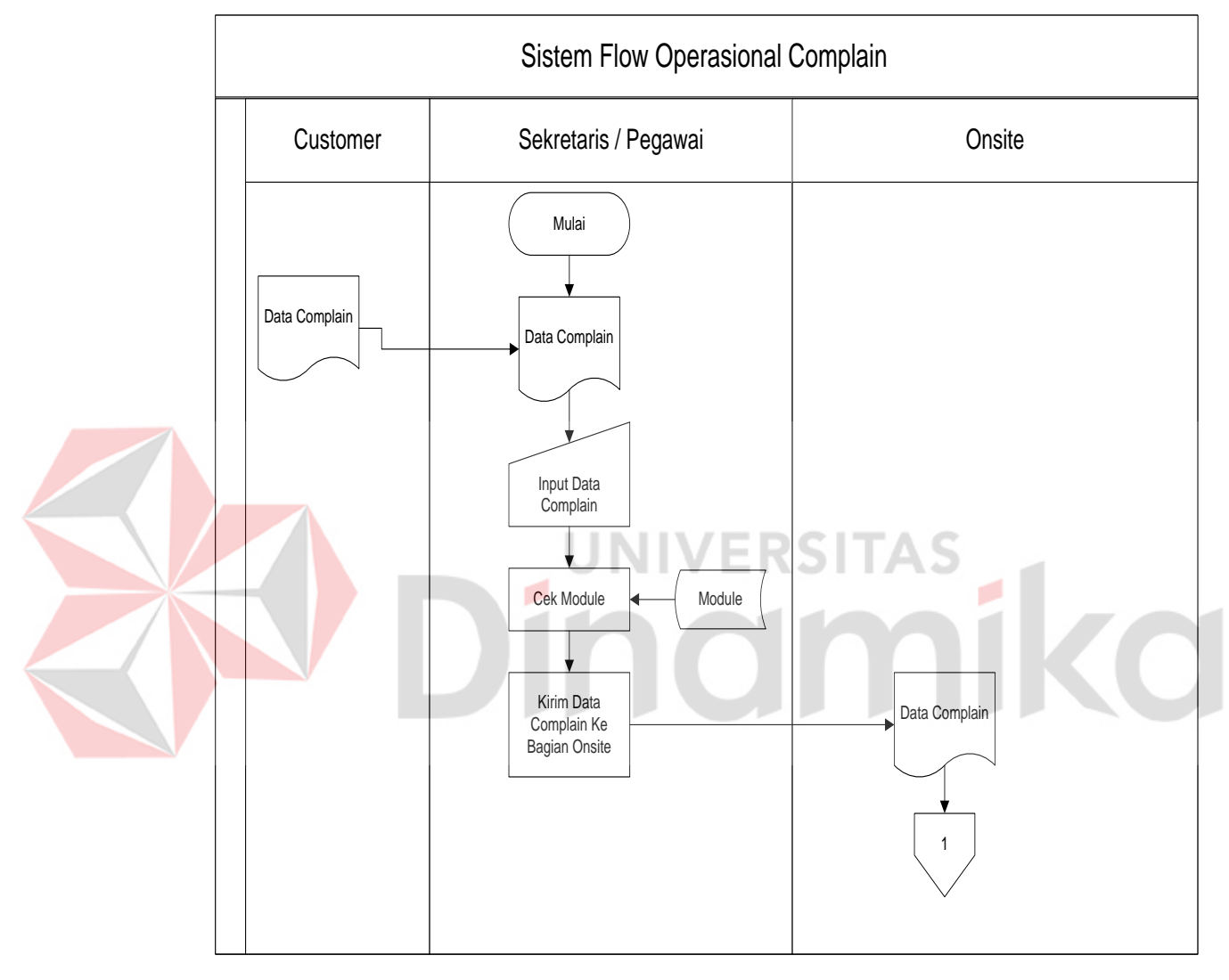

# **B. System Flow Operasional Complain**

Gambar 4. 2 System Flow Operasional Complain(1)

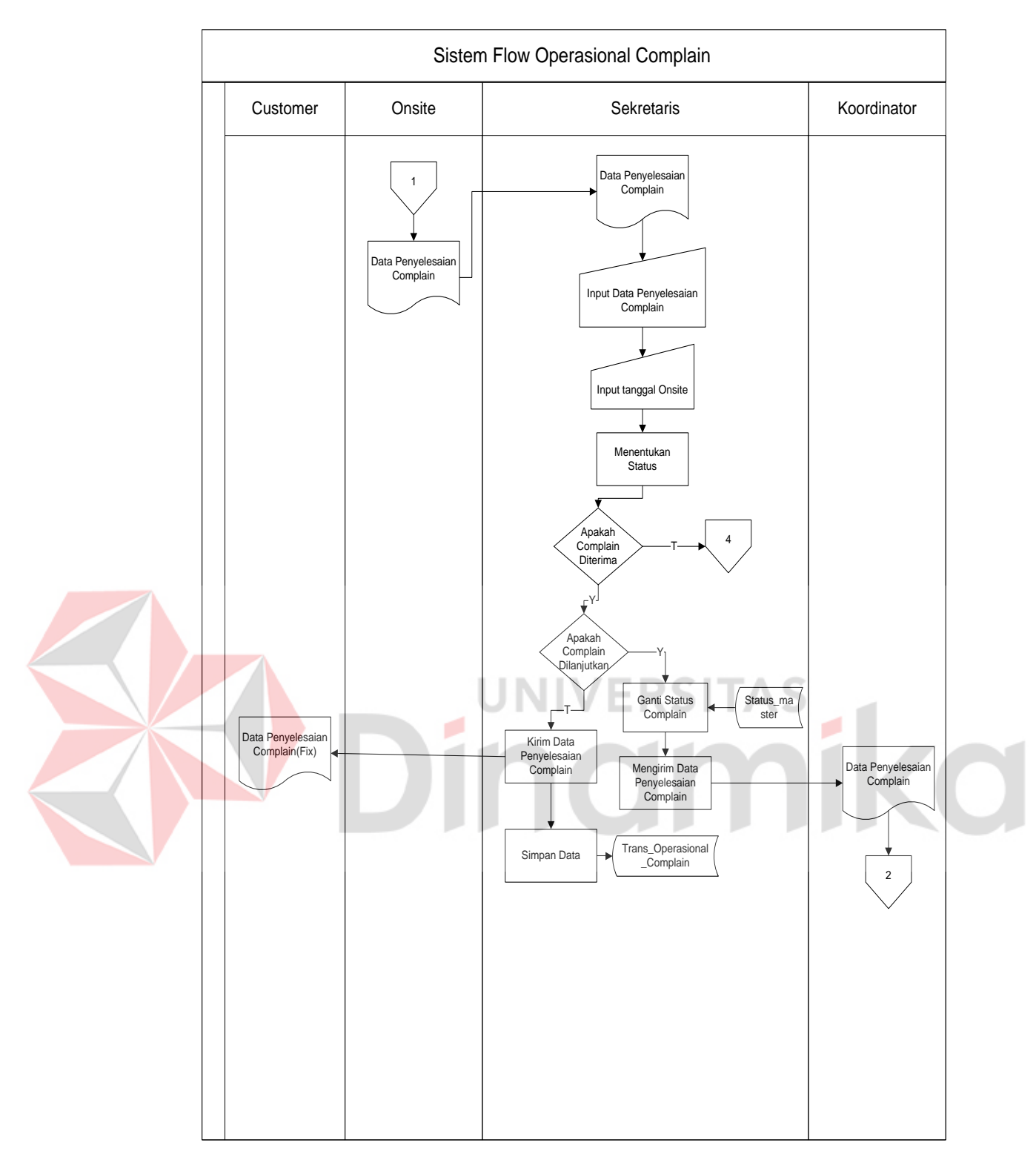

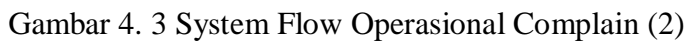

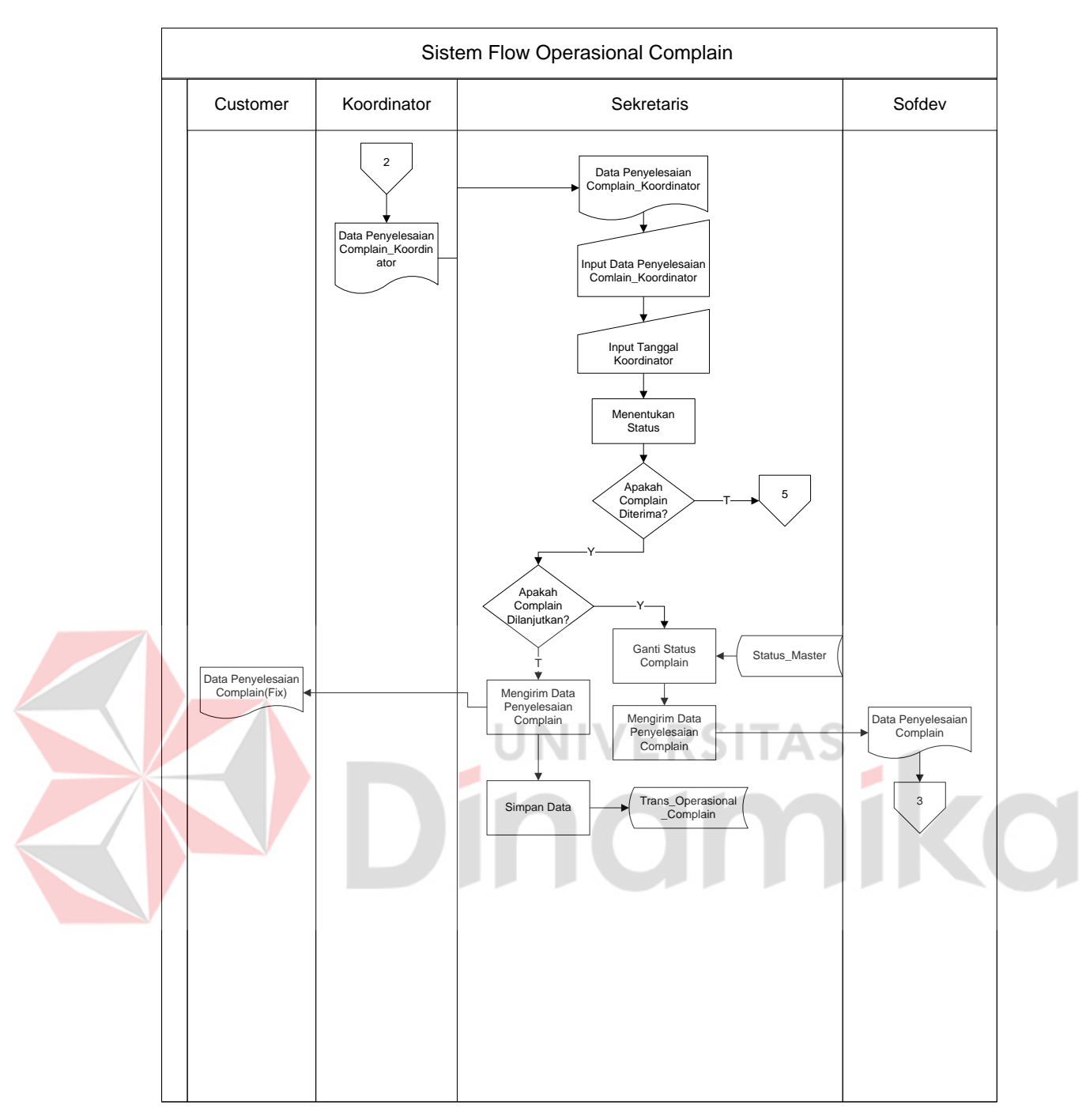

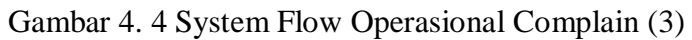

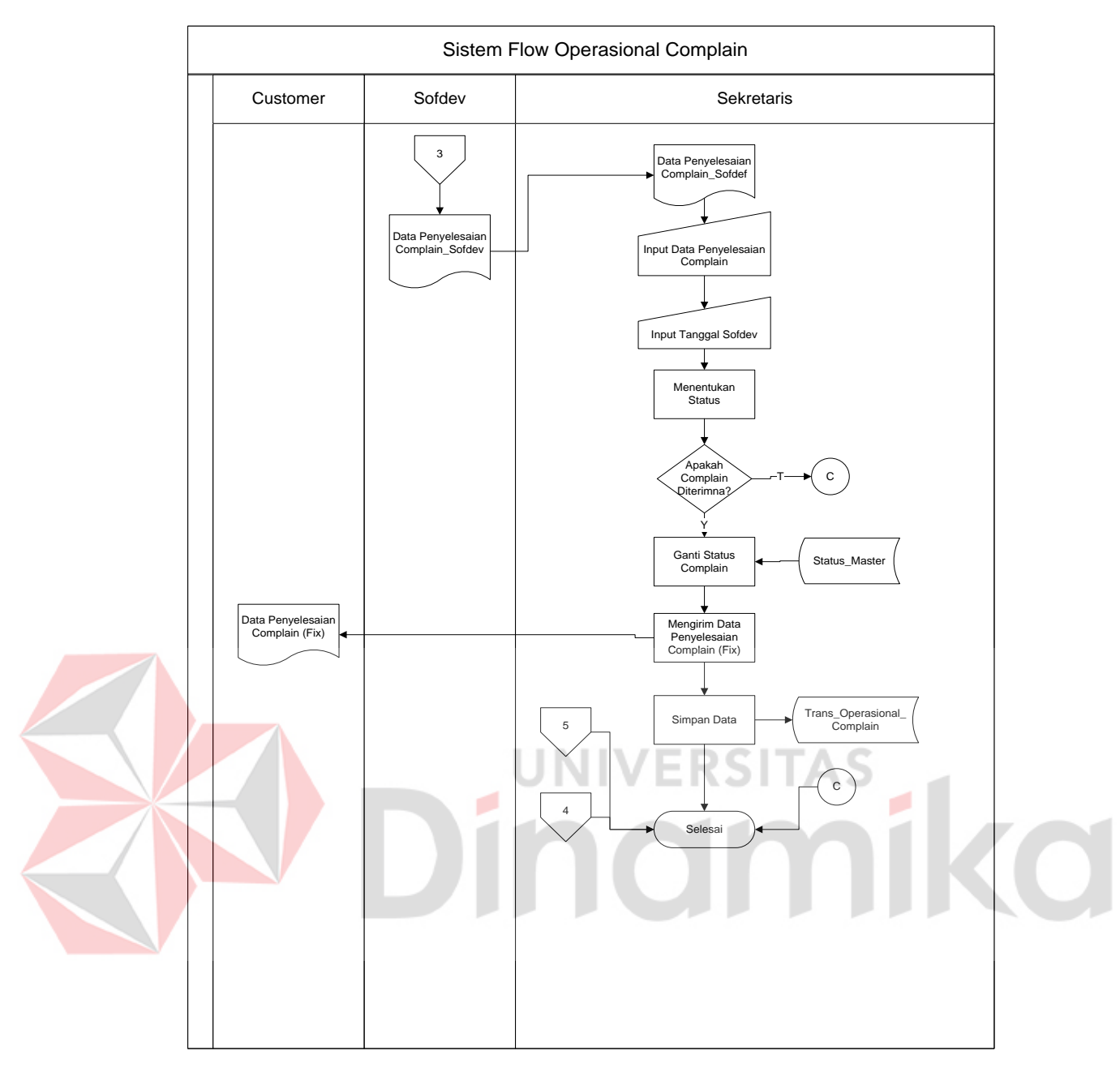

Gambar 4. 5 System Flow Operasional Complain (3)

Gambar 4.2, 4.3, 4.4, 4.5 menjelaskan tentang system flow Operasional Complain. Proses ini telah terkomputerisasi. Segala prosesnya dilakukan oleh sistem, mulai menerima dan menginput data complain, memilih status complain apakah diterima, dilanjutkan ataupun ditolak. Kemudian menyimpan transaksi kedalam database.

# Sistem Flow Keuangan Kantor Bagian Umum / Pengadaan | Sekretaris Data Kebutu Kebutuhan Mulai<br>Kantor Mulai<br>Kantor Mulai Data Kebutuhan Kantor Input Kebutuhan Kar Pilih Parent **4** Account Cek Kas Kar Apakah Kas Kantor Cukup? Input Nominal Uang Kebutuhan Kantor Simpan Transaksi Dan Update Kas Kantor Mula Apakah Kas<br>Kantor Cukup?<br>Y Trans\_Keuangan\_Kantor Keuangan A

# **C. System Flow Keuangan Kantor**

Gambar 4. 6 System Flow Keuangan Kantor

Gambar 4.6 menjelaskan system flow Keuangan Kantor. Proses ini telah komputerisasi. Segala macam prosesnya telah dilakukan oleh sistem mulai dari input data kebutuhan kantor, mengecek kas kantor, menyimpan dan mengupdate data ke dalam *database*.

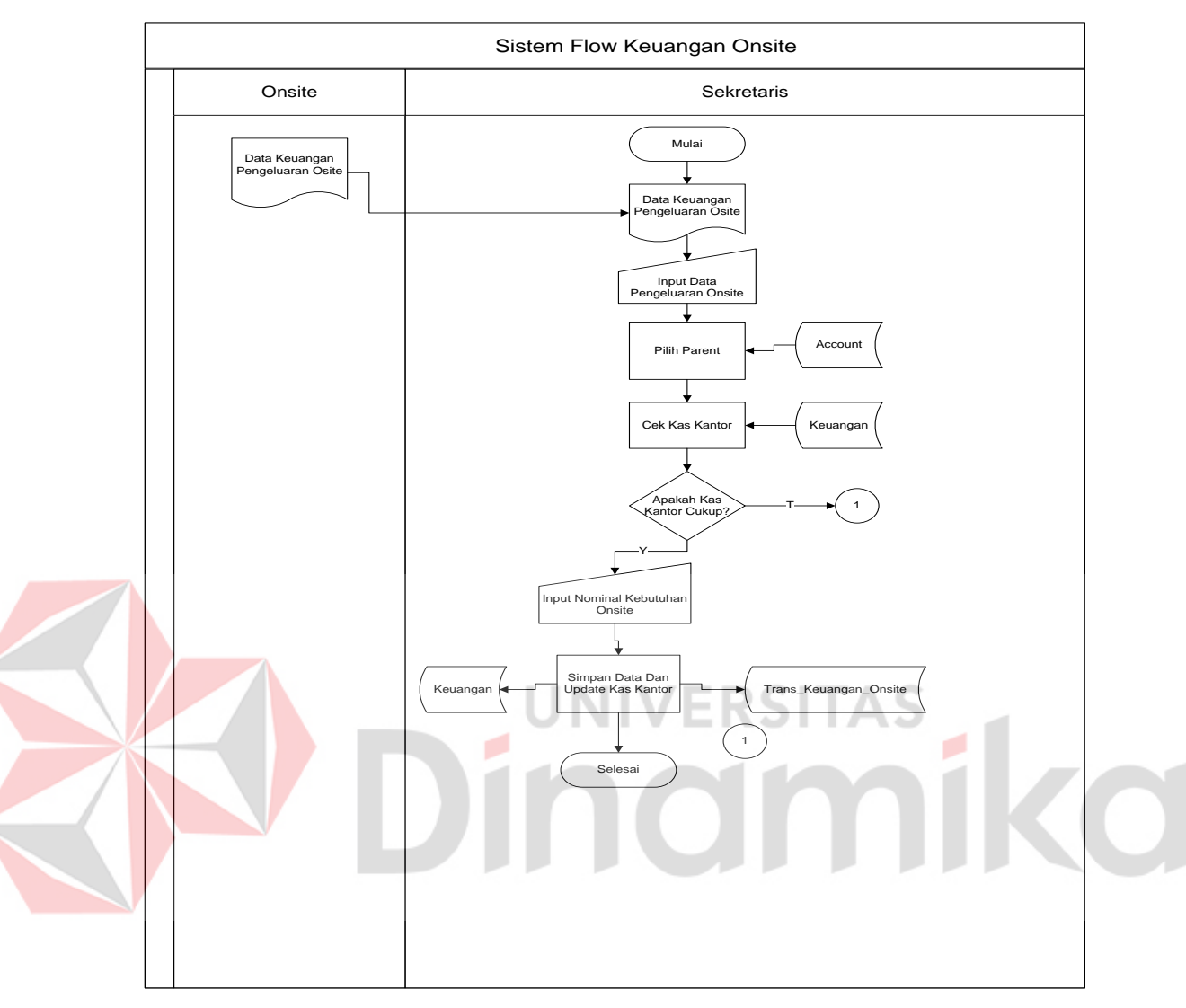

# **D. System Flow Keuangan Onsite**

Gambar 4. 7 System Flow Keuangan Onsite

Gambar 4. 7 menggambarkan tentang system flow keuangan Onsite. Proses ini telah komputerisasi. Segala macam prosesnya telah dilakukan oleh sistem mulai dari input data kebutuhan Onsite, mengecek kas kantor, menyimpan dan mengupdate data ke dalam *database*.

# **E. Context Diagram**

Context diagram adalah gambaran menyeluruh dari Data Flow Diagram (DFD). Dalam Context Diagram ini terdapat 7 *entity* diantaranya adalah Bagian Onsite, Koodinator, Sofdef, dan Manager Regional, Customer, bagian umum dan pegawai admin. Context Diagram dapat dilihat pada Gambar 4.8.

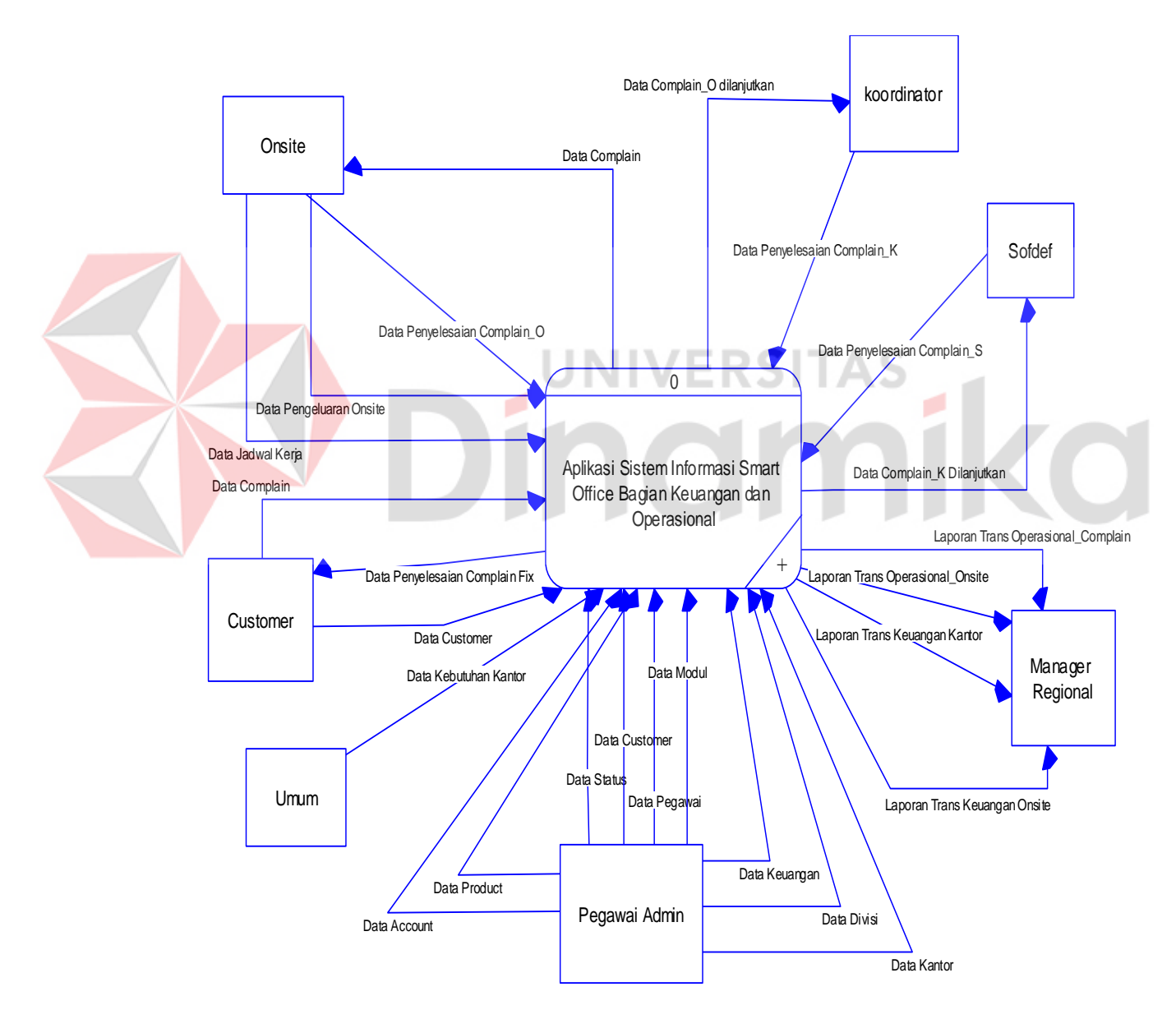

Gambar 4. 8 Context Diagram

# **F. Diagram Berjenjang**

Gambar 4.9 adalah *Hierarchy* Input Output dari sistem informasi Smart Office Bagian Operasional dan Keuangan pada PT. Nuansa Cerah Informasi. Fungsi dari *hierarchy* Input Output adalah memberikan gambaran proses dan subproses yang ada. Untuk lebih jelasnya ditunjukkan Gambar 4.9

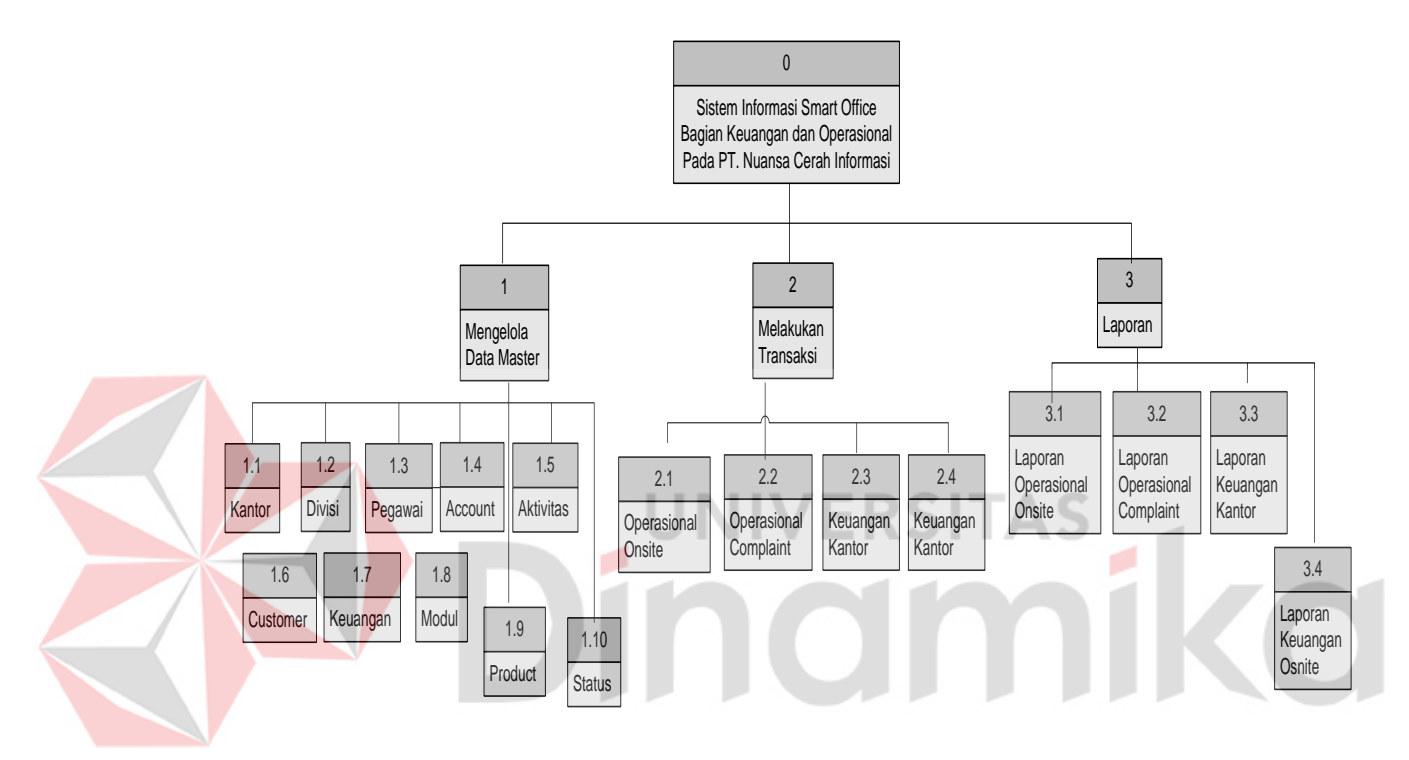

Gambar 4. 9 Diagram Berjenjang

## **4.2.2 Data Flow Diagram**

Data Flow Diagram (DFD) merupakan perangkat yang digunakan pada metodologi pengembangan sistem yang terstruktur. DFD menggambarkan seluruh kegiatan yang terdapat pada sistem secara jelas.

# **A. DFD level 0 Sistem Informasi Smart Office**

Berikut ini adalah Data Flow Diagram Sistem Informasi Smart Office, dari sinilah kita bisa mengetahui aliran data yang ada didalam sistem yang terstruktur.

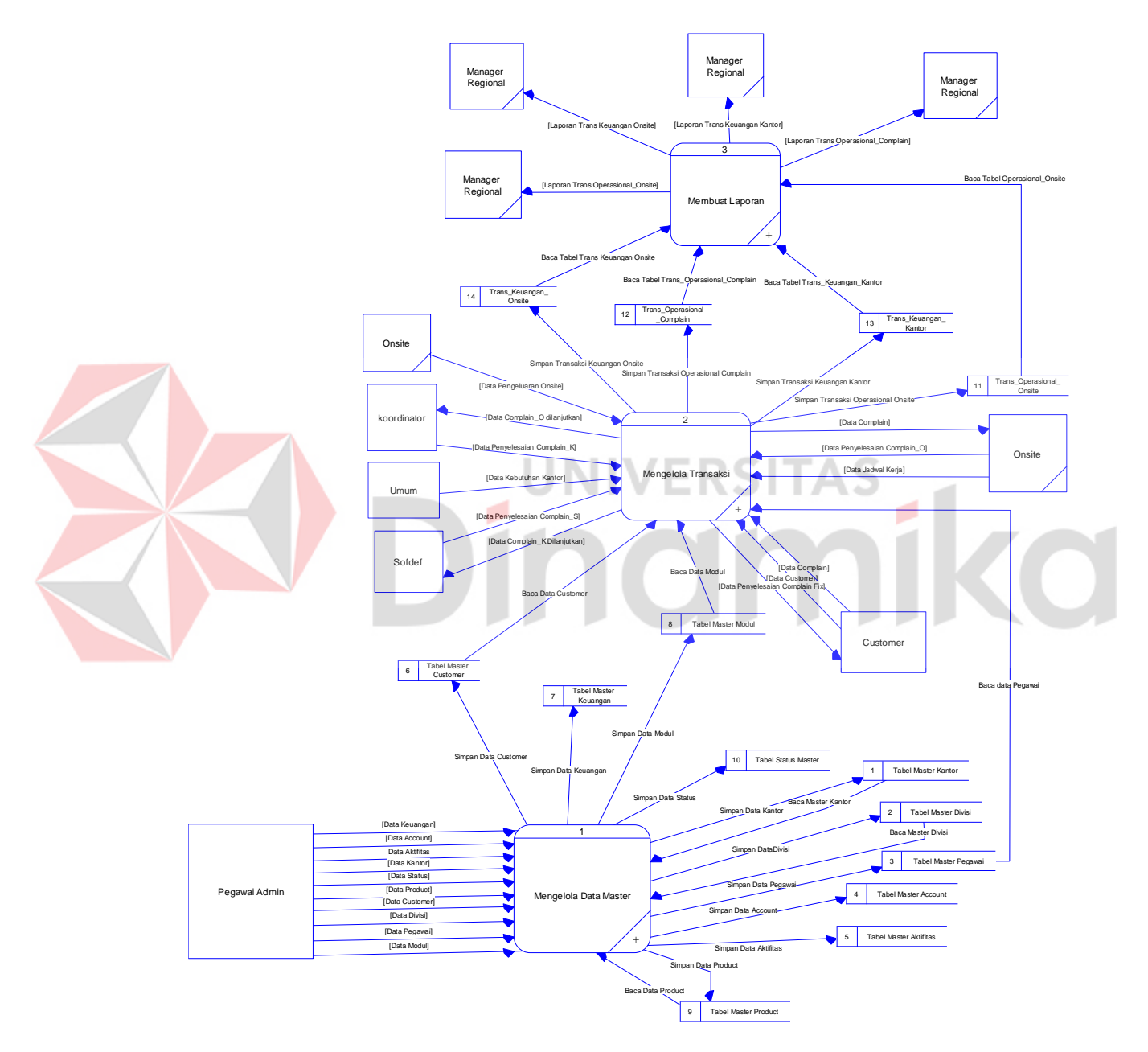

Gambar 4.14 DFD Level 0

# **B. DFD level 1 Sistem Informasi Smart Office**

Berikut ini adalah Data Flow Diagram level 1 Sistem Informasi Smart Office, dari sinilah kita bisa mengetahui Detail dari setiap proses DFD level 0.

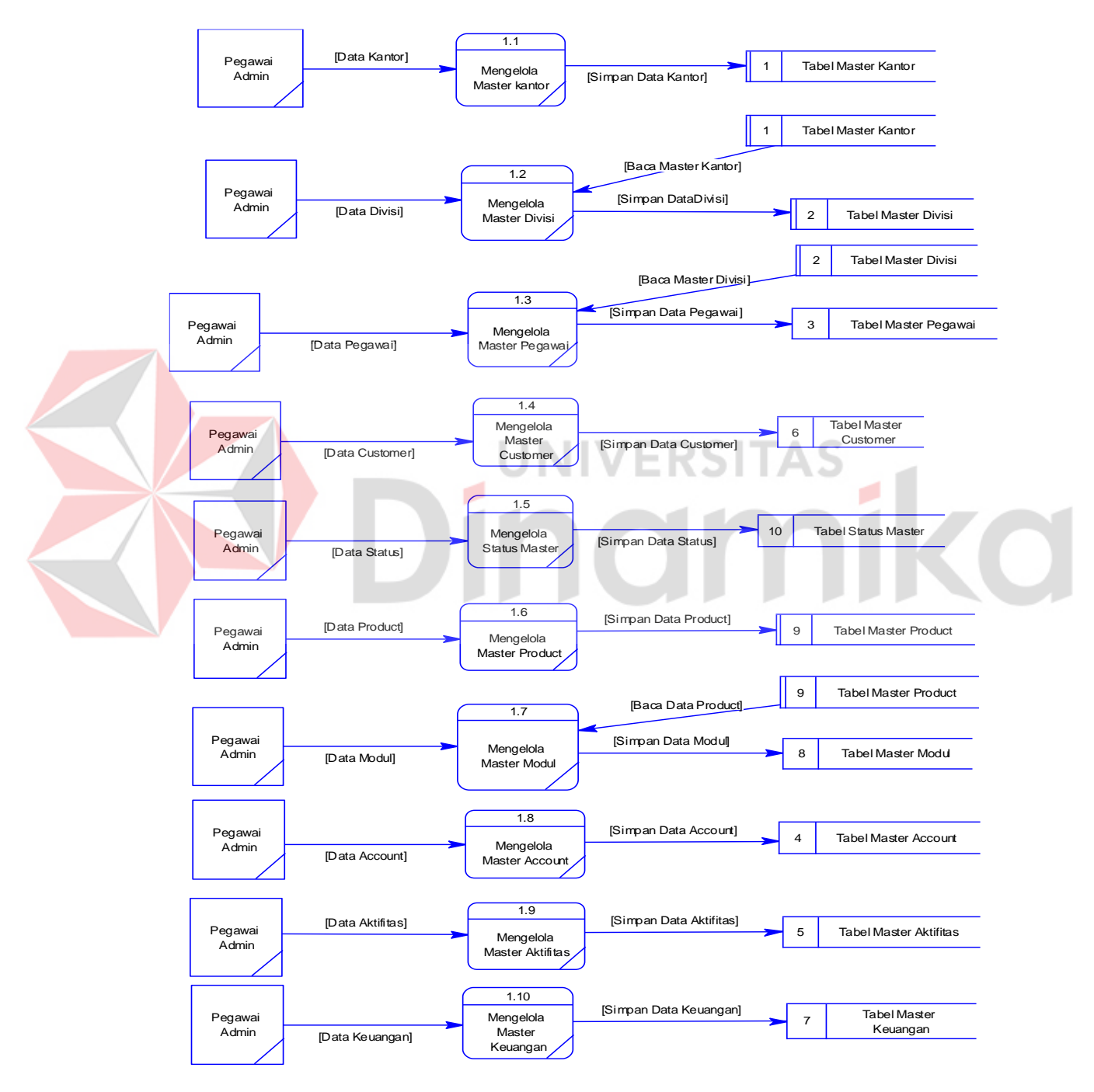

Gambar 4. 11 DFD level 1 Sub Mengelola Data Master

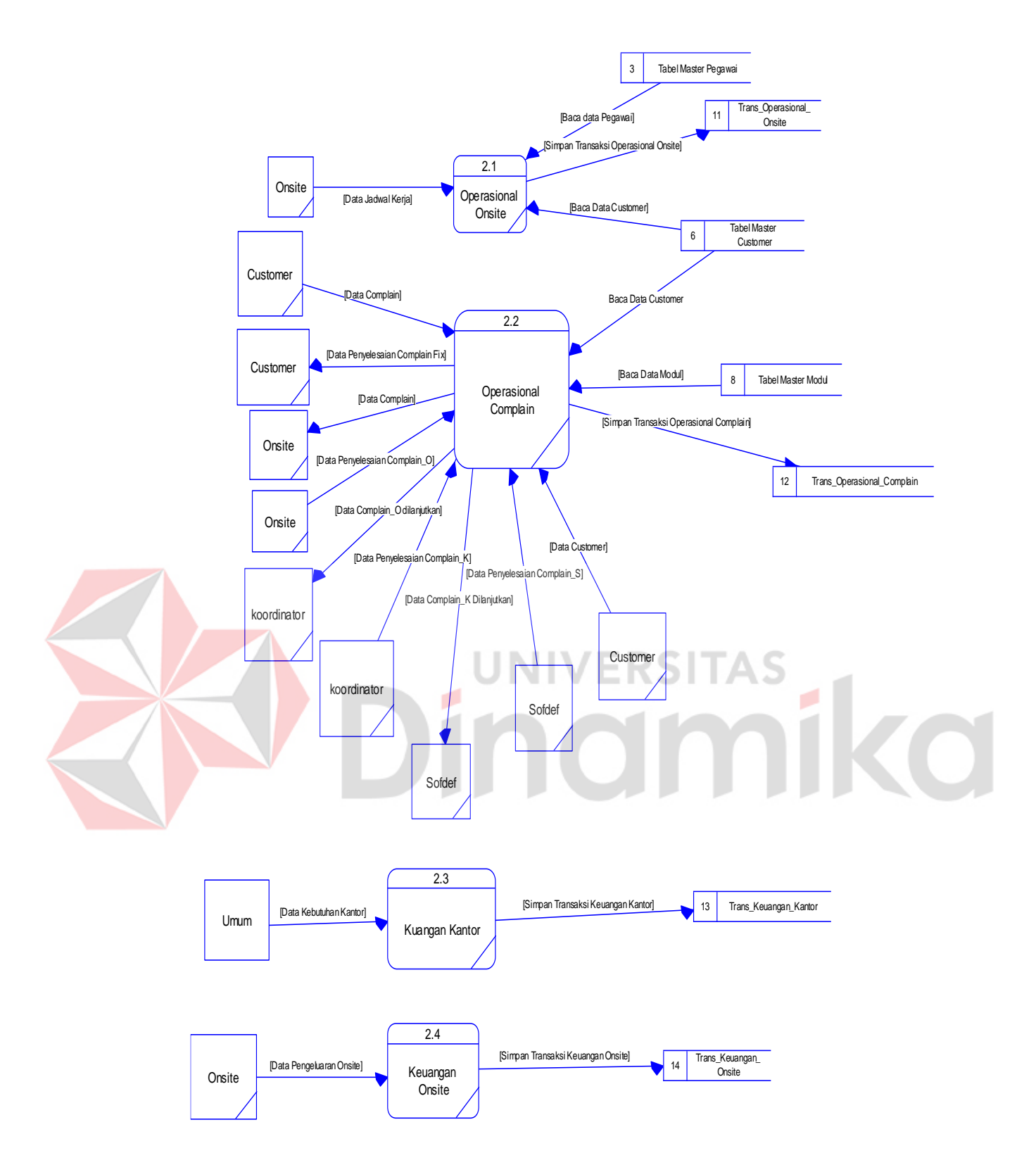

Gambar 4. 12 DFD Level 1 Sub Mengelola Transaksi

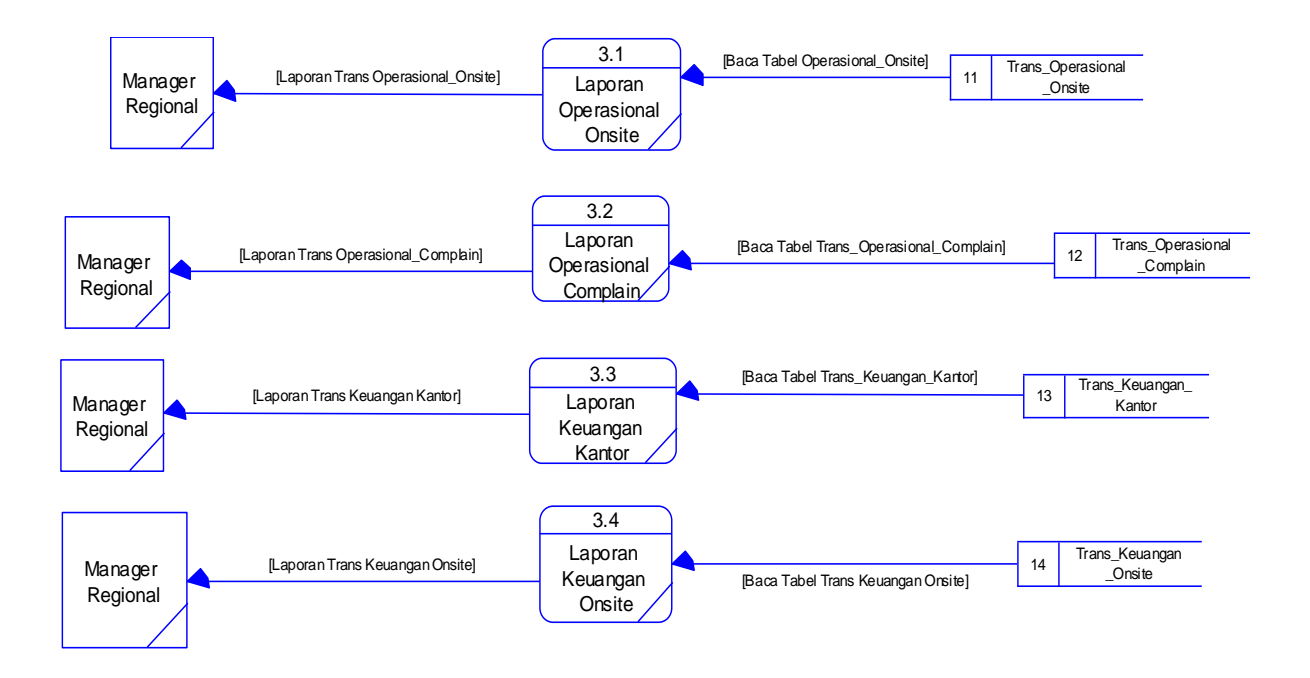

Gambar 4. 13 DFD Level 1 Sub Mengelola Laporan

**INIVERSITAS** 

#### **4.2.3 Entity Relationship Diagram**

*Entity Relational Diagram* (ERD) menggambarkan hubungan data dari tabel satu ke tabel yang lain. Berikut ini adalah ERD dari sistem informasi penggajian pada PT. Nuansa Cerah Informasi.

## **A. Conceptual Data Model**

Conceptual Data Model (CDM) adalah gambaran secara keseluruhan struktur sistem informasi. Dengan CDM kita bias membangun desain awal sistem informasi dan kita tidak pelru khawatir dengan detail implementasinya secara fisik. Dan melalui prosedur generation yang mudah, kita bias melakukan generate CDM ke Physical Data Model (PDM).

Bentuk Conceptua Data Model dari Aplikasi Sistem Informasi Smart Office Bagian Keuangan dah Operasiona PT. NCI adalah sebagai berikut:

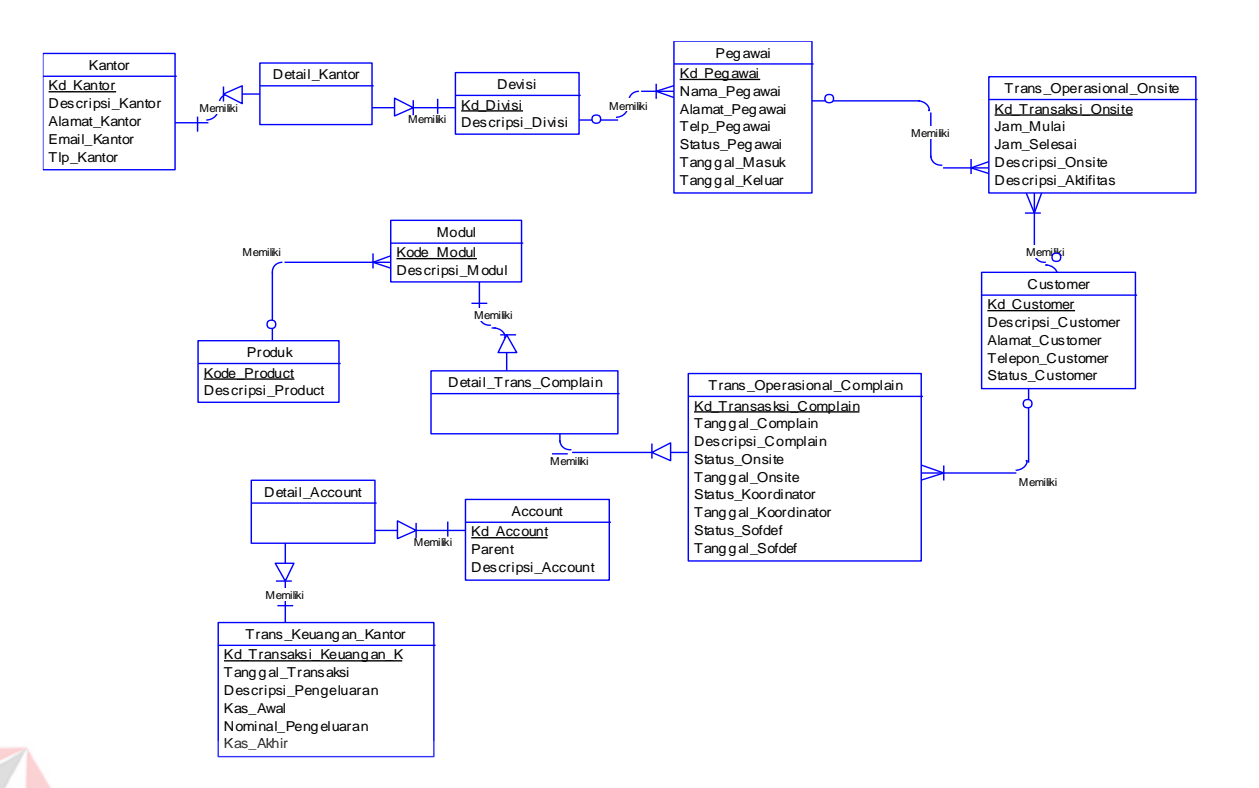

Gambar 4. 14 CDM Sistem Informasi Smart Office

ERSI

ø

# **B. Physical Data Model**

Physical Data Model menggambarkan struktur data sebagaimana akan diimplementasikan oleh DBMS. Dalam PD kita bias mengoptimalkan *database* dengan memodifikasi tabel, kolom, *index, referential integrity, view,physical storage, trigger dan stored procedure. Procedure database generation* menerapkan hal itu dengan cara menyesuaikan dengan DBMS yang kita pilih.

Bentuk *Physical Data Model* dari *generate Conceptual* Data Model untuk Rancang Bangun Sistem Informasi Penggajian PT. NCI adalah sebagai berikut:

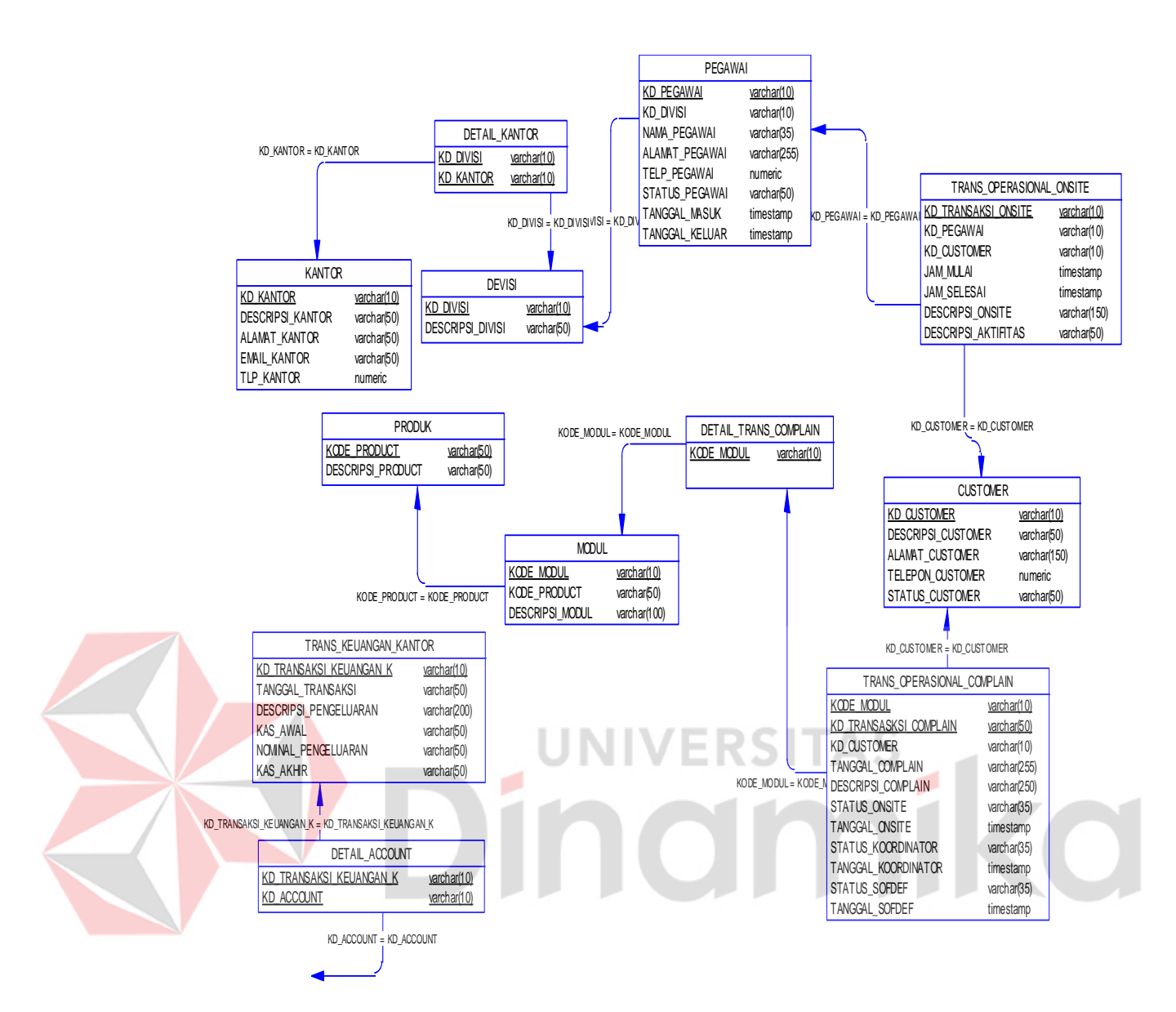

Gambar 4. 15 PDM Sistem Informasi Smart Office

# **4.2.4 Desain Data Base**

Dari *Generate* ERD di atas data dibuat *Database* seperti pada uraian berikut :

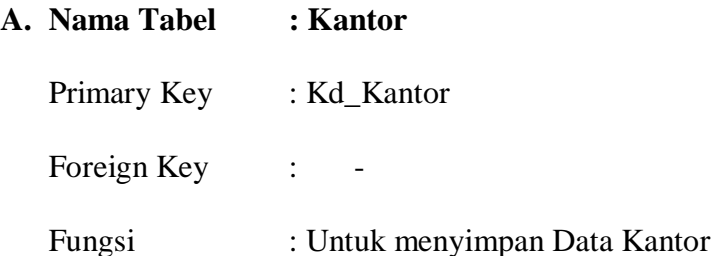

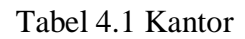

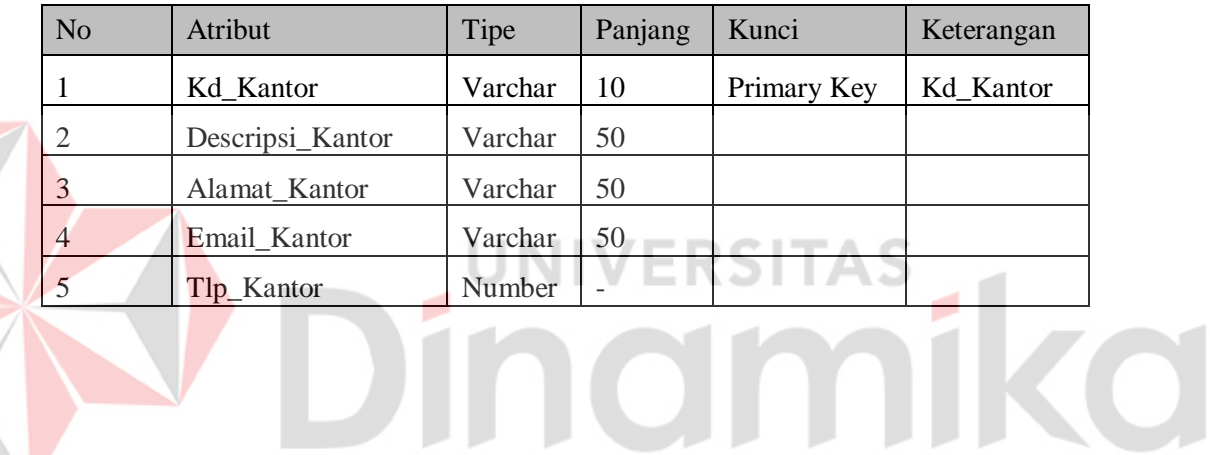

**B. Nama Tabel : Divisi**

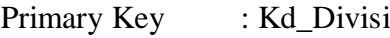

Foreign Key : Kd\_Kantor

Fungsi : Untuk menyimpan Data Kantor

Tabel 4.2 Divisi

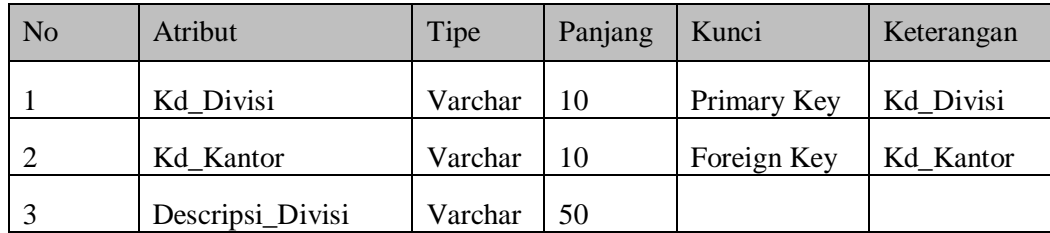

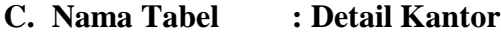

Primary Key : Kd\_Kantor, Kd\_Divisi

Foreign Key :  $\qquad \qquad$  -

Fungsi : Untuk menyimpan Kd\_Kantor Dan Kd\_Divisi

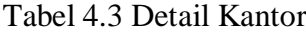

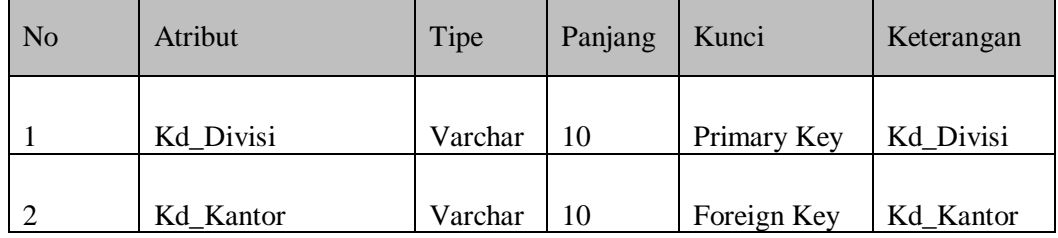

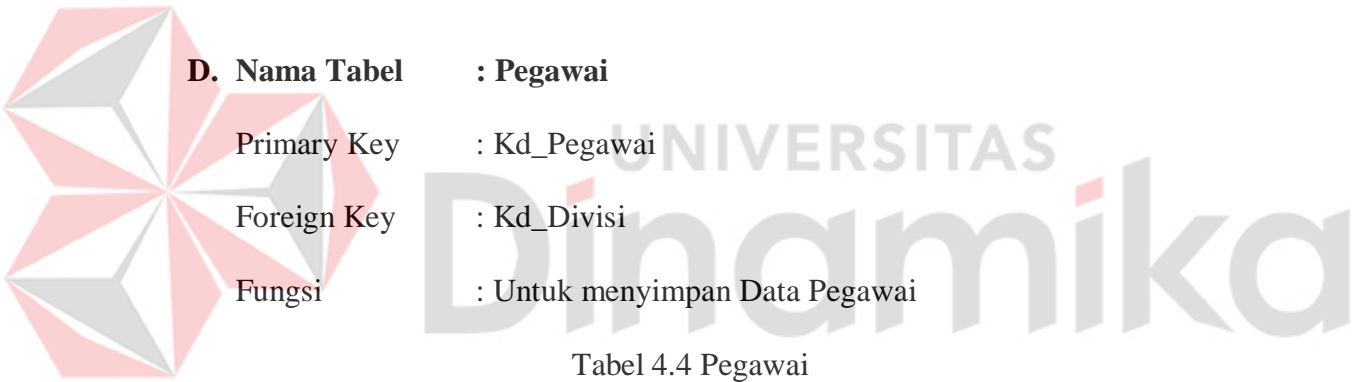

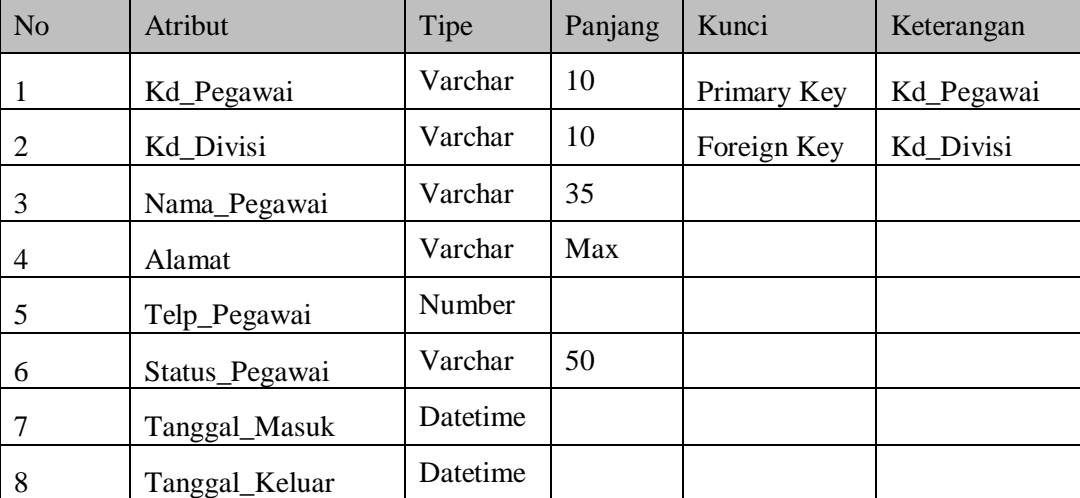

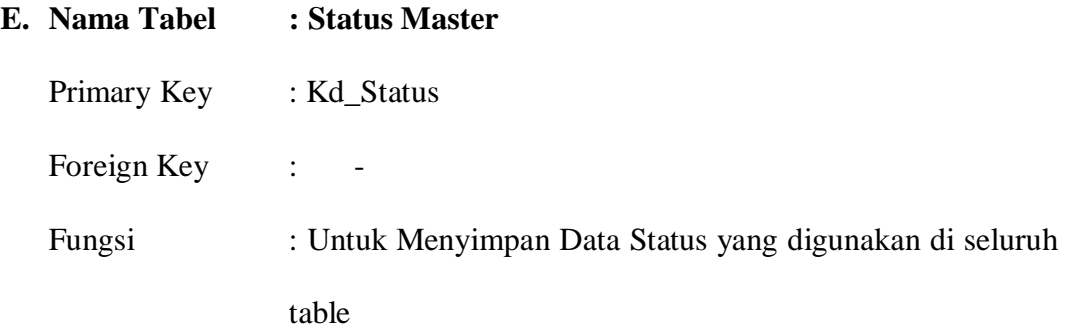

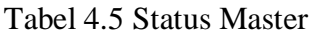

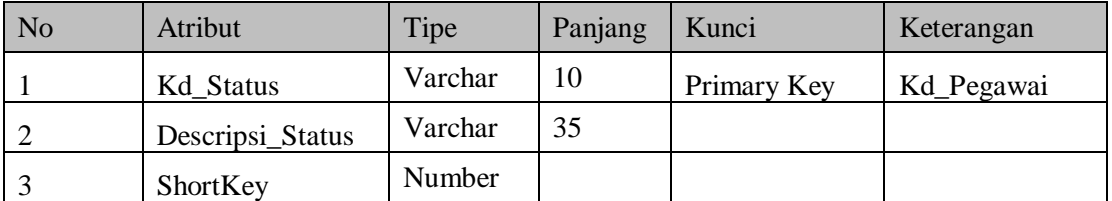

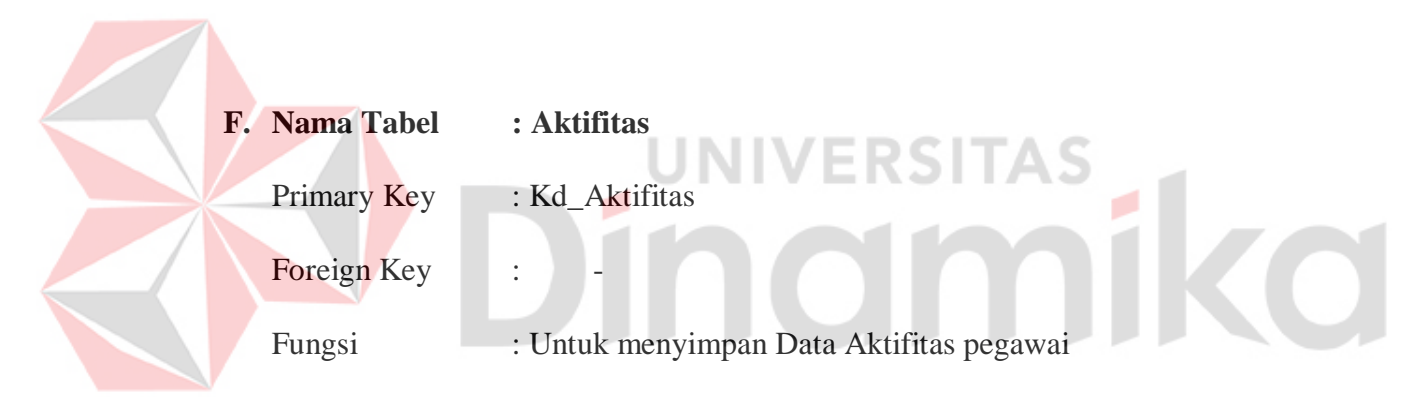

Tabel 4.6 Aktifitas

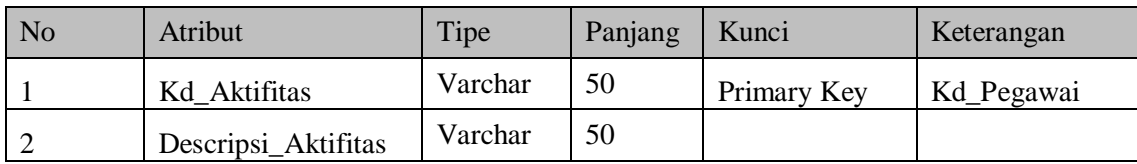

# **G. Nama Tabel : Customer**

Primary Key : Kd\_Customer

Foreign Key : -

Fungsi : Untuk Menyimpan Data Customer yang bekerja sama dengan PT. NCI.

Tabel 4.7 Customer

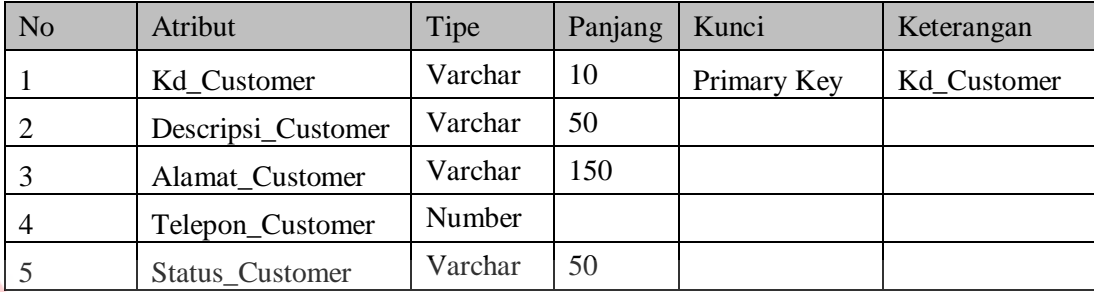

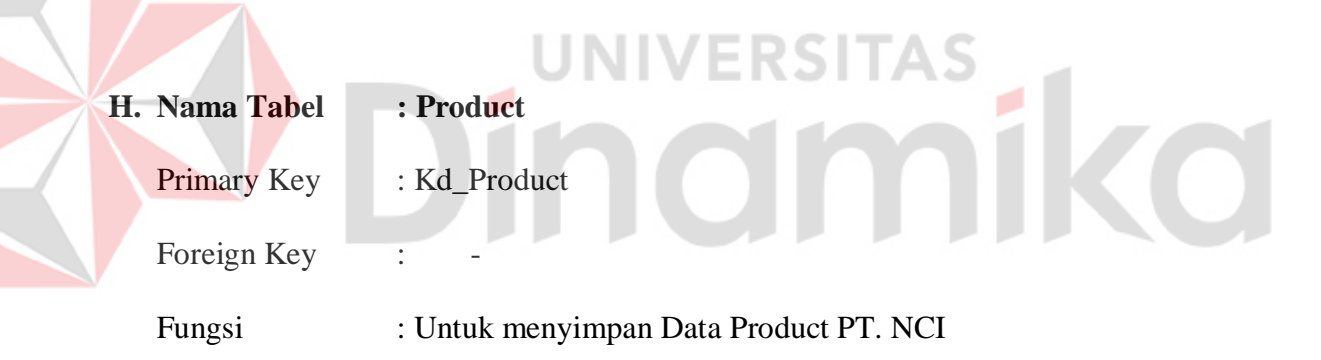

# Tabel 4.8 Product

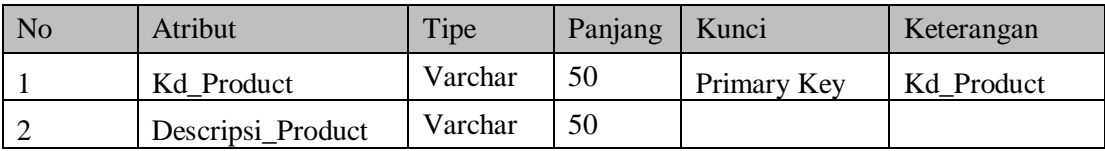

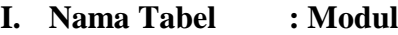

Primary Key : Kd\_Modul

Fooreign Key : Kd\_Product

2 Parent Varchar 10 3 Descripsi\_Account Varchar 50

Fungsi : Untuk Menyimpan Modul dari Product PT. NCI

Tabel 4.9 Modul

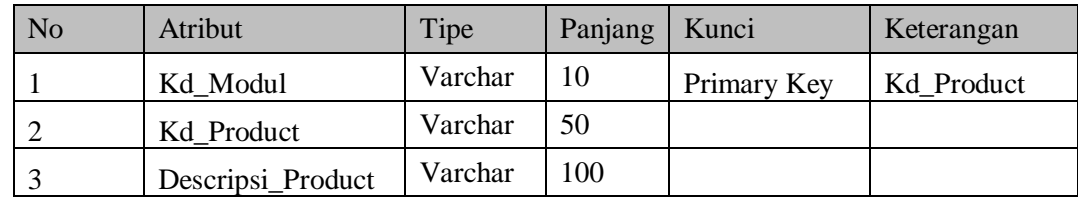

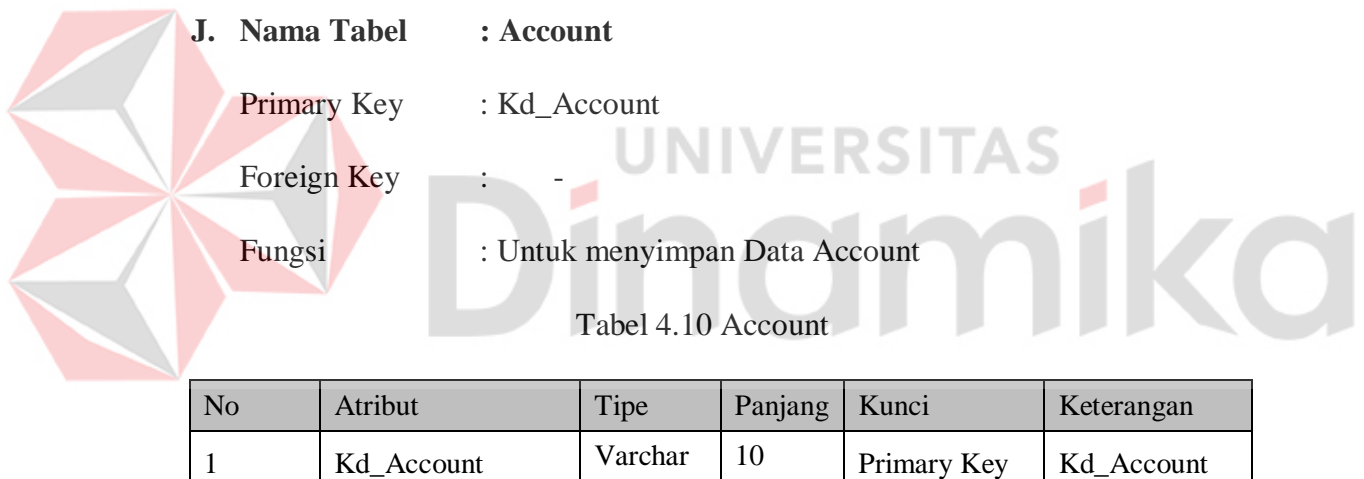

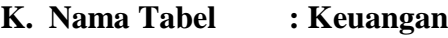

Primary Key : Kd\_Keuangan

Foreign Key : -

Fungsi : Untuk menyimpan Data Kas Kantor

Tabel 4.11 Keuangan

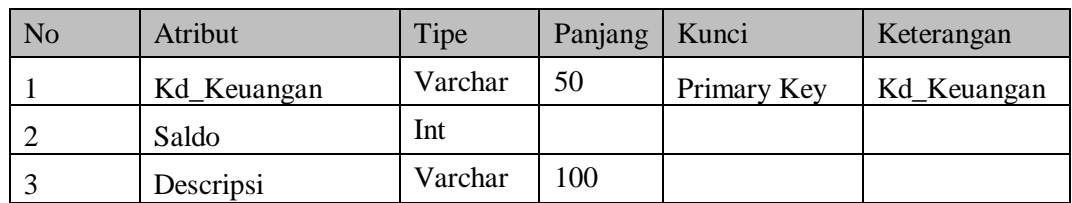

**L. Nama Tabel : Keuangan\_Onsite**

Promary Key : Kd\_Keuangan\_Ons

Foreign Key : -

Fungsi : Untuk menyimpan Data Kas Onsite

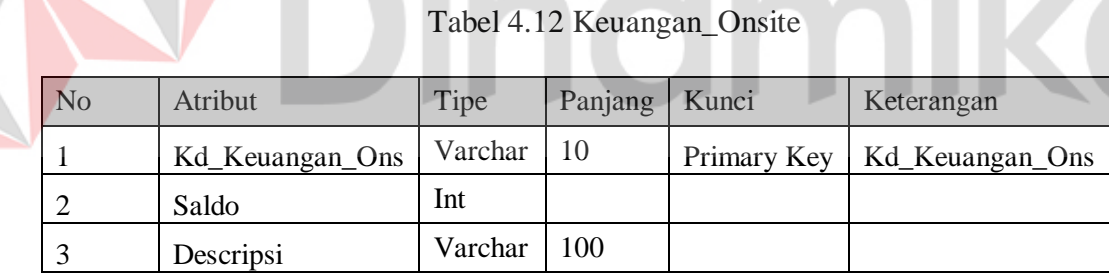

# **M. Nama Tabel : Trans\_Operasional\_Onsite**

- Primary Key : Kd\_Transaksi\_Onsite
- Foreign Key : Kd\_Pegawai, Kd\_Customer
- Fungsi : Untuk menyimpan Data Harian Pegawai Onsite

a.

| N <sub>o</sub> | Atribut             | Tipe     | Panjang | Kunci          | Keterangan          |
|----------------|---------------------|----------|---------|----------------|---------------------|
| 1              | Kd Transaksi Onsite | Varchar  | 10      | Primary<br>Key | Kd_Transaksi_Onsite |
| 2              | Kd_Pegawai          | Varchar  | 10      | Foreign<br>Key | Kd_Pegawai          |
| 3              | Nama_Pegawai        | Varchar  | 35      |                |                     |
| $\overline{4}$ | Kd Customer         | Varchar  | 10      | Foreign<br>Key | Kd Customer         |
| 5              | Descripsi_Customer  | Varchar  | 50      |                |                     |
| 6              | Jam Mulai           | Datetime |         |                |                     |
| $\overline{7}$ | Jam Selesai         | Datetime |         |                |                     |
| 8              | Descripsi           | Varchar  | 150     |                |                     |
| 9              | Descripsi_Aktifitas | Varchar  | 50      |                |                     |

Tabel 4.13 Trans\_Operasional\_Onsite

# **N. Nama Tabel : Trans\_Operasional\_Complain**

Primary Key : Kd\_Transaksi\_Complainp

Foreign Key : Kd\_Customer

Fungsi : Untuk menyimpan Data Complain Customer

RSITAS

# Tabel 4.14 Trans\_Operasional\_Complain

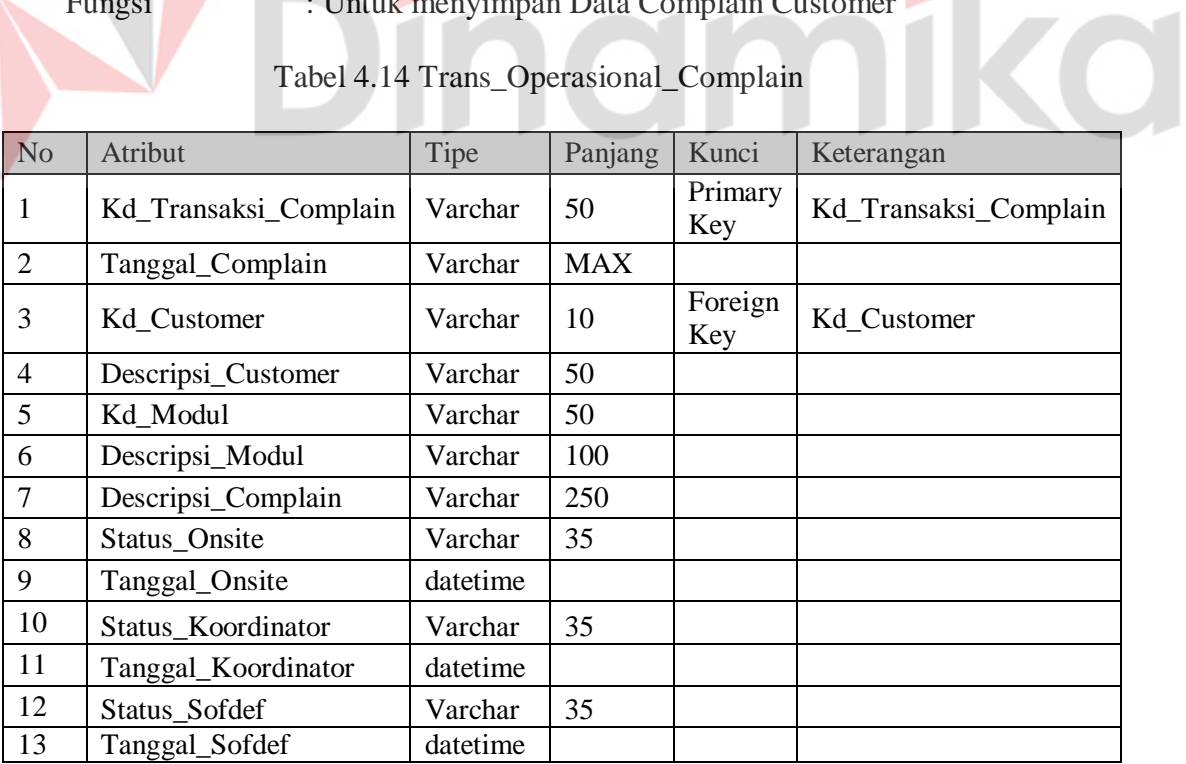

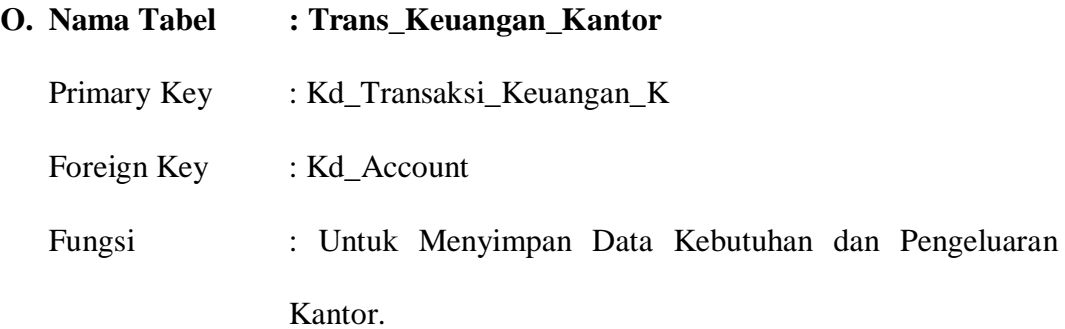

Tabel 4.15 Trans\_Keuangan\_Kantor

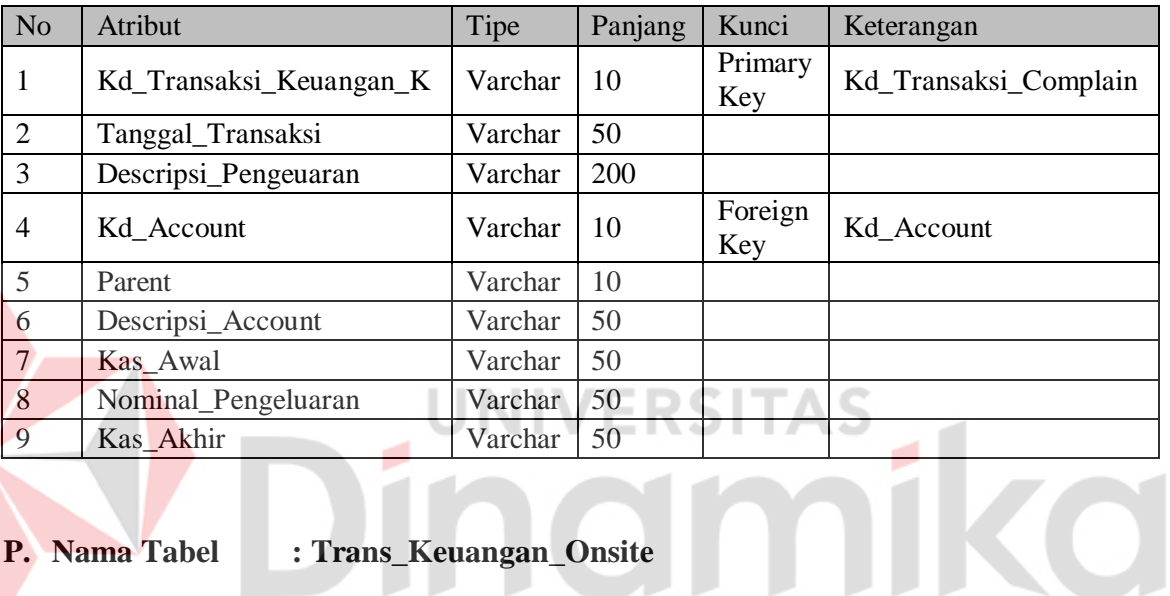

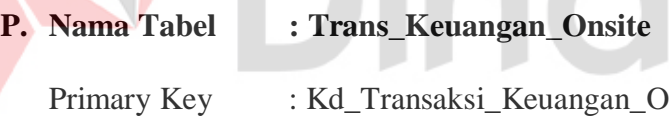

Foreign Key :

Fungsi : Untuk Menyimpan Data Kebutuhan Dan Pengeluaran

Onsite

| N <sub>o</sub> | Atribut                 | Tipe    | Panjang | Kunci          | Keterangan              |
|----------------|-------------------------|---------|---------|----------------|-------------------------|
| 1              | Kd_Transaksi_Keuangan_O | Varchar | 10      | Primary<br>Key | Kd_Transaksi_Keuangan_O |
| 2              | Tanggal_Transaksi       | Varchar | 50      |                |                         |
| 3              | Descripsi_Pengeuaran    | Varchar | 200     |                |                         |
| $\overline{4}$ | Kd Account              | Varchar | 10      | Foreign<br>Key | Kd Account              |
| 5              | Parent                  | Varchar | 10      |                |                         |
| 6              | Descripsi_Account       | Varchar | 50      |                |                         |
| 7              | Kas Awal                | Varchar | 50      |                |                         |
| 8              | Nominal_Pengeluaran     | Varchar | 50      |                |                         |
| 9              | Kas_Akhir               | Varchar | 50      |                |                         |

Tabel 4.16 Trans\_Keuangan\_Onsite

# **4.2.5 Desain Input Output**

Desain Input Output merupakan langkah-langkah untuk membuat aplikasi sistem informasi. Dalam bagian ini user akan diberikan informasi tentang

sistem dibuat.

# **A. Desain Input**

Desain input merupakan gambaran secara umum tentang bentuk dari

form atau interface program ini.

Pada Sistem Informasi Smart Office dibuat beberapa Desain Input sebagai interface.

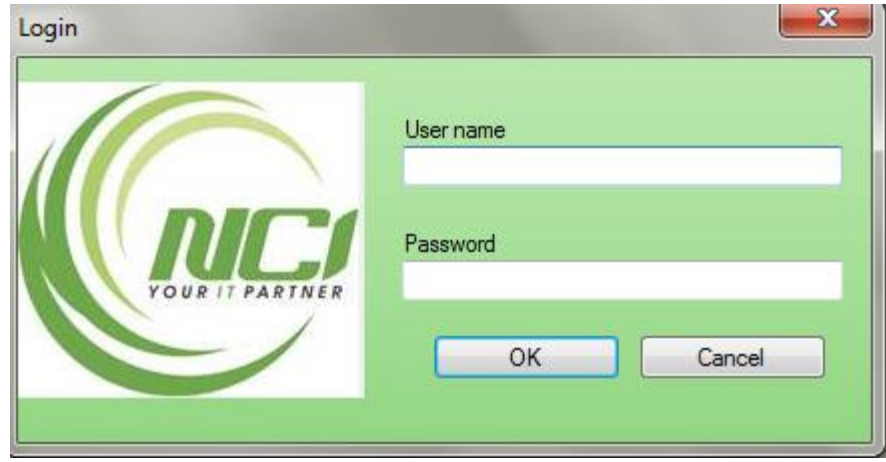

Gambar 4.16 Desain Input Form Login

Pada Gambar 4.16 merupakan gambar form login yang digunakan user untuk masuk kedalam program. User harus mengisi Username dan Password agar dapat masuk dalam program.  $\mathbb{R}$ a<mark>u</mark> Master\_Kantor Master Kantor (NTR-00 New

Nama Email Kar Alamat Kantor Telepon Kantor Descripsi\_Kantor Alamat\_Kantor Email\_Kantor Tip\_Kanton Kd\_Kantor Save NCI Surabaya Ketintang NCI\_Sby@Yaho 501230123 **KNTR-002** Bandung NCI\_Bandung@... 213123123 NCI Bandung Cancel Delete

Gambar 4.17 Desain Input Form Master Kantor

Pada Gambar 4.17 merupakan gambar form master kantor. Master Kantor digunakan untuk memasukkan data kantor kedalam Database.

|                    |                          |                |                 | <b>Master Divisi</b> |        |  |
|--------------------|--------------------------|----------------|-----------------|----------------------|--------|--|
| <b>Kode Divisi</b> | <b>DIV-006</b>           |                | <b>New</b>      | Kode Kantor          | Search |  |
| Nama Divisi        |                          |                |                 | Nama Kantor          |        |  |
|                    |                          | Kd_Divisi      | Kd_Kantor       | Descripsi_Divisi     |        |  |
|                    | ٠                        | <b>DIV-001</b> | <b>KNTR-001</b> | Operasional          | Save   |  |
|                    |                          | DIV-002        | <b>KNTR-001</b> | Keuangan             |        |  |
|                    |                          | DIV-003        | <b>KNTR-001</b> | Umum                 |        |  |
|                    |                          | DIV-004        | <b>KNTR-001</b> | Marketing            |        |  |
|                    |                          | DIVI-005       | <b>KNTR-001</b> | Sembarang            | Cancel |  |
|                    | $*$                      |                |                 |                      |        |  |
|                    |                          |                |                 |                      | Delete |  |
|                    | $\overline{\phantom{a}}$ |                | $\,$ HI         | $\ddot{}$            |        |  |

Gambar 4.18 Desain Input Form Master Divisi

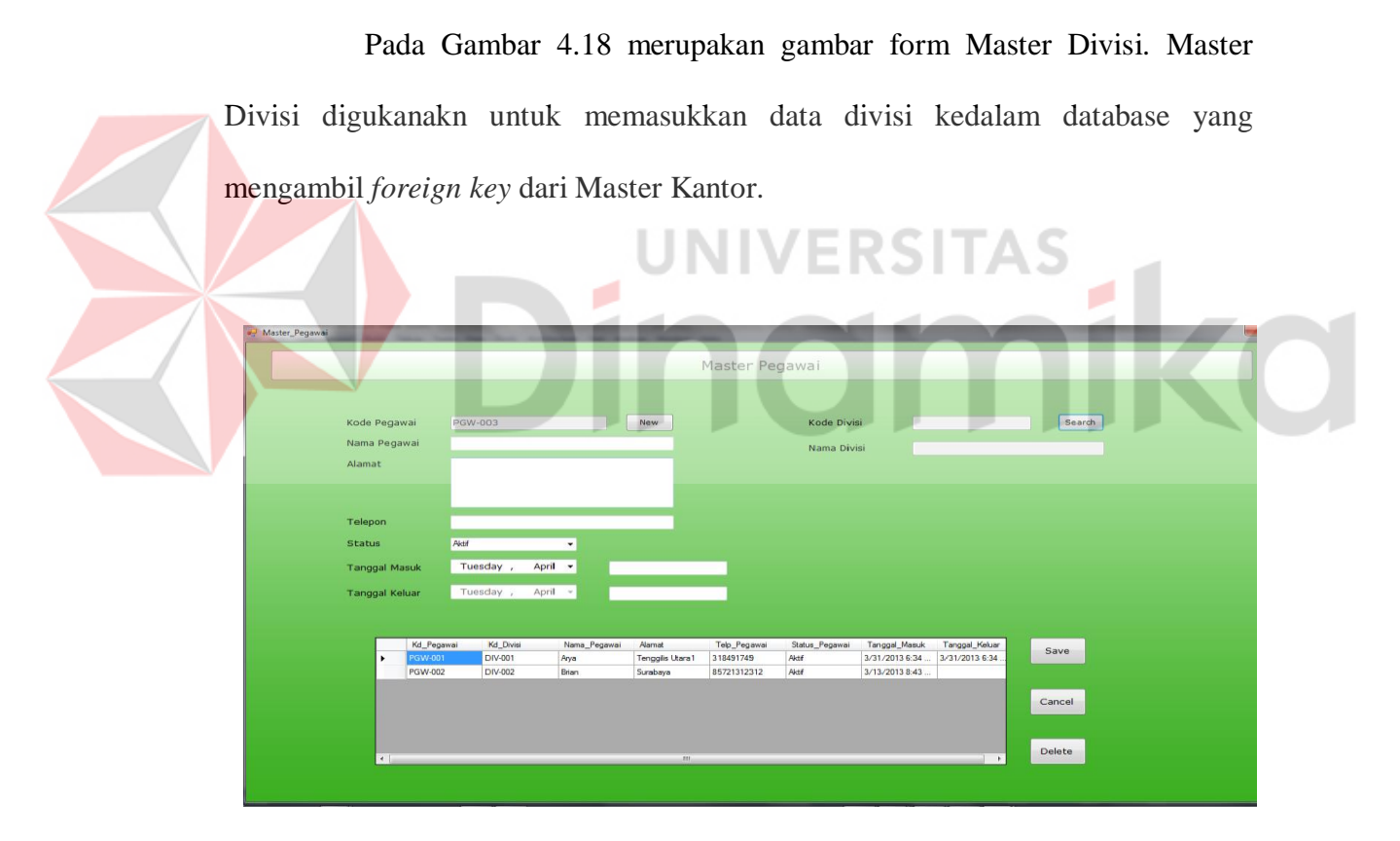

Gambar 4.19 Desain Input Form Master Pegawai

Pada Gambar 4.19 merupakan gambar form Master Pegawai. Master Pegawai digunakan untuk memasukkan data pegawai kedalam database yang mengambil *foreign key* dari Master Divisi.
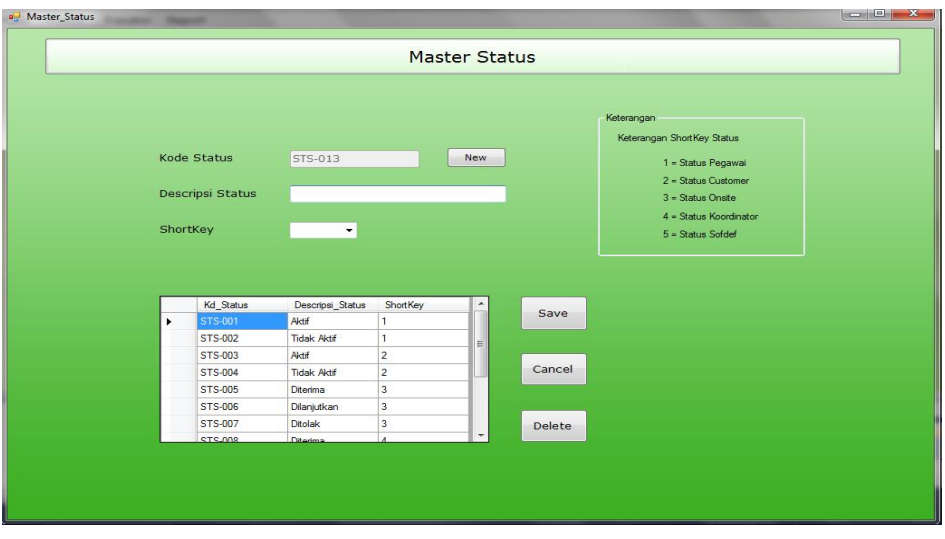

Gambar 4.20 Desain Input Form Master Status

Pada Gambar 4.20 merupakan gambar form Master Status. Master Status digunakan untuk mengisi status yang nantinya akan dipakai oleh semua form yang membutuhkan.

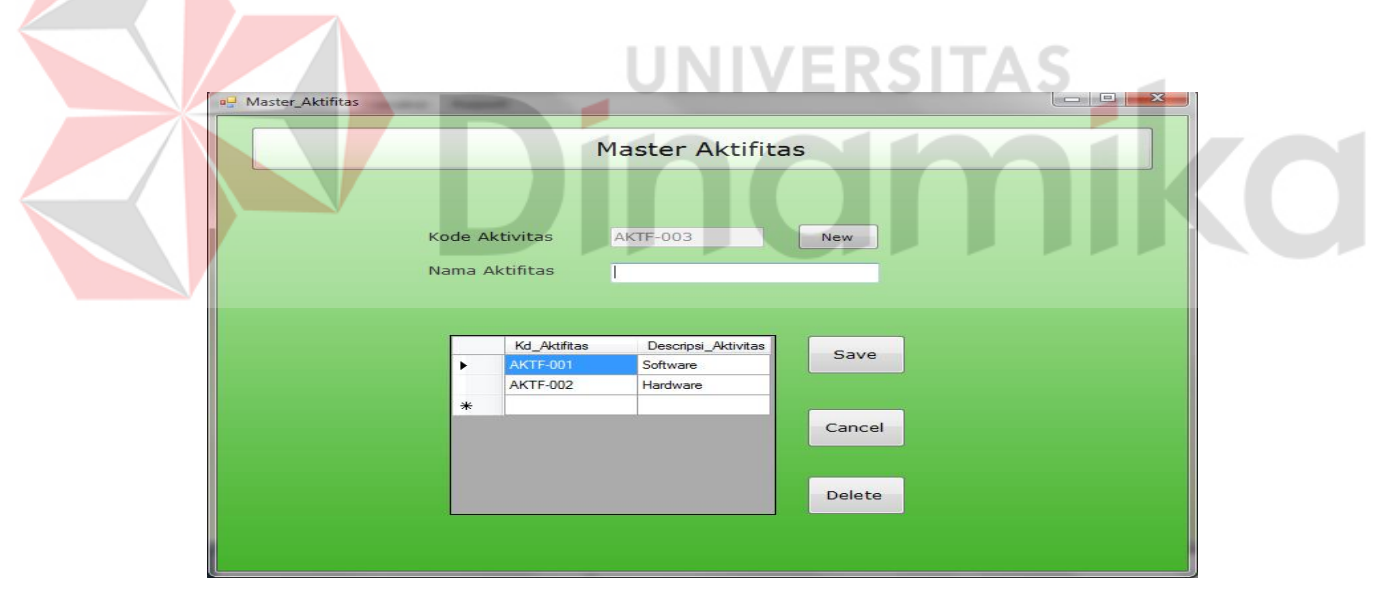

Gambar 4.21 Desain Input Form Master Aktifitas

Pada Gambar 4.21 merupakan gambar form Master Aktifitas. Master Aktifitas digunakan untuk memasukkan data Aktifitas Pegawai Onsite.

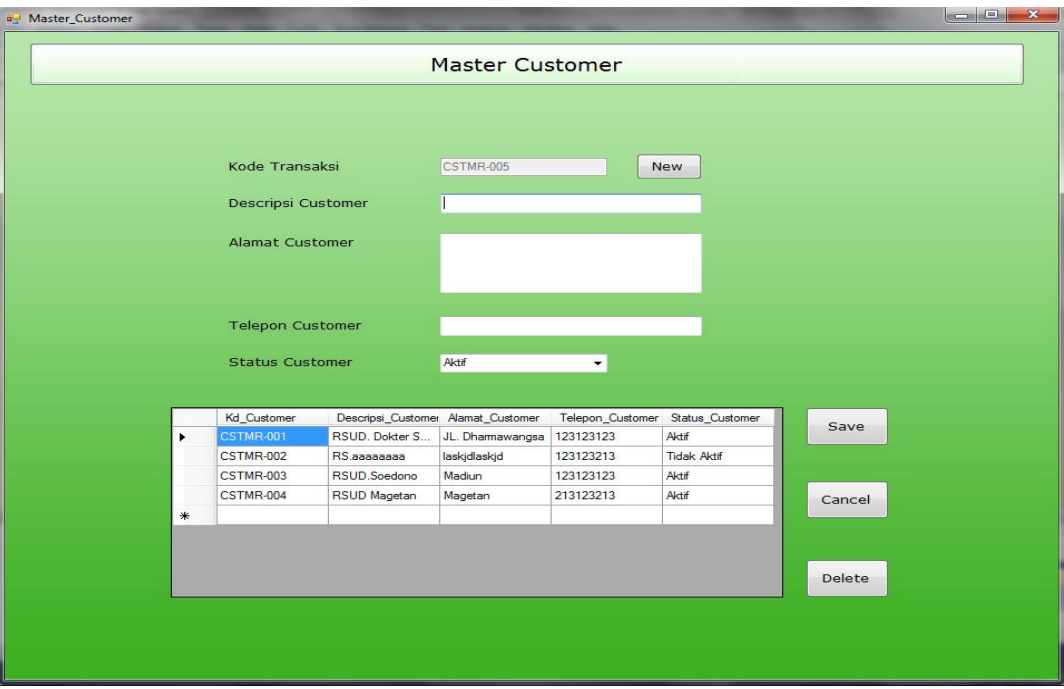

Gambar 4.22 Desain Input Form Master Customer

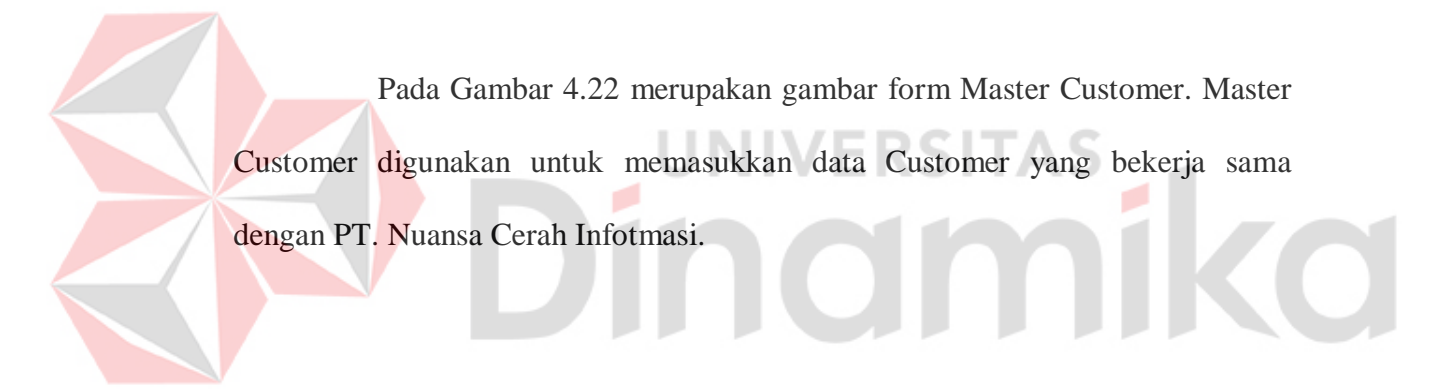

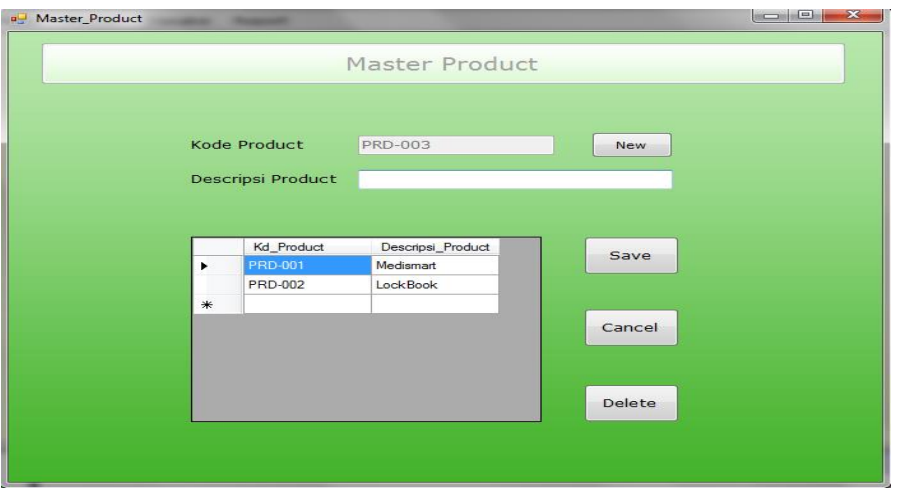

Gambar 4.23 Desain Input Form Master Product

Pada Gambar 4.23 merupakan form Master Product. Master Product digunakan untuk memasukkan produk-produk yang ada di PT. Nuansa Cerah Informasi. Master Modul inei M Search Kode Product **Descripsi Produ** Kd\_Modul Kd\_Product<br>PRD-001 Descripsi\_Modul<br>Rawat Jalan Save MDL-002 **PRD-001** Rawat Inap Cancel Delete

Gambar 4.24 Desain Input Form Master Modul

Pada Gambar 4.24 merupakan gambar form Master Modul. Master Modul digunakan untuk memasukkan data Modul yang mengambil foreign key dari Master Product.

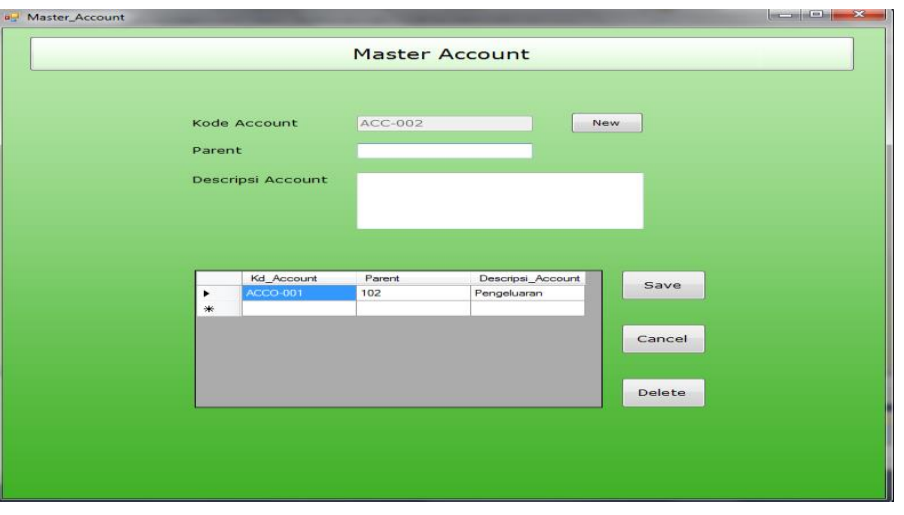

Gambar 4.25 Desain Input Form Master Account

Pada Gambar 4.25 merupakan gambar Master Account. Master Account digunakan untuk memasukkan data Account. Parent digunakan sebagai kode descripsi. Misal nya pengeluaran atau pemasukan. п ٠  $\blacksquare$ HN  $\overline{B}$ ÷. Master Ke Master Keuangan Nev  $C = Id$ Descripsi Kd\_Keuangan Saldo Descripsi Save 45000000 Kas Cancel Delete

Gambar 4.26 Desain Input Form Master Keuangan

Pada Gambar 4.26 merupakan gambar Master Keuangan. Master Keuangan digunakan untuk memasukkan data Kas Kantor.

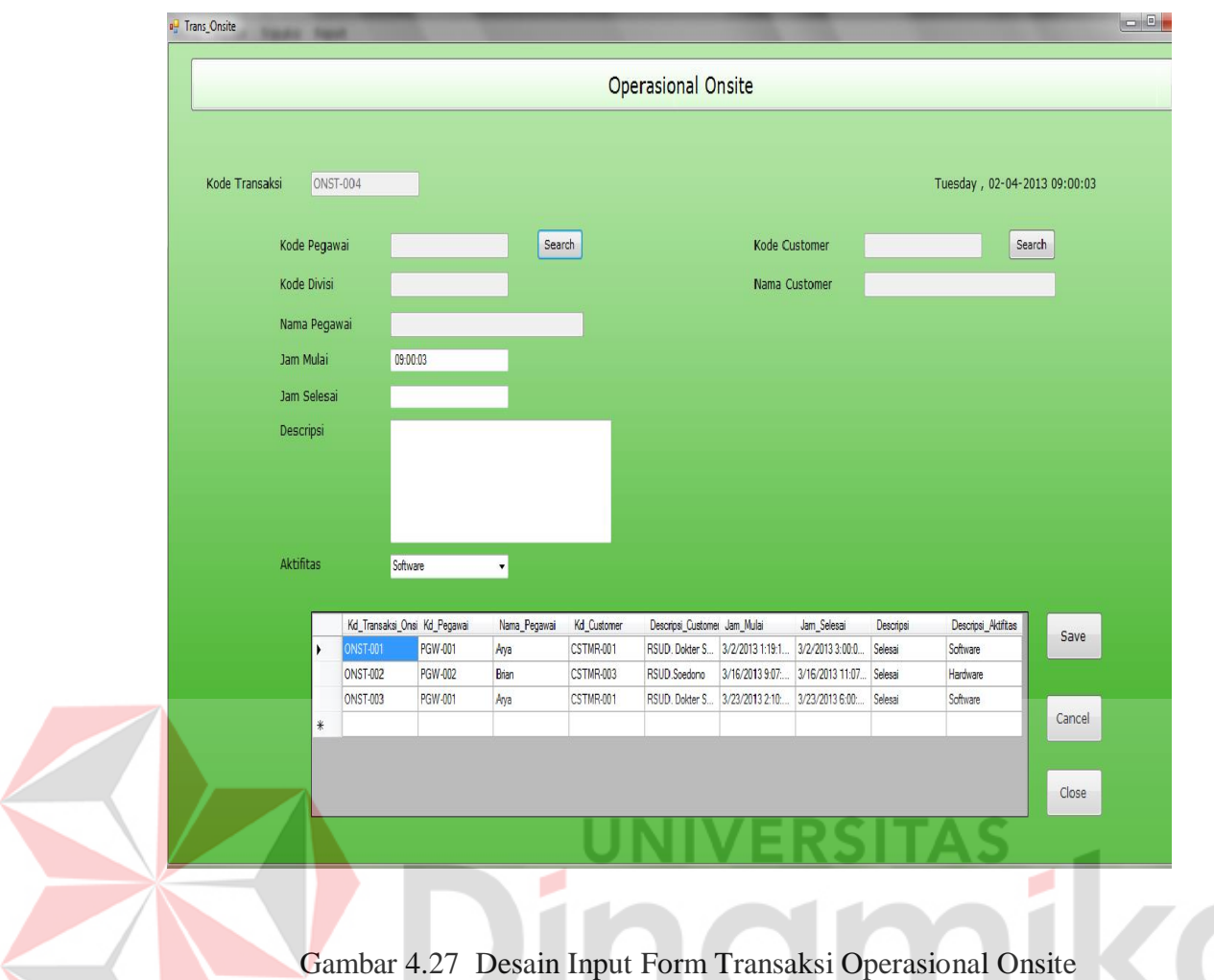

Pada Gambar 4.27 merupakan gambar form Transaksi Operasional Onsite. Form Transaksi Operasional Onsite digunakan untuk memasukkan kegiatan Pegawai Onsite setiap harinya. Transaksi Operasional Onsite mengambil *foreign key* dari Master Customer.

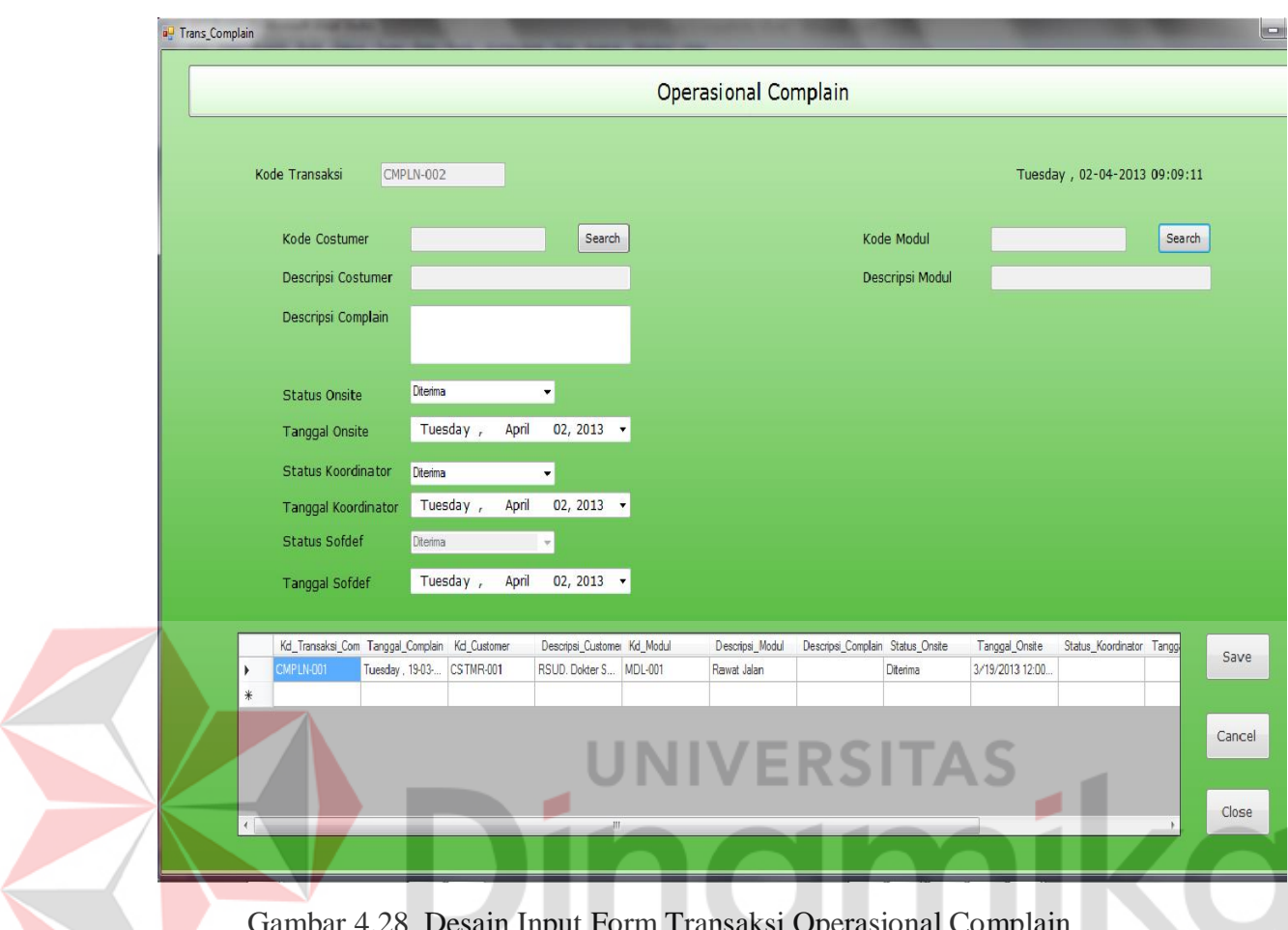

Gambar 4.28 Desain Input Form Transaksi Operasional Complain

Pada Gambar 4.28 merupakan gambar form Transaksi Operasional Complain. Transaksi Operasional Complain digunakan untuk memasukkan complain-complain yang di dilakukan pihak customer kepada PT. Nuansa Cerah Informasi. Transaksi Operasional Complain mengambil *foreign key* dari Master Customer dah Master Modul.

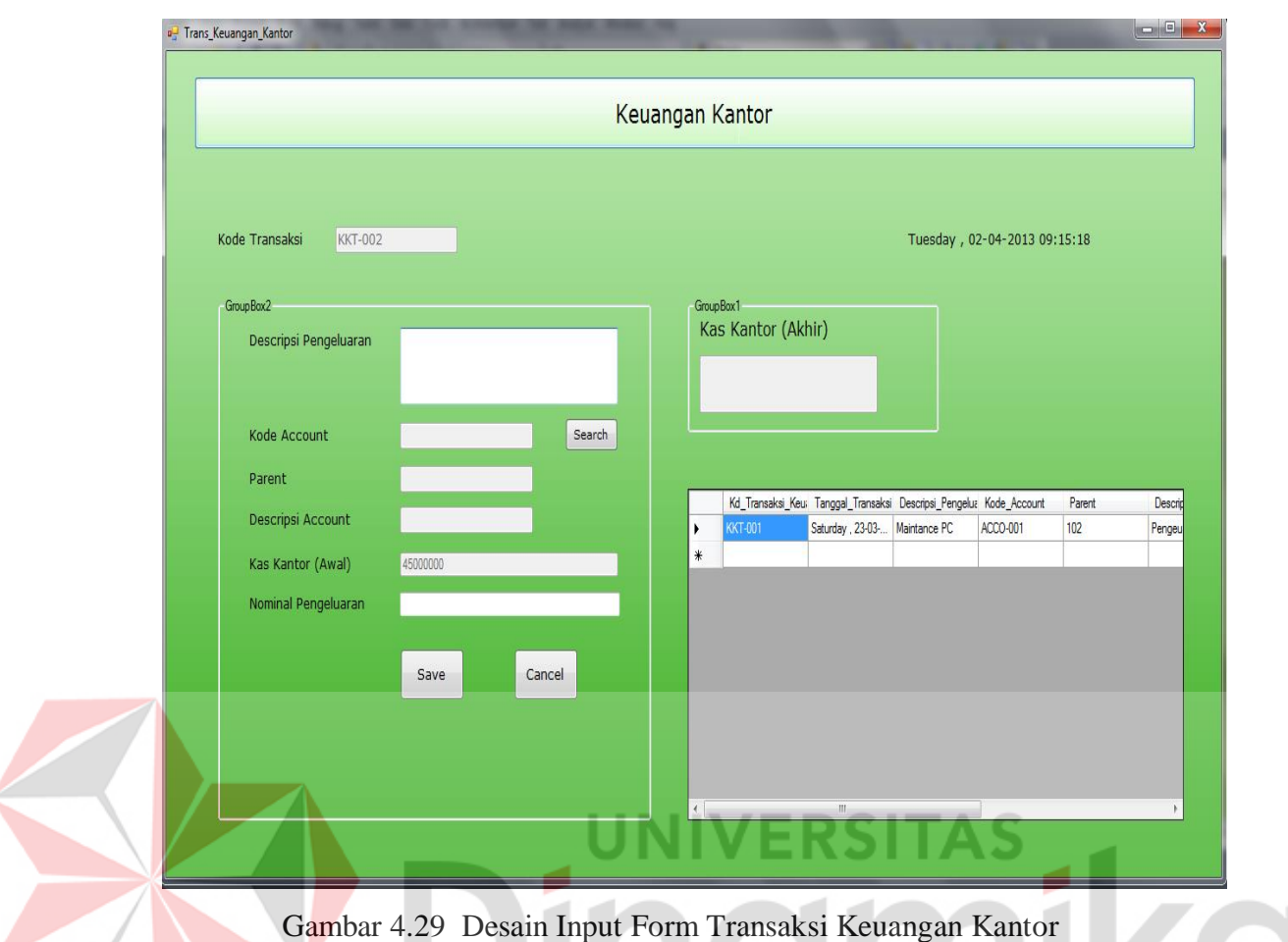

Pada Gambar 4.29 merupakan gambar form Transaksi Keuangan Kantor. Transaksi Keuangan Kantor digunakan untuk memasukkan kebutuhan kantor berikut nominalnya pengeluarannya. Nominal pengeluaran yang dimasukkan akan mengurangi Kas Kantor awal dan menjadi Kas Kantor Akhir. Transaksi Keuangan Kantor mengambil *foreign key* dari Master Account.

#### **B. Desain Output.**

Desain output merupakan gambaran umum tentang bentuk dari tampilan dari laporan yang dihasilkan oleh form transaksi ataupun master.

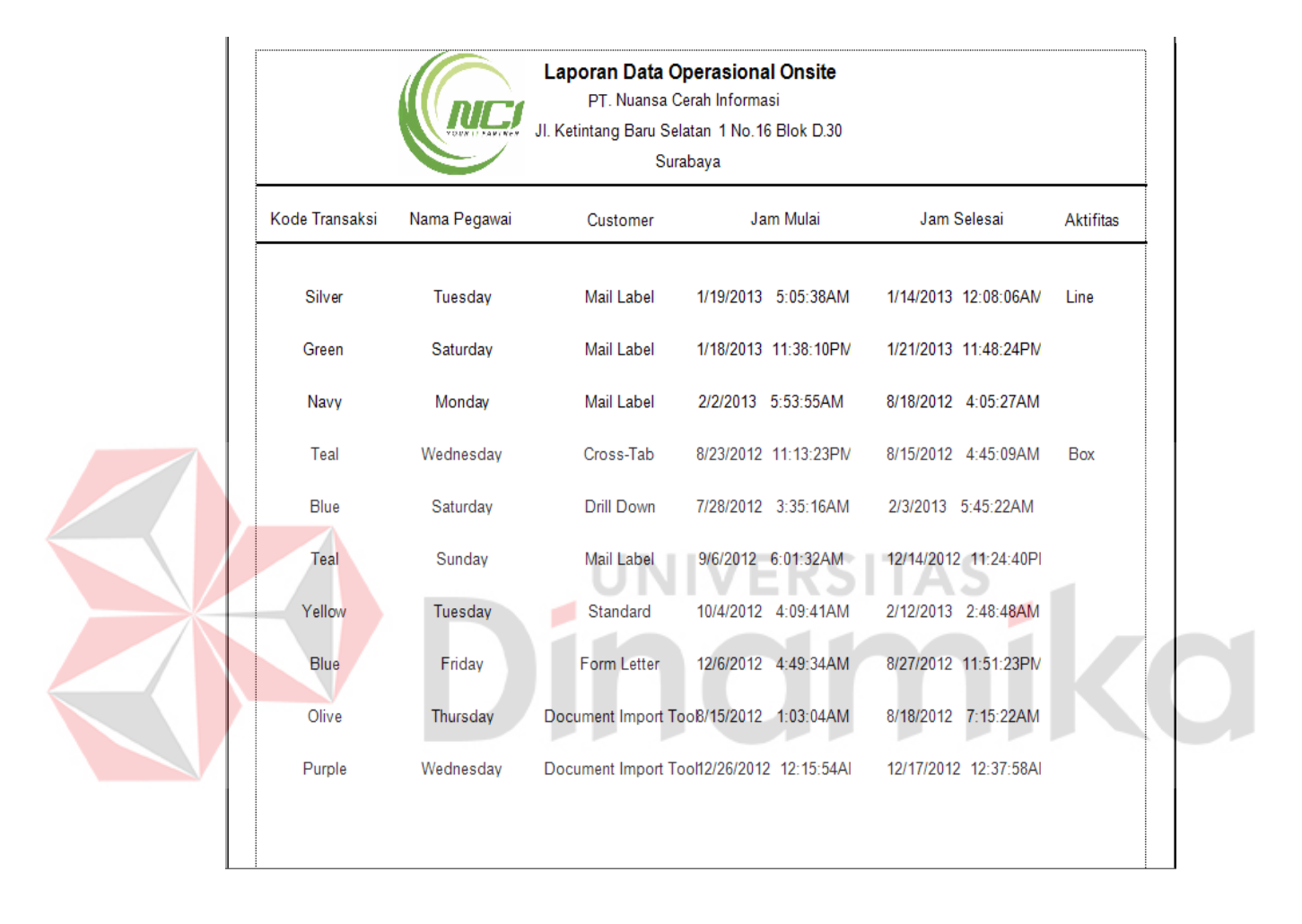

Gambar 4.30 Desain Output Laporan Operasional Onsite

Pada Gambar 4.30 merupakan gambar dari Laporan Operasional Onsite. Laporan Operasional Onsite digunakan untuk menampilkan gambaran dari pekerjaan pegawai Onsite.

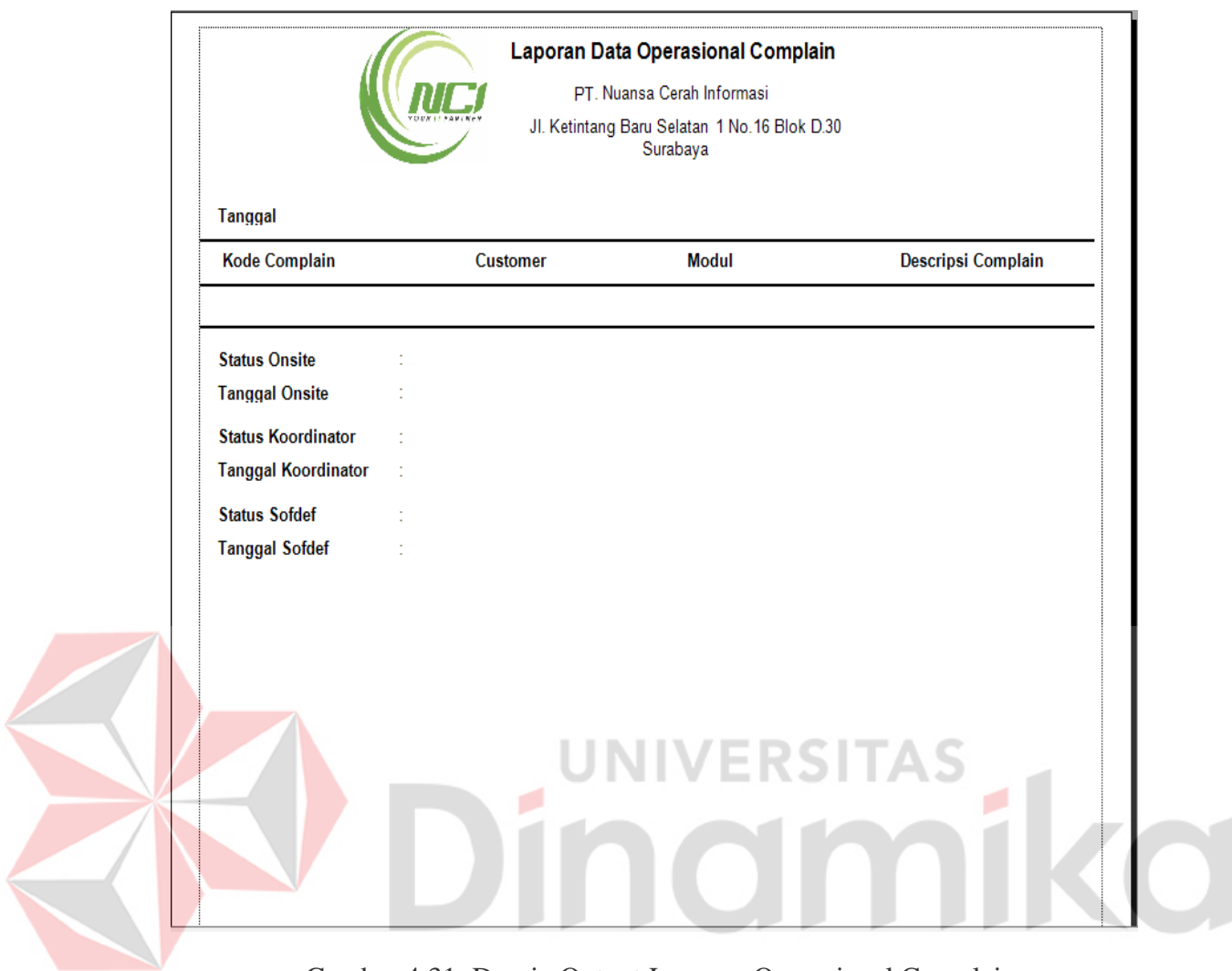

 Gambar 4.31 Desain Output Laporan Operasional Complain Pada Gambar 4.31 merupakan gambar dari Laporan Operasional Complain. Laporan Operasional Complain digunakan untuk menampilkan Data Complain yang di berikan oleh Customer beserta status nya.

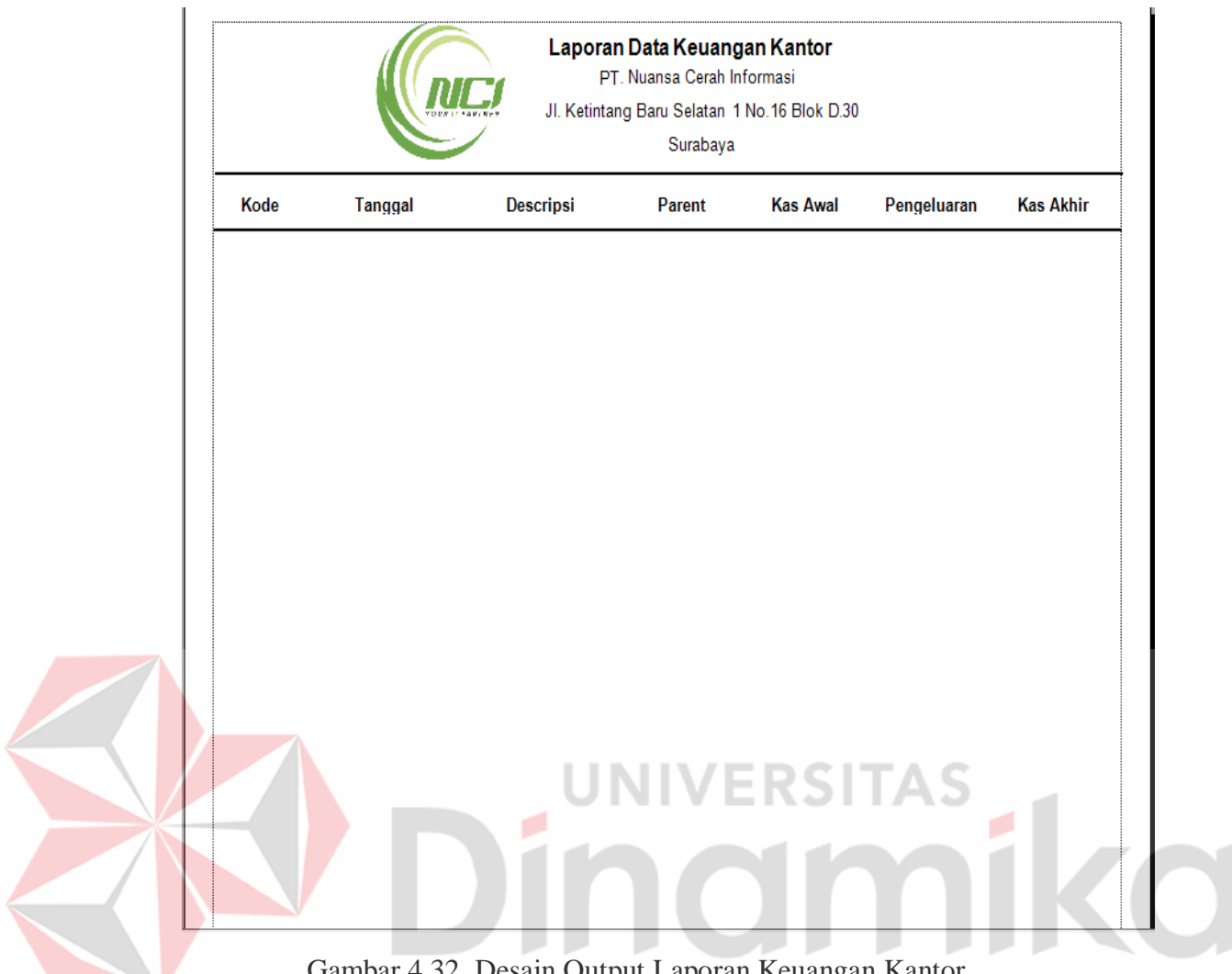

Gambar 4.32 Desain Output Laporan Keuangan Kantor

Pada Gambar 4.32 merupakan laporan Keuangan Kantor. Laporan Keuangan Kantor digunakan untuk menampilkan kebutuhan kantor, pengeluaran kantor, dan Kas Kantor.

#### **BAB V**

## **IMPLEMENTASI DAN PEMBAHASAN**

#### **5.1 Sistem Yang Digunakan**

Berikut ini adalah spesifikasi *Hardware* dan *Software* yang dibutuhkan untuk menggunakan program Aplikasi Sistem Informasi Smart Office.

1. Microprocessoer Pentium IV atau lebih tinggi.

- 2. VGA resolusi 800 x 600 atau yang lebih tinggi.
- 3. RAM 512 atau yang lebih tinggi.
- 4. Sistem Operasi Windows XP atau yang lebih tinggi.
- 5. ISS.
- 6. SQL Server 2005 atau 2010

#### **5.2 Cara Setup Program**

Ketika pertama kali akan menggunakan aplikasi ini, terlebih dahulu user harus menginstalasi aplikasi terlebih dahulu user harus menginstal dari aplikasi ini supaya bisa digunakan. Langkah-langkah instalasinya akan dijelaskan di bab ini, pertama user harus memastikan bahwa komputer user terdapat .net framework 4 agar aplikasi ini dapat dijalankan. Pertama cek dulu computer anda apakah sudah terdapat .net framework 4 atau tidak.

Caranya pada menu computer, kemudian pilih control panel. Setelah masuk control panel masuk ke add or remove program (berisi tentang informasi software yang telah di install computer anda), lalu jika sudah masuk ke dalam add or remove program anda bisa check apakah sudah terdapat .net framework 2.0 seperti pada Gambar 5.1.

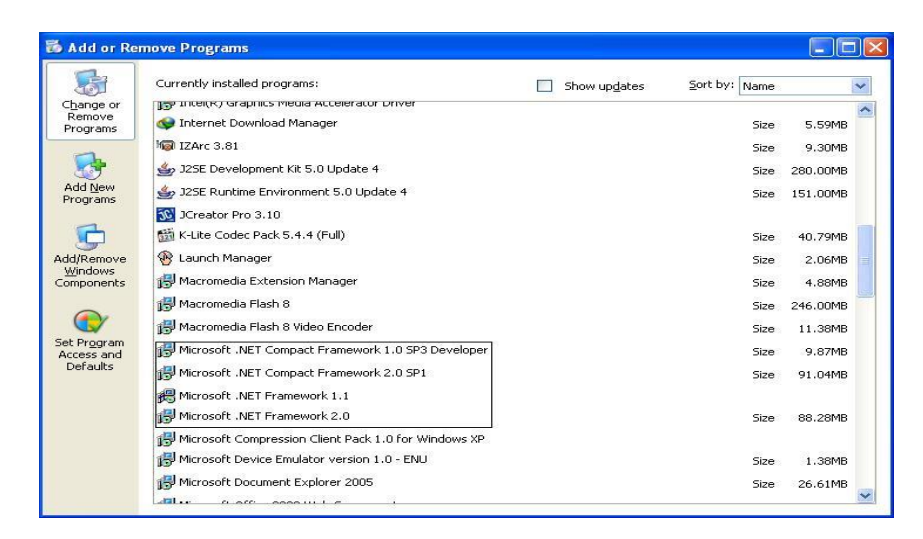

Gambar 5.1. Tampilan Add Remove Program

Setelah itu *user* harus menjalankan *installer* dari apliksasi, maka akan muncul tampilan awal dari proses menginstalasi aplikasi rawat inap, seperti pada Gambar 5.2. **Contract**  $\overline{1}$   $\overline{1}$   $\overline{2}$   $\overline{1}$   $\overline{2}$   $\overline{1}$   $\overline{2}$   $\overline{1}$   $\overline{2}$   $\overline{1}$   $\overline{2}$   $\overline{1}$   $\overline{2}$   $\overline{1}$   $\overline{2}$   $\overline{1}$   $\overline{2}$   $\overline{1}$   $\overline{2}$   $\overline{1}$   $\overline{2}$   $\overline{1}$   $\overline{2}$   $\overline{1}$   $\overline{$ 

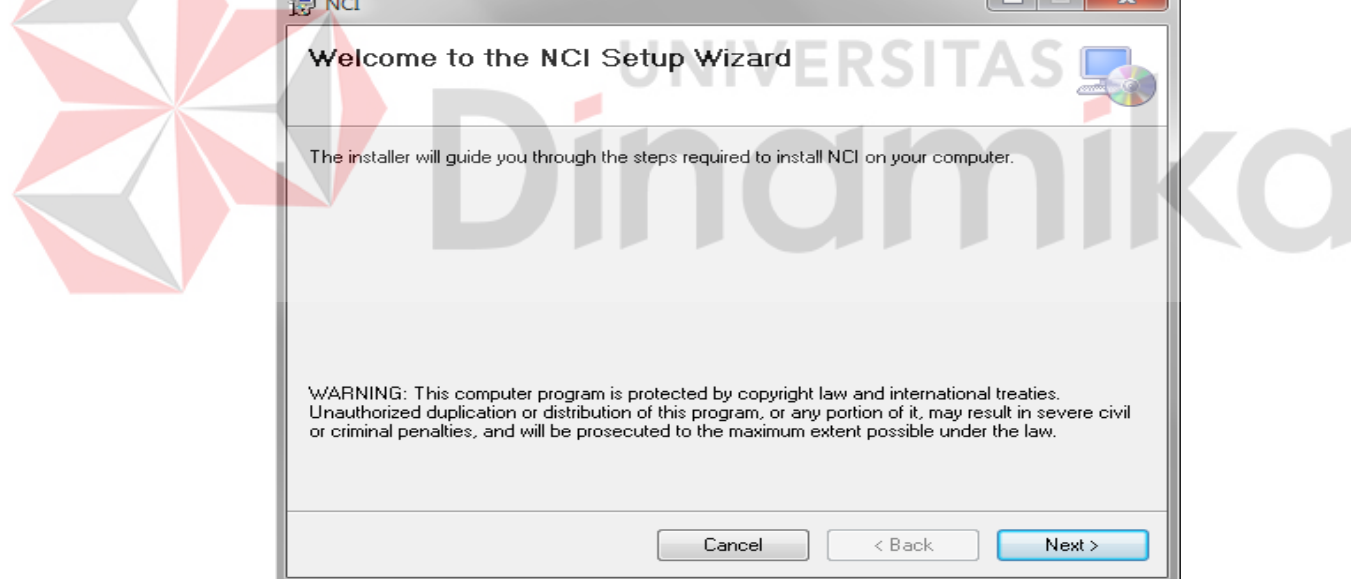

Gambar 5.2. Tampilan Halaman Awal Instalasi

Pada tampilan *Select Installation Folder*, seperti pada Gambar 5.3 *user* dapat memilih lokasi aplikasi akan diinstalasi. Jika *user* akan mengganti lokasi aplikasi akan diinstalasi maka tekan tombol *Browse* dan cari lokasi aplikasi akan diinstalasi, seperti pada Gambar 5.3.

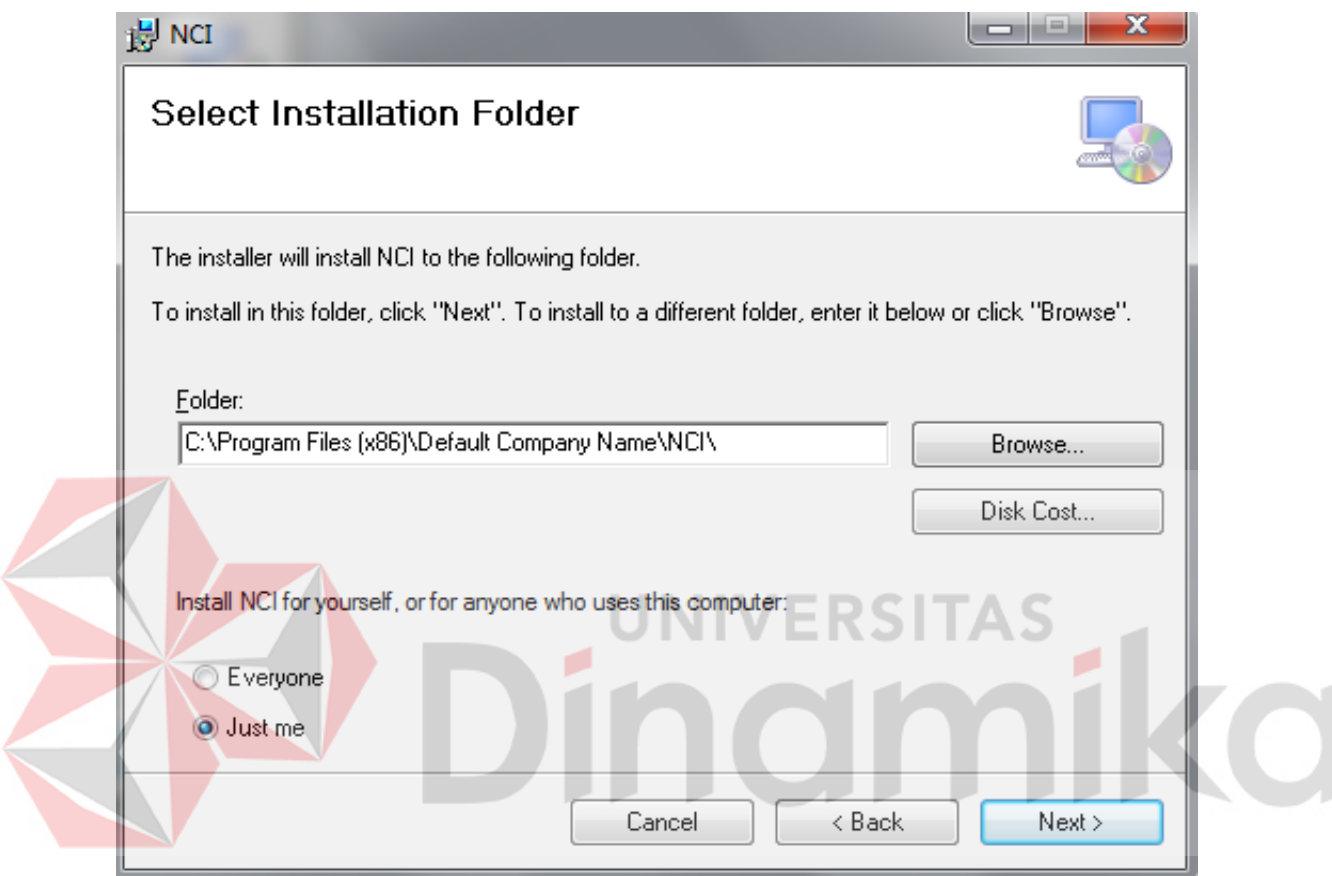

Gambar 5.3. Tampilan Select Instalation Folder

Pada tampilan *Confirm Installation*, seperti pada Gambar 5.4 *user* memilih tombol *Nex*t untuk memulai proses instalasi aplikasi. Setelah proses instalasi selesai maka akan muncul tampilan *Installation Complete*, seperti pada Gambar 5.5.

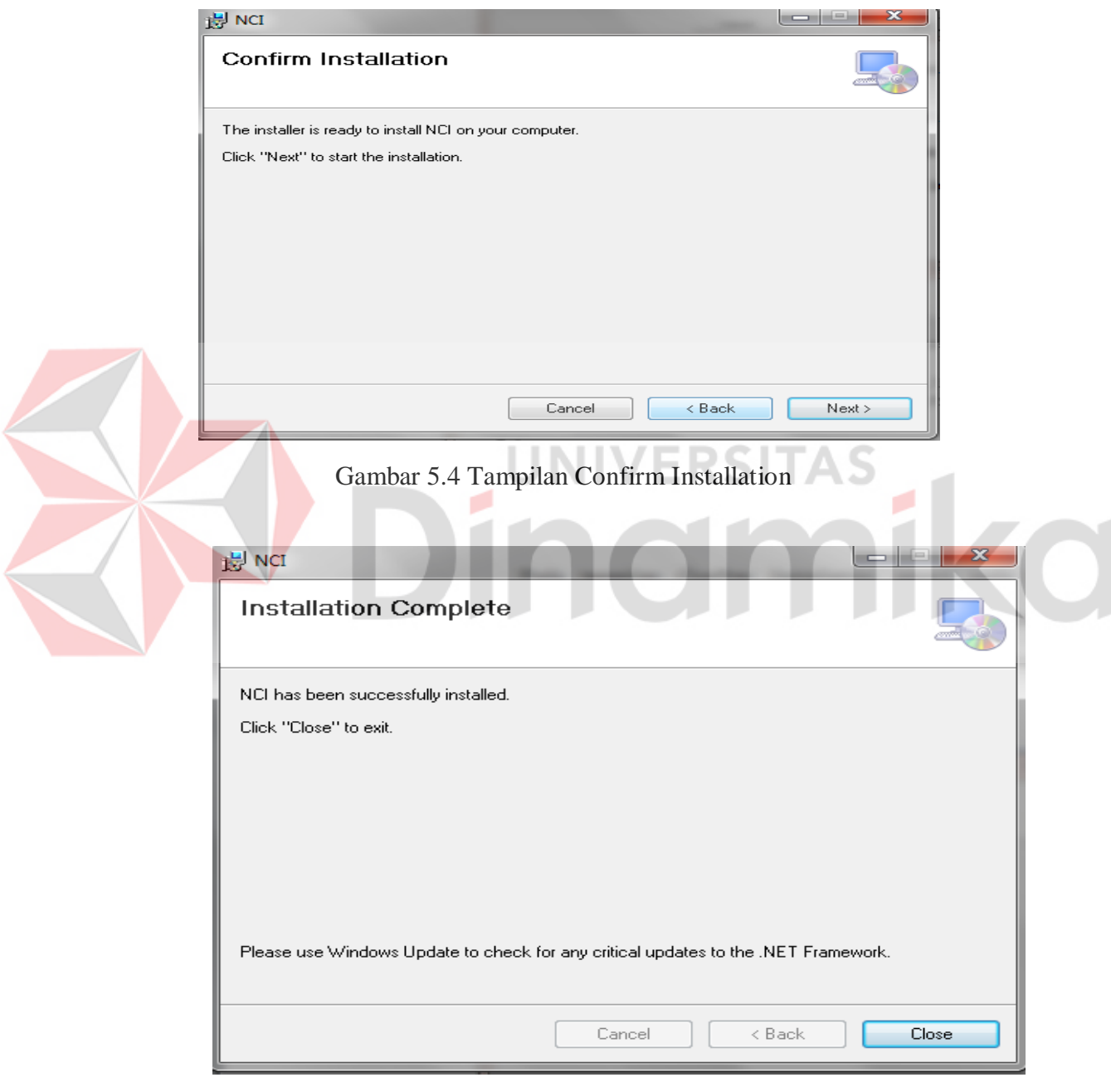

Gambar 5.6 Tampilan Installation Complete

## **5.3 Penjelasan Program**

Penjelasan program akan menjelaskan tentang hasil dari program beserta cara penggunaan program yang benar.

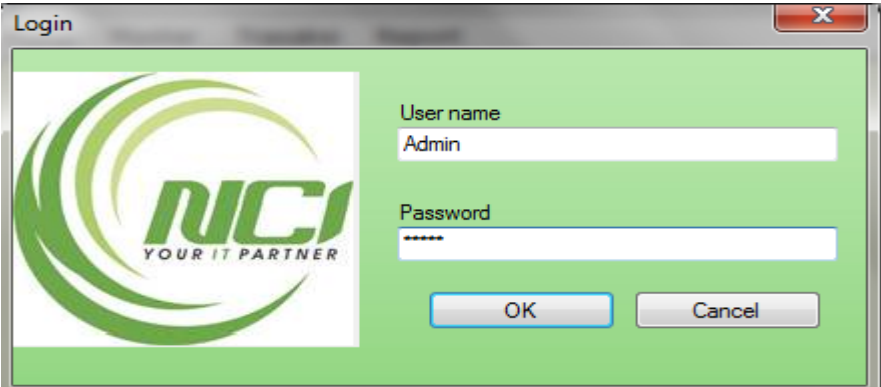

Gambar 5.7 Tampilan Menu Login

Menu Login digunakan untuk masuk ke dalam program, karena jika user atau admin tidak melakukan proses Login maka Program tidak akan terbua dan hanya berjalan di tampilan menu saja. **5.3.1 Form Master**

#### a<mark>⊟</mark> Master\_Kantor Master Kantor Kode Kantor **KNTR-003** New Nama Kantor **xxxxxxxxx Email Kantor xxxxxxxx** .<br>Alamat Kanto **Telenon Kantor** 11111111 **xxxxxxxx** Descripsi\_Kantor Alamat\_Kantor<br>NCI Surabaya Ketintang Email\_Kantor Tip\_Kantor<br>NCI\_Sby@Yaho... 501230123 Kd\_Kantor Save NCI\_Bandung@... 213123123 **KNTR-002** NCI Bandung Bandung Cancel Delete

## **A. Form Master Kantor**

Gambar 5.8 Tampilan Form Master Kantor

Form Master Kantor digunakan untuk memasukkan dan menyimpan data Kantor. Dalam Pengisiannya Telepon Kantor tidak bisa diisi dengan huruf dan hanya bisa diisi dengan angka seperti Gambar 5.9.

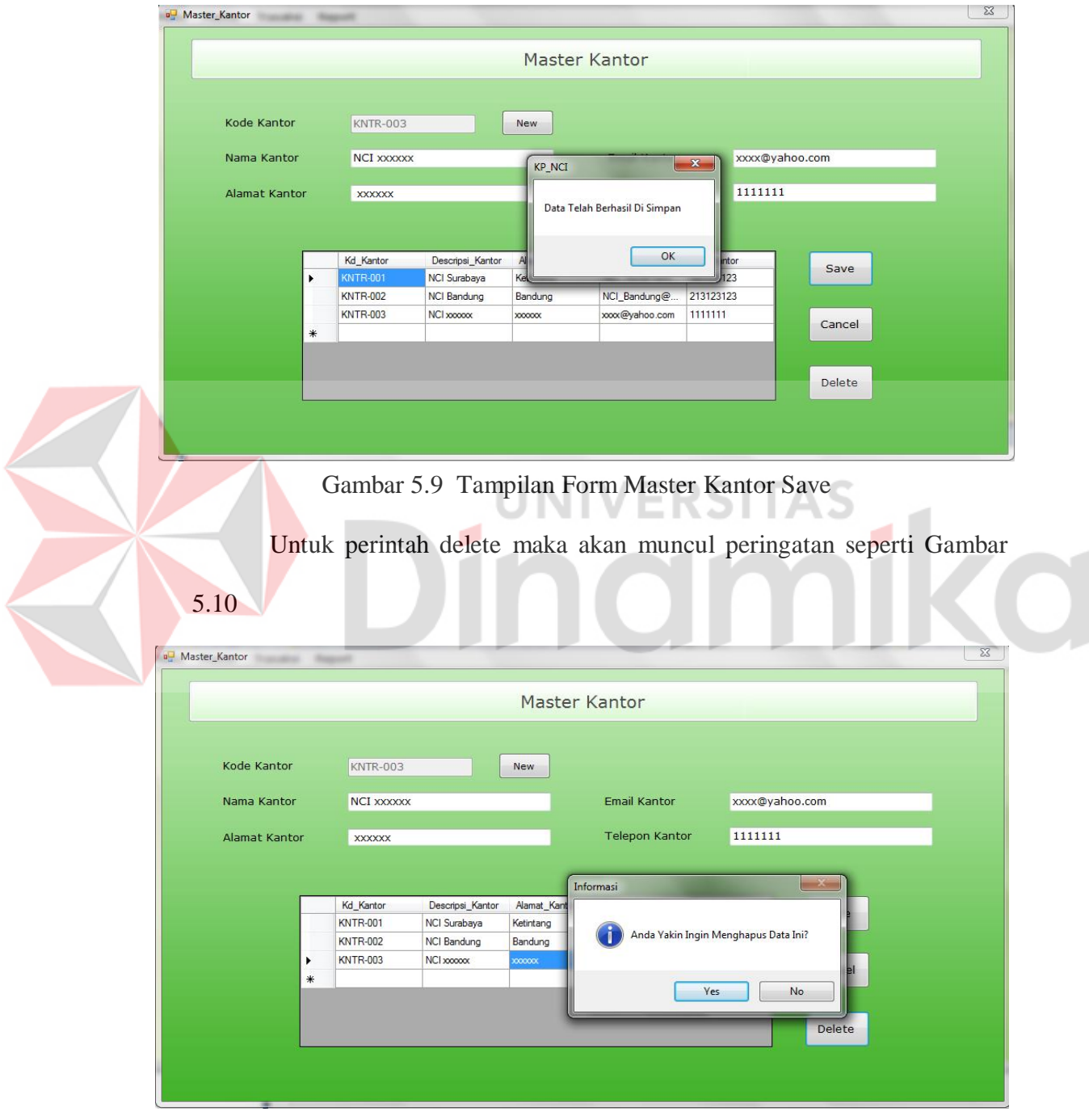

Gambar 5.10 Tampilan Form Master Kantor Delete

## **B. Form Master Divisi**

|             |                       |                           |                              | <b>Master Divisi</b>    |                           |
|-------------|-----------------------|---------------------------|------------------------------|-------------------------|---------------------------|
| Kode Divisi | DIV-006               |                           | New                          | Kode Kantor             | <b>KNTR-002</b><br>Search |
| Nama Divisi | <b>XXXXXXXX</b>       |                           |                              | Nama Kantor             | <b>NCI Bandung</b>        |
|             |                       |                           |                              |                         |                           |
|             |                       | Kd_Divisi                 | Kd_Kantor<br><b>KNTR-001</b> | Descripsi_Divisi        | Save                      |
|             | $\blacktriangleright$ | <b>DIV-001</b><br>DIV-002 | <b>KNTR-001</b>              | Operasional             |                           |
|             |                       | DIV-003                   | <b>KNTR-001</b>              | Keuangan<br><b>Umum</b> |                           |
|             |                       | DIV-004                   | <b>KNTR-001</b>              | Marketing               |                           |
|             |                       | DIVI-005                  | <b>KNTR-001</b>              | Sembarang               | Cancel                    |
|             | $\ast$                |                           |                              |                         |                           |
|             |                       |                           |                              |                         |                           |
|             | $\overline{\epsilon}$ |                           | $\mathbf{m}$                 |                         | Delete                    |

Gambar 5.11 Tampilan Form Master Divisi

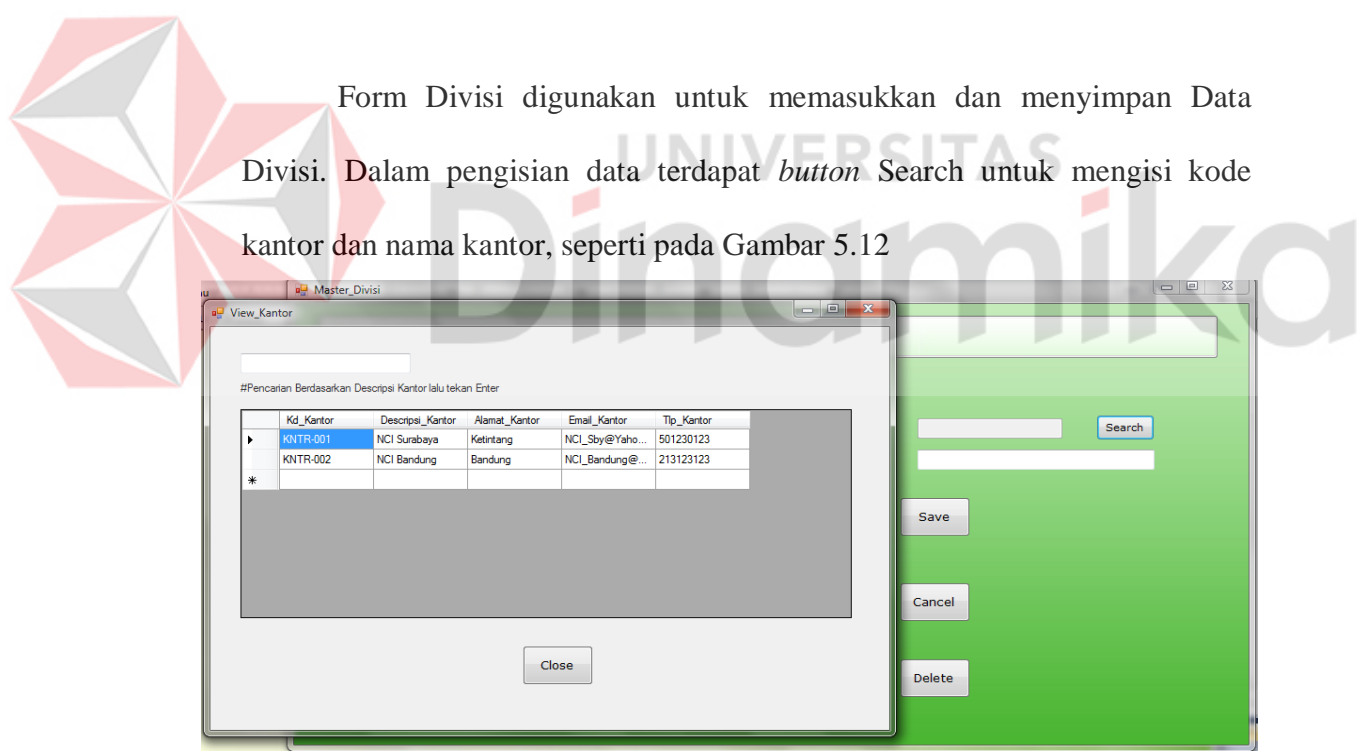

Gambar 5.12 Tampilan Form Master Divisi Search

Data wajib dimasukkan seluruhnya, jika seluruhnya maka maka data akan disimpan kedalam *Database* seperti Gambar 5.13*.*

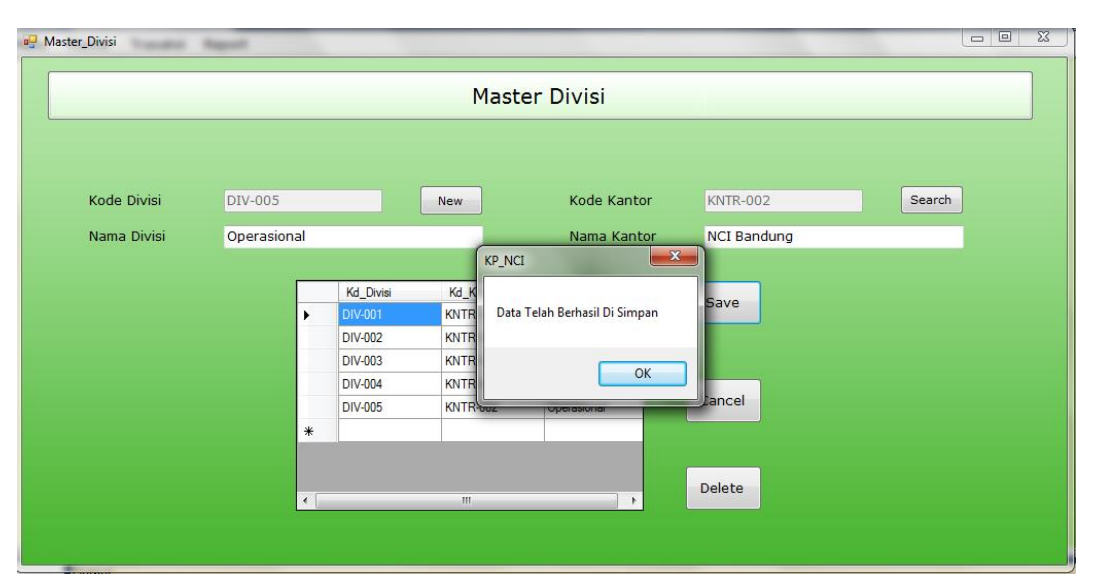

Gambar 5.13 Tampilan Form Master Divisi Save

Untuk Delete pada Master Divisi tidak bisa dilakukan karena terkendala relasi dengan table Detail Kantor. Untuk Delete data harus menghapus data pada tabel detail kantor terlebih dahulu baru bisa menghapus data pada tabel **JNIVERSITAS** Divisi seperti pada gambar 5.14. a.

|             |                       |                    |          | <b>Master Divisi</b>               |        |        |  |
|-------------|-----------------------|--------------------|----------|------------------------------------|--------|--------|--|
|             |                       |                    |          |                                    |        |        |  |
| Kode Divisi | <b>DIVI-006</b>       |                    | New      | Kode Kantor                        |        | Search |  |
| Nama Divisi |                       |                    |          | Nama Kantor                        |        |        |  |
|             |                       |                    |          | $-x -$<br>KP_NCI                   |        |        |  |
|             |                       | Kd_Divisi          |          |                                    | ve     |        |  |
|             |                       | DIV-001            | KN       | Anda Tidak Bisa Menghapus Data Ini |        |        |  |
|             |                       | DIV-002<br>DIV-003 | KN<br>KN |                                    |        |        |  |
|             |                       | DIV-004            | KN       | OK                                 |        |        |  |
|             | $\blacktriangleright$ | DIV-005            |          | KNITTOUE<br>operasional            | cel    |        |  |
|             | *                     |                    |          |                                    |        |        |  |
|             |                       |                    |          |                                    |        |        |  |
|             | $\epsilon$            |                    |          | $\rm III$                          | Delete |        |  |

Gambar 5.14 Tampilan Form Master Divisi Delete

# **C. Form Master Pegawai**

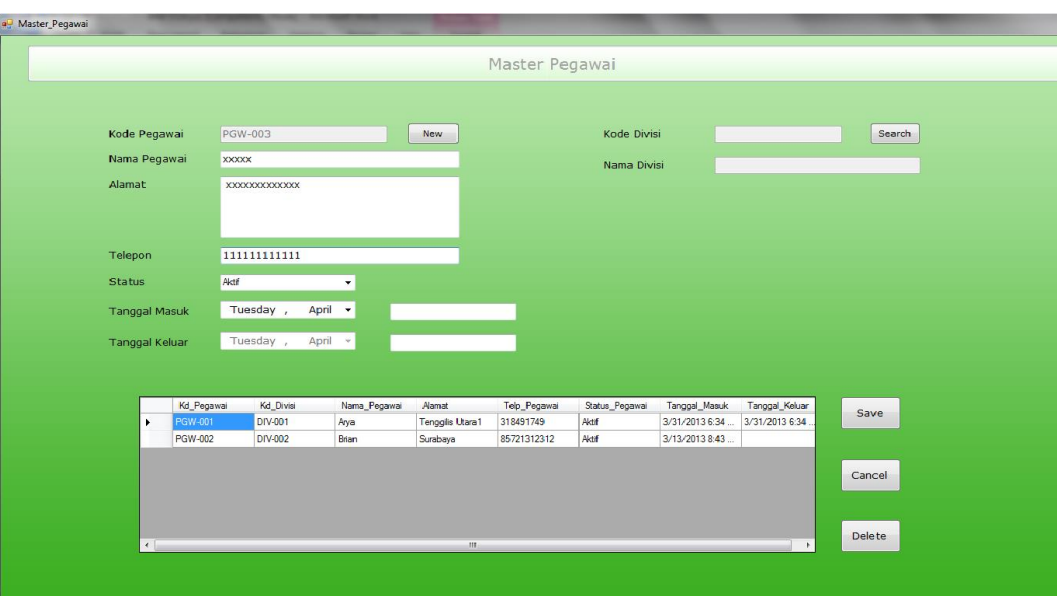

Gambar 5.15 Tampilan Form Master Pegawai

Form Pegawai digunakan untuk memasukkan dan menyimpan Data

Pegawai. Dalam pengisian data terdapat *button* Search untuk mengisi kode Divisi dan Nama Divisi, seperti pada Gambar 5.16

|                                       |                           |                    |               |                                   |                            |     | Master Pegawai                   |                                                          |                                             |        |                      |
|---------------------------------------|---------------------------|--------------------|---------------|-----------------------------------|----------------------------|-----|----------------------------------|----------------------------------------------------------|---------------------------------------------|--------|----------------------|
| Kode Pegawai<br>Nama Pegawai          |                           | <b>PGW-003</b>     |               | <b>New</b>                        |                            |     |                                  | Kode Divisi<br>Nama Divisi                               |                                             | Search |                      |
| Alamat                                |                           |                    |               |                                   | u <sup>g</sup> View_Divisi |     |                                  |                                                          |                                             |        | <b>Indian Street</b> |
| Telepon                               |                           |                    |               |                                   |                            |     |                                  | #Pencarian Berdasarkan Descripsi Divisi lalu tekan Enter |                                             |        |                      |
| <b>Status</b><br><b>Tanggal Masuk</b> |                           | Aktf<br>Tuesday,   | ۰<br>April +  |                                   |                            | ٠   | Kd_Divisi<br>DIV-001<br>DIV-002  | Kd_Kantor<br><b>KNTR-001</b><br><b>KNTR-001</b>          | Descripsi Divisi<br>Operasional<br>Keuangan |        |                      |
| <b>Tanggal Keluar</b>                 |                           | April<br>Tuesday,  | $\sim$        |                                   |                            |     | <b>DIV-003</b><br><b>DIV-004</b> | <b>KNTR-001</b><br><b>KNTR-001</b>                       | Umum<br>Marketing                           |        |                      |
|                                       | Kd_Pegawai                | <b>Kd</b> Divisi   | Nama Pegawai  | <b>Alamat</b>                     |                            | $+$ | <b>DIV-005</b>                   | <b>KNTR-002</b>                                          | Operasional                                 |        |                      |
|                                       | PGW-001<br><b>PGW-002</b> | DIV-001<br>DIV-002 | Arya<br>Brian | <b>Tengglis Utara</b><br>Surabaya |                            |     |                                  |                                                          |                                             |        |                      |
| $\left  \cdot \right $                |                           |                    |               |                                   |                            |     |                                  |                                                          | Close                                       |        |                      |

Gambar 5.16 Tampilan Form Master Pegawai Search

Data wajib dimasukkan seluruhnya dan untuk Telepon hanya bisa dimasukkan menggunakan angka. Status Aktif dipilih jika pegawai masih aktif bekerja dan jika sudah tudak bekerja maka pilih status Tidak Aktif. Jika seluruhnya maka data akan disimpan kedalam *Database* seperti Gambar 5.17

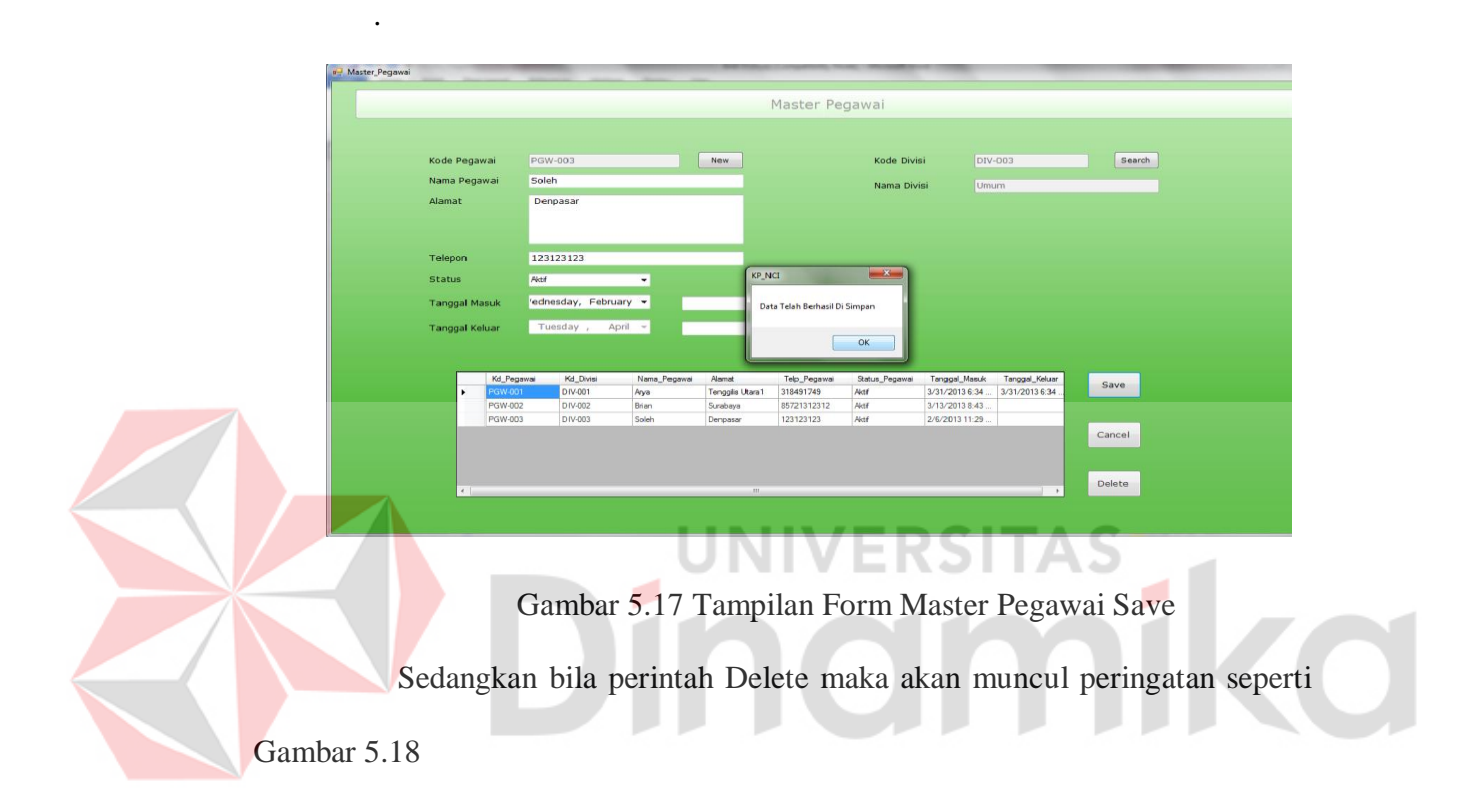

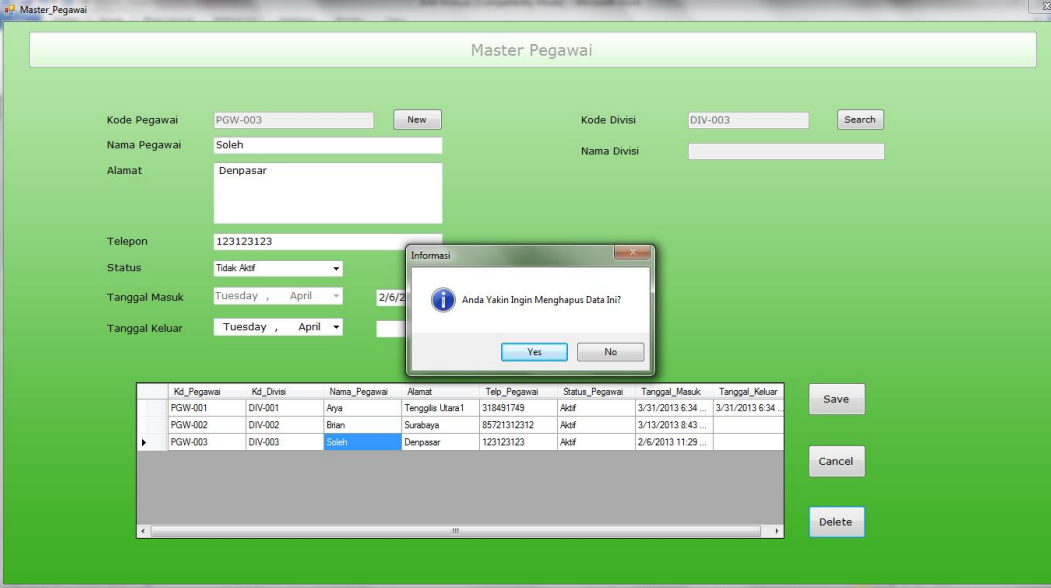

Gambar 5.18 Tampilan Form Master Pegawai Delete

## **D. Master Status**

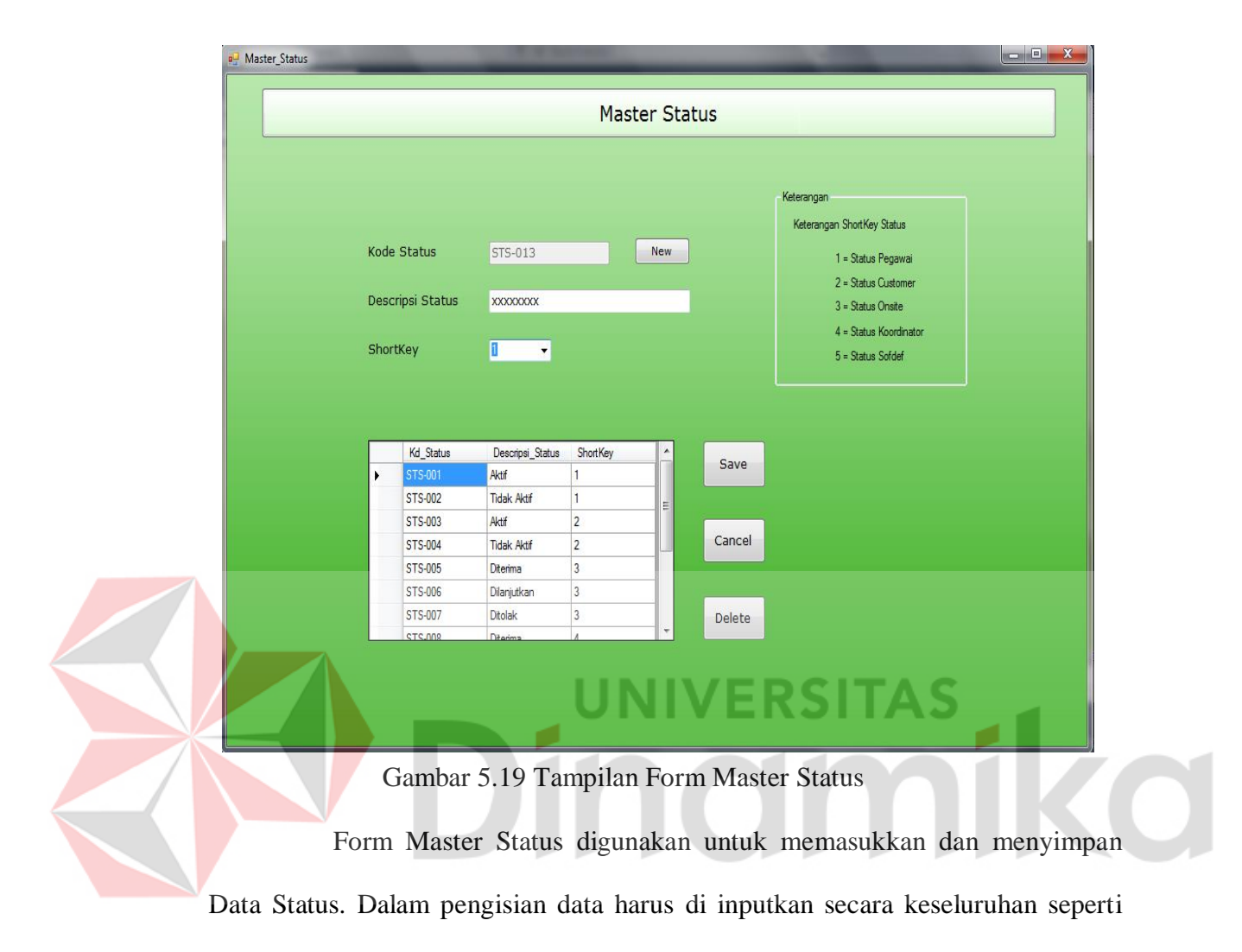

pada Gambar 5.20

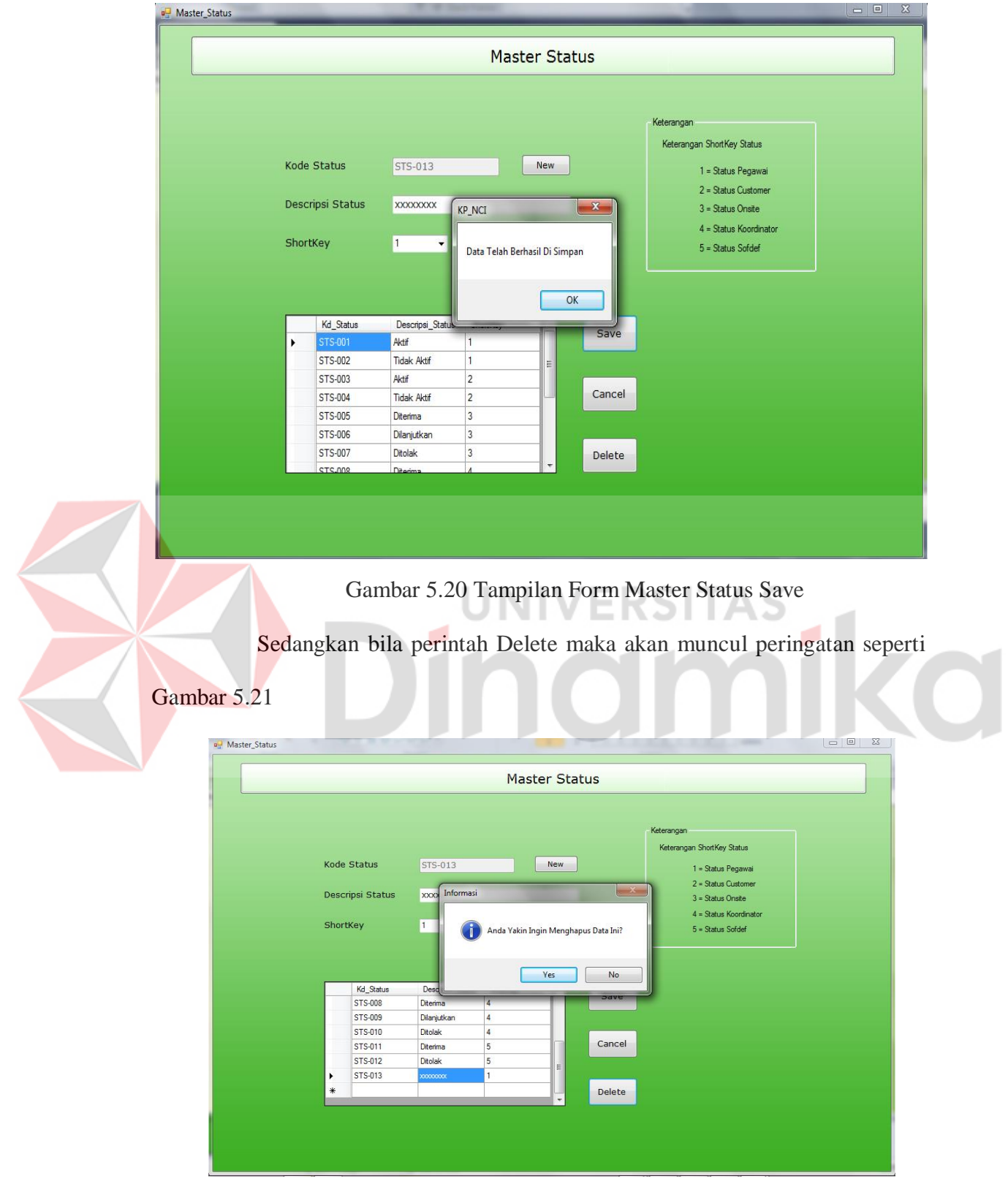

Gambar 5.21 Tampilan Form Master Status Delete

## **E. Master Aktifitas**

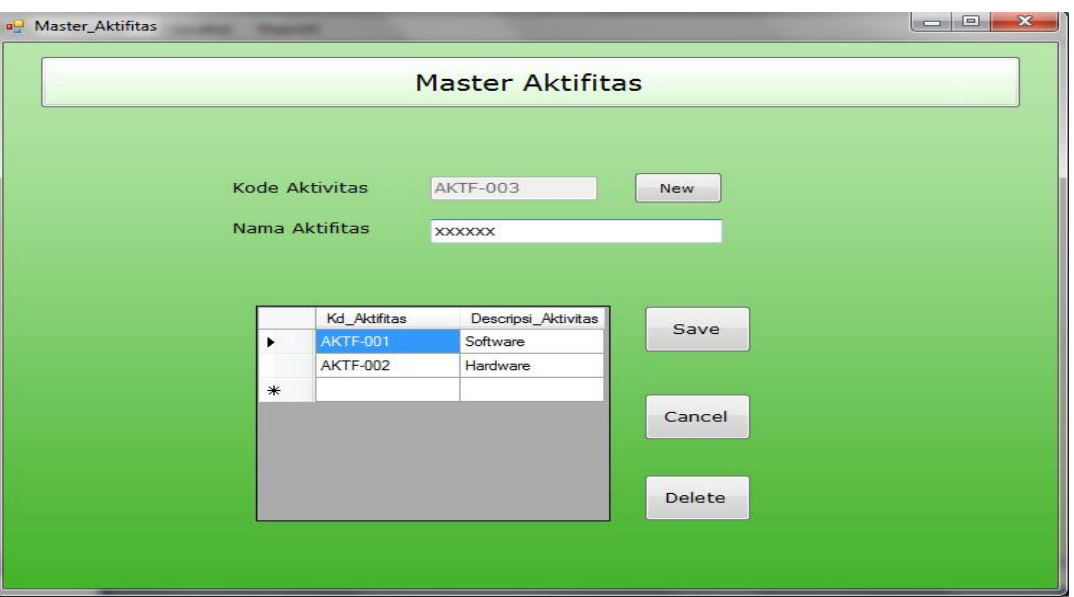

Gambar 5.22 Tampilan Form Master Aktifitas

Form Master Aktifitas digunakan untuk memasukkan dan menyimpan O ı. Data Aktifitas Onsite. Dalam pengisian data harus di inputkan secara keseluruhan. Setelah selesai memasukkan data maka akan di simpan ke dalam database Gambar 5.23

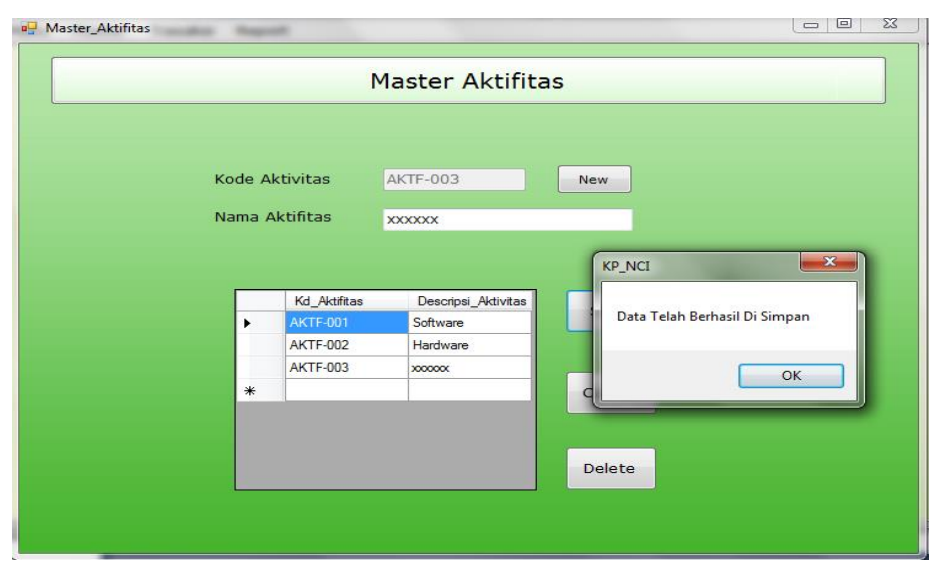

Gambar 5.23 Tampilan Form Master Aktifitas Save

Sedangkan bila perintah Delete maka akan muncul peringatan seperti

## Gambar 5.24

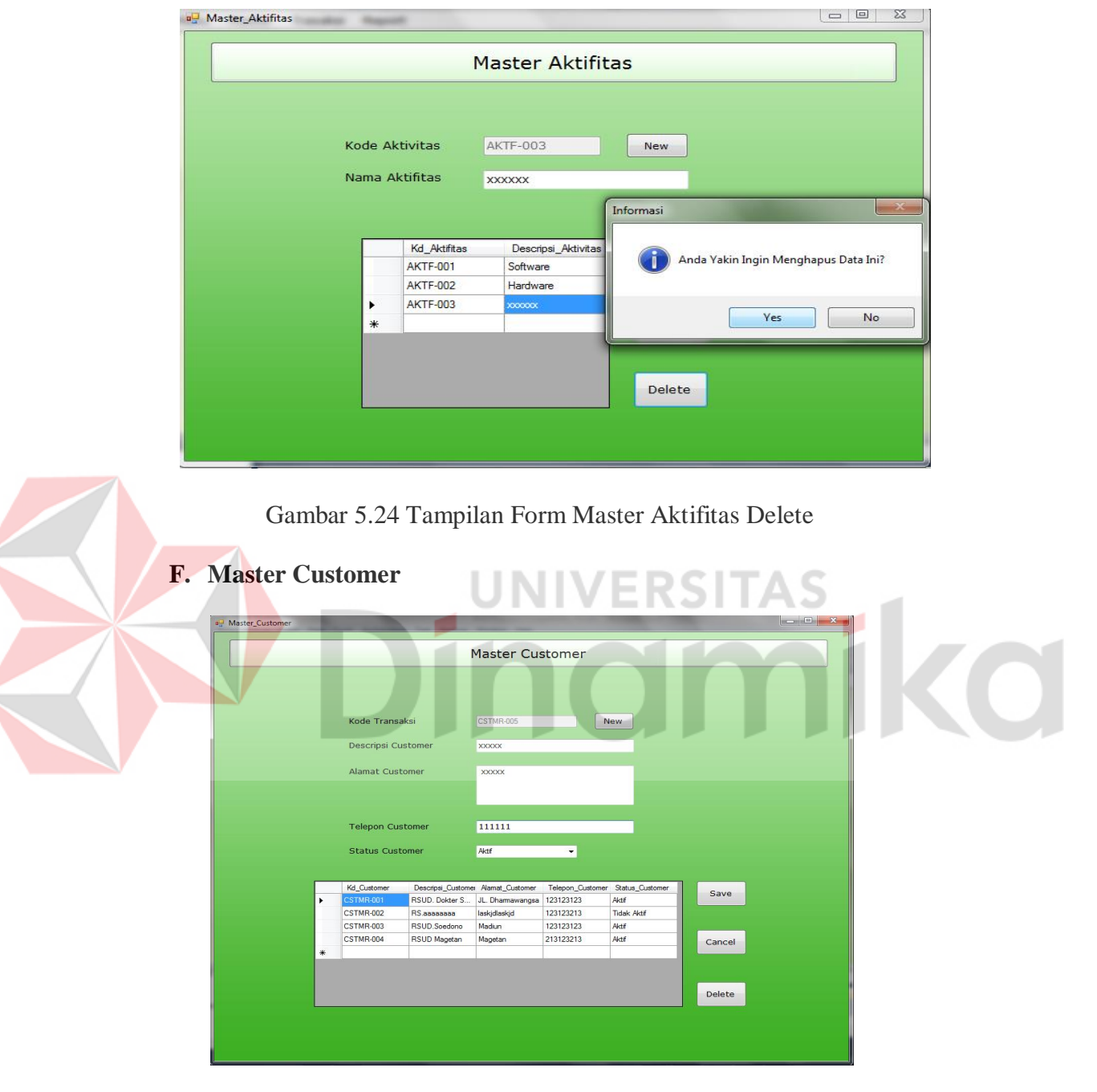

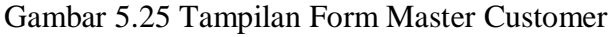

Form Master Customer digunakan untuk memasukkan dan menyimpan Data Customer. Dalam pengisian data harus di inputkan secara keseluruhan.

Setelah selesai memasukkan data maka data akan dimasukkan kedalam database seperti pada Gambar 5.26

 $a_{\overline{z}}$  Master\_Customer

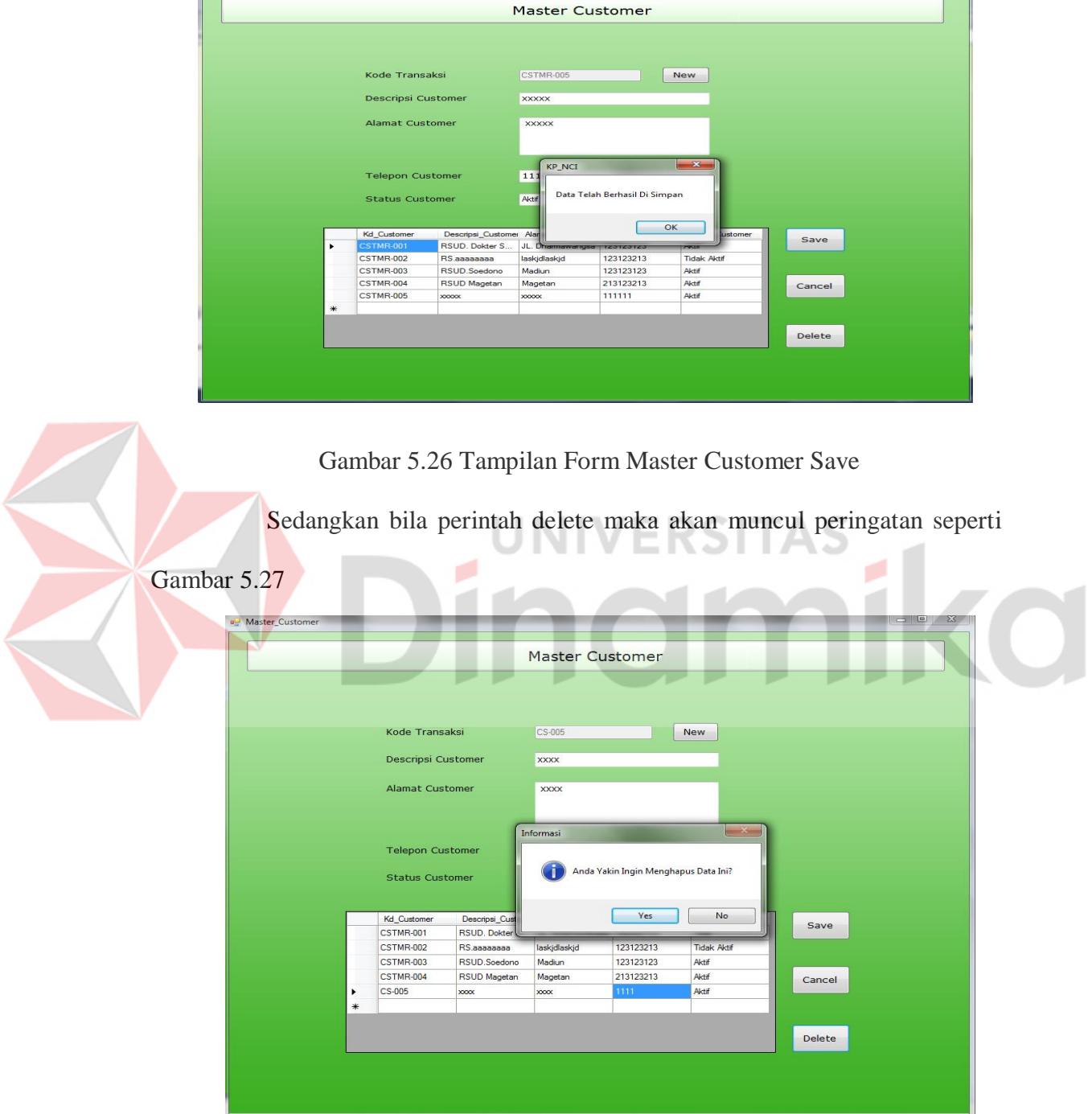

Gambar 5.27 Tampilan Form Master Customer Delete

## **G. Master Product**

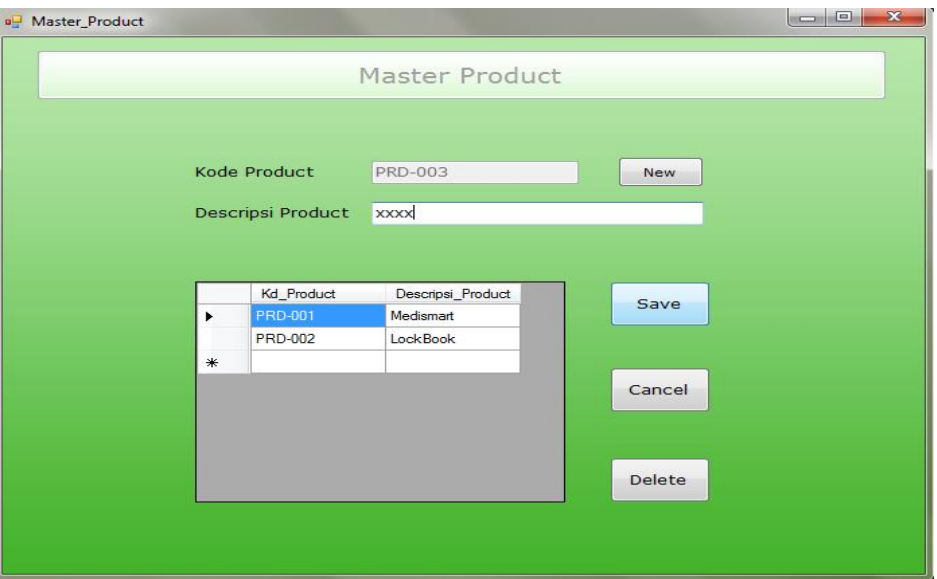

Gambar 5.28 Tampilan Form Master Product

Form Master Product digunakan untuk memasukkan dan menyimpan G Data Product. Dalam pengisian data harus di inputkan secara keseluruhan. Setelah selesai memasukkan data maka data akan dimassukan kedalam database seperti pada Gambar 5.29

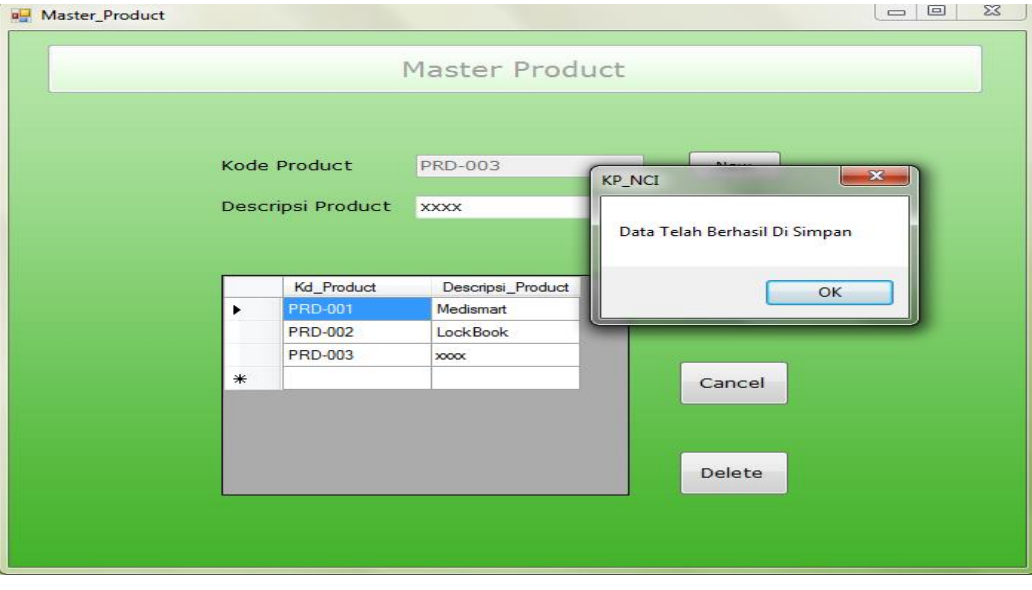

Gambar 5.29 Tampilan Form Master Product Save

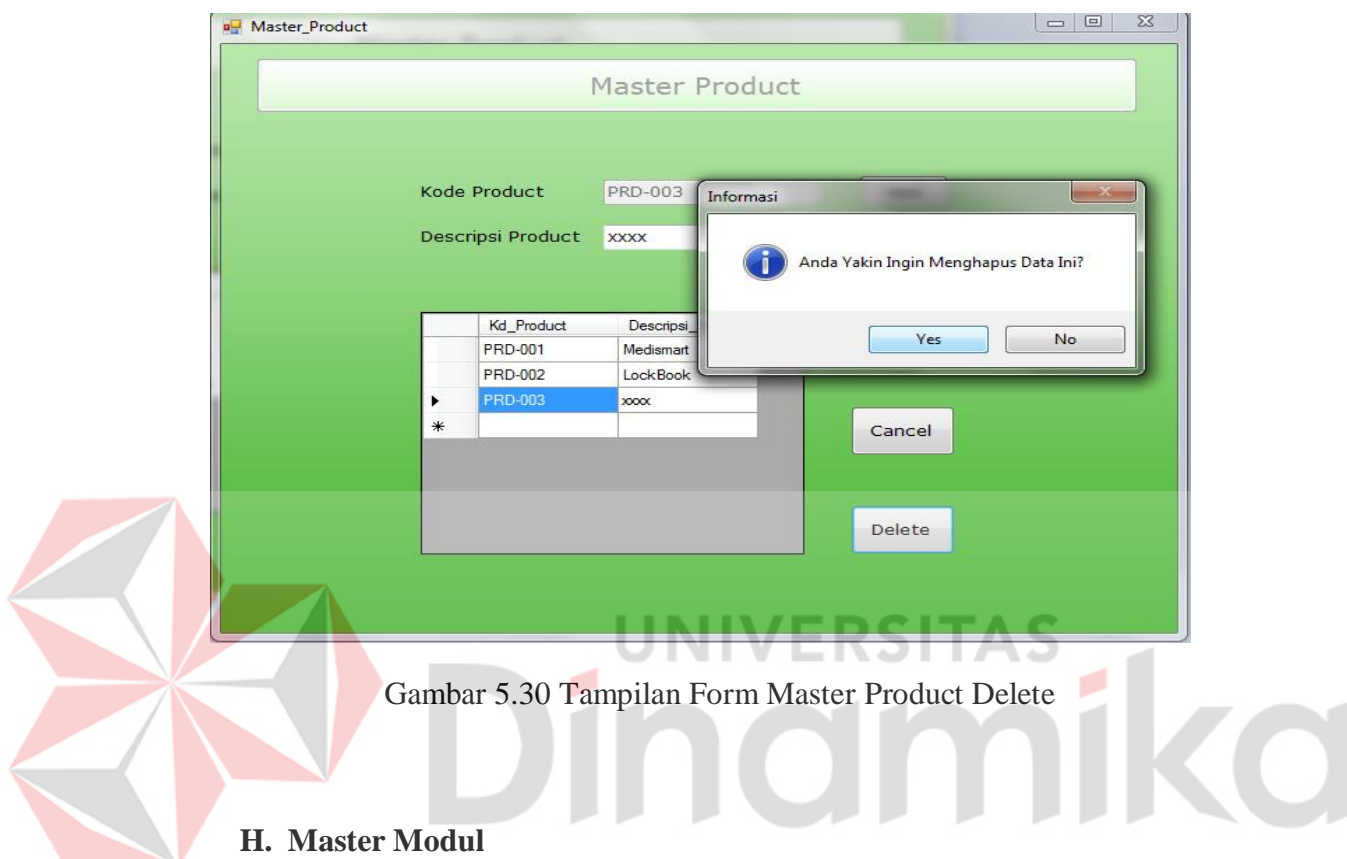

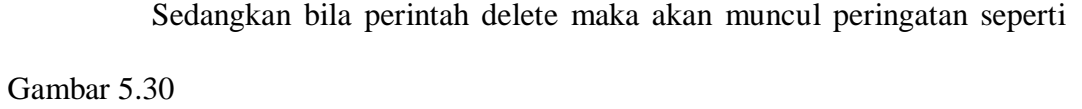

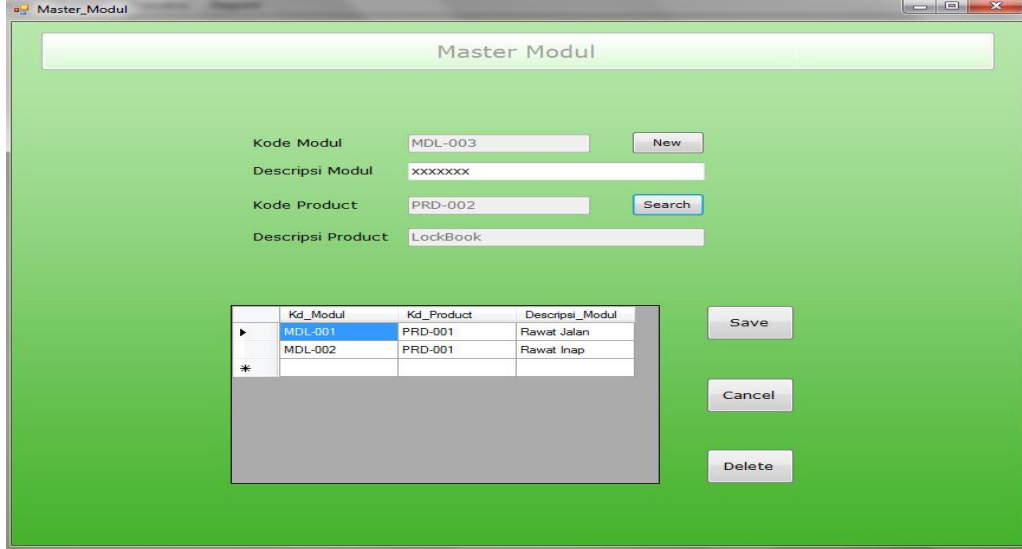

Gambar 5.31 Tampilan Form Master Modul

Form Modul digunakan untuk memasukkan dan menyimpan Data Modul. Dalam pengisian data terdapat *button* Search untuk mengisi kode Product seperti Gambar 5.32

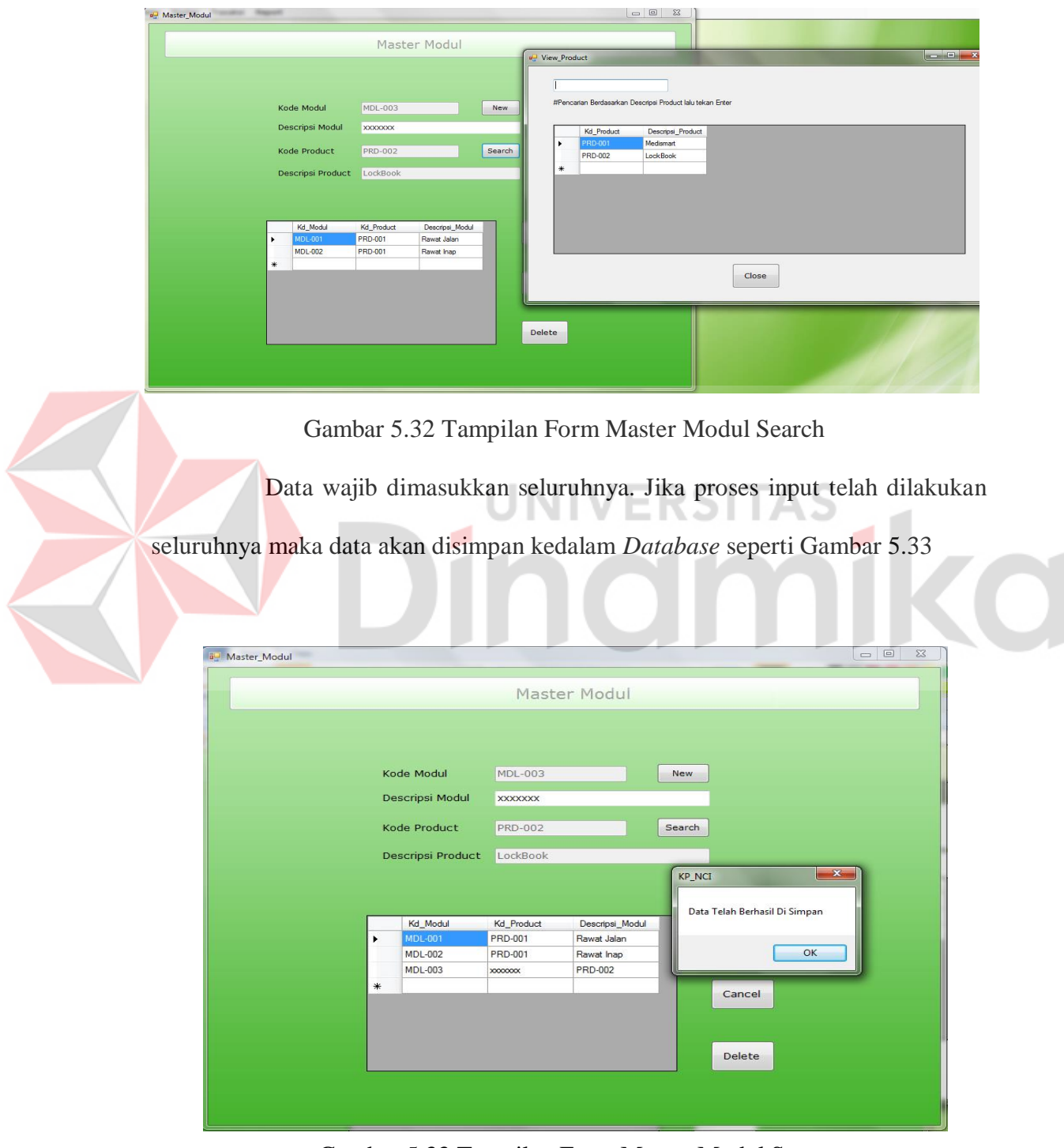

Gambar 5.33 Tampilan Form Master Modul Save

Sedangkan bila melakukan perintah delete maka akan muncul peringatan seperti Gambar 5.34

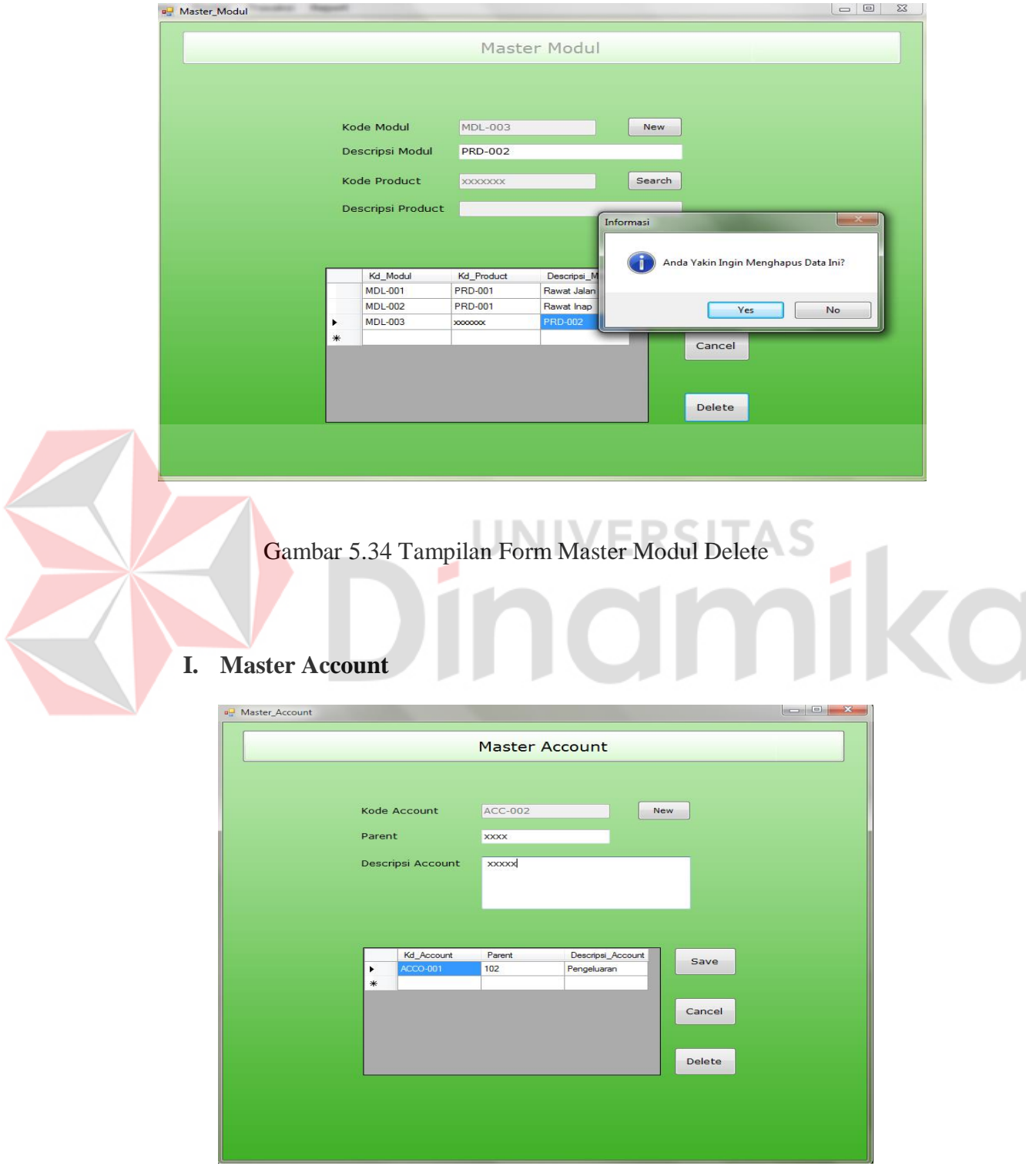

Gambar 5.35 Tampilan Form Master Account

Form Master Account digunakan untuk memasukkan dan menyimpan Data Account. Dalam pengisian data harus di inputkan secara keseluruhan. Setelah selesai memasukkan data data akan disimpan kedalam database seperti pada Gambar 5.36

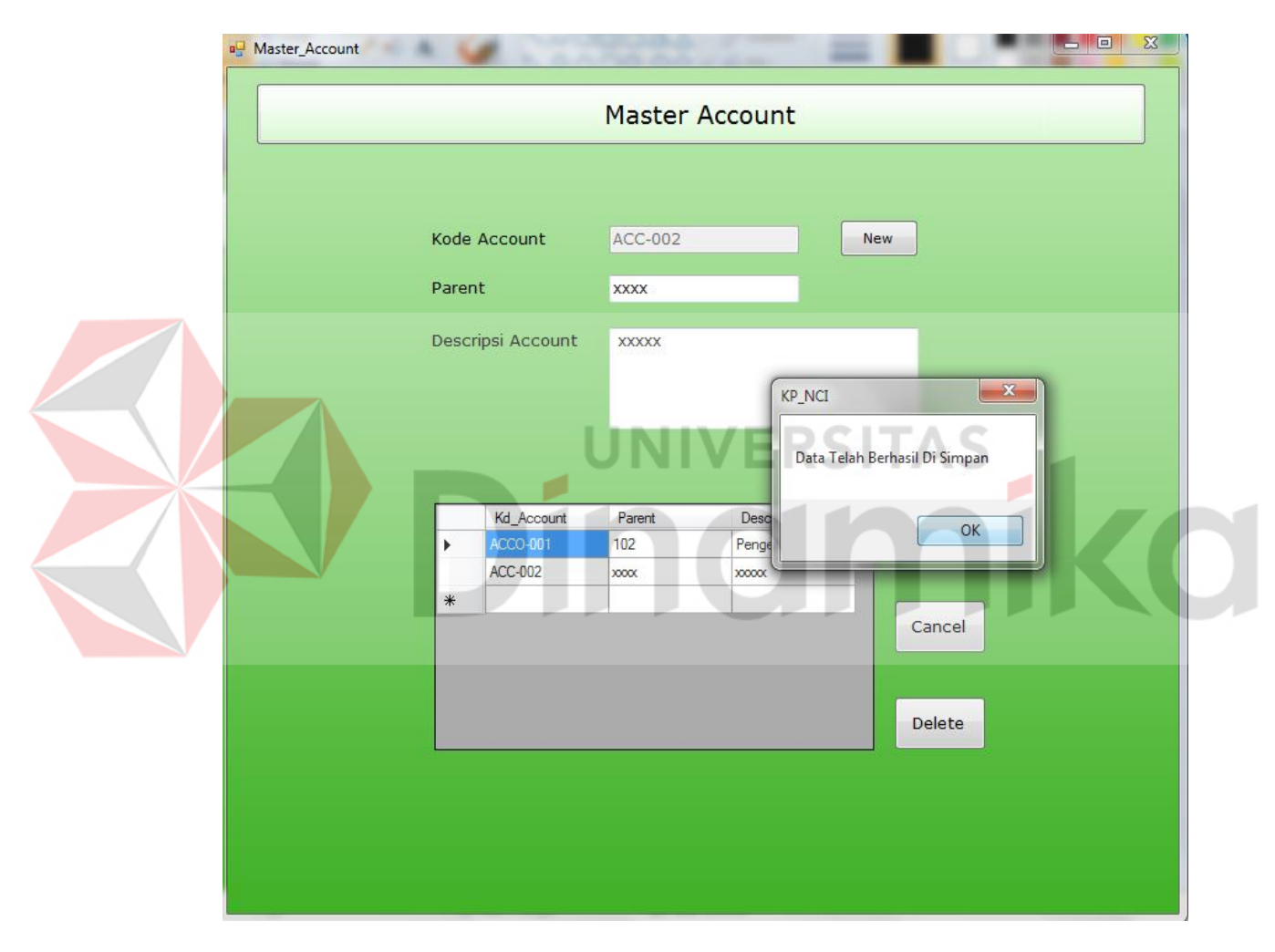

Gambar 5.36 Tampilan Form Master Account Save

Sedangkan bila melakukan perintah delete maka akan muncul peringatan seperti Gambar 5.37

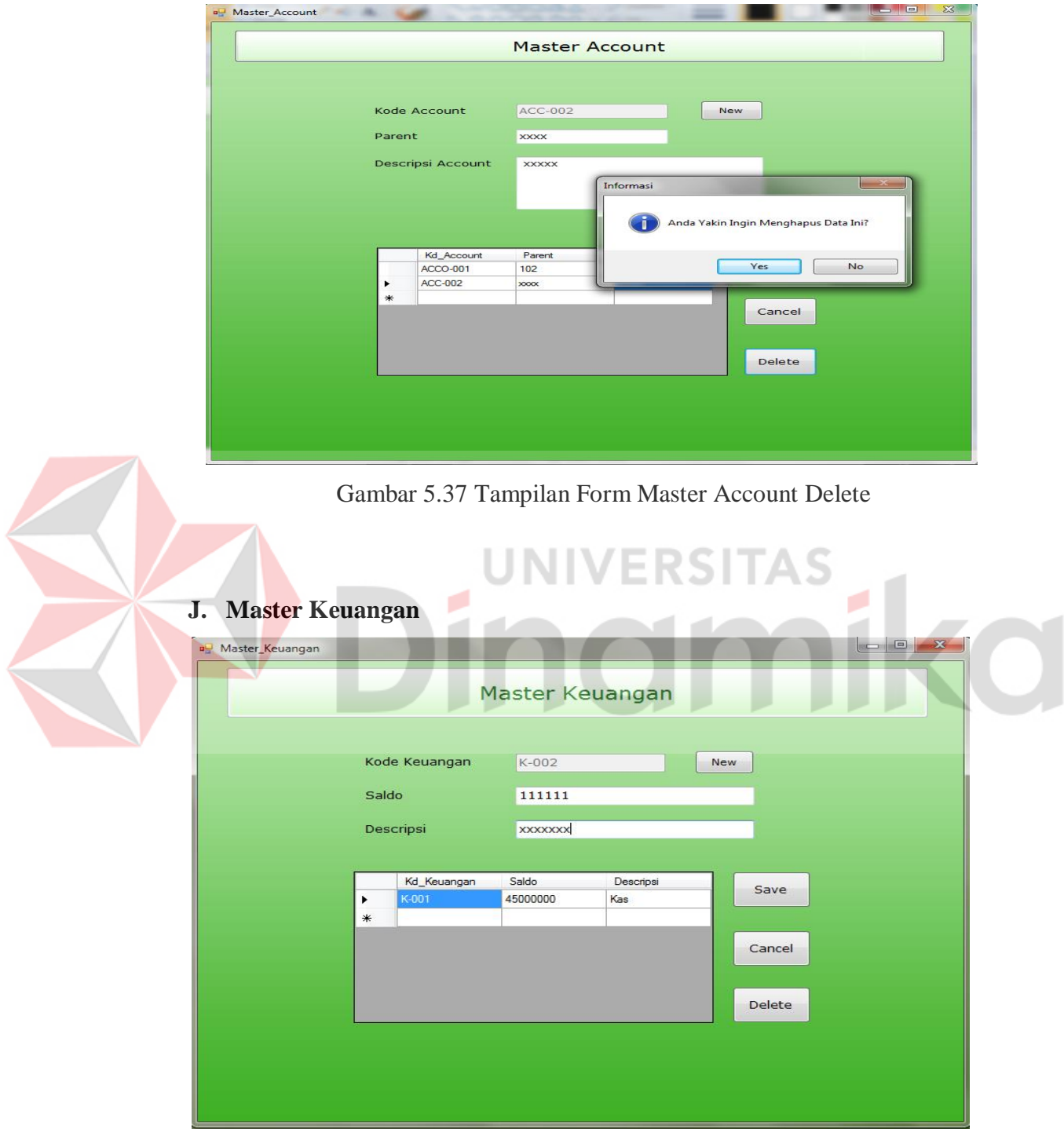

Gambar 5.38 Tampilan Form Master Keuangan

Form Master Keuangan digunakan untuk memasukkan dan menyimpan Data Kas Kantor. Dalam pengisian data harus di inputkan secara keseluruhan. Setelah selesai memasukkan data data akan dimasukkan kedalam database seperti pada Gambar 5.39

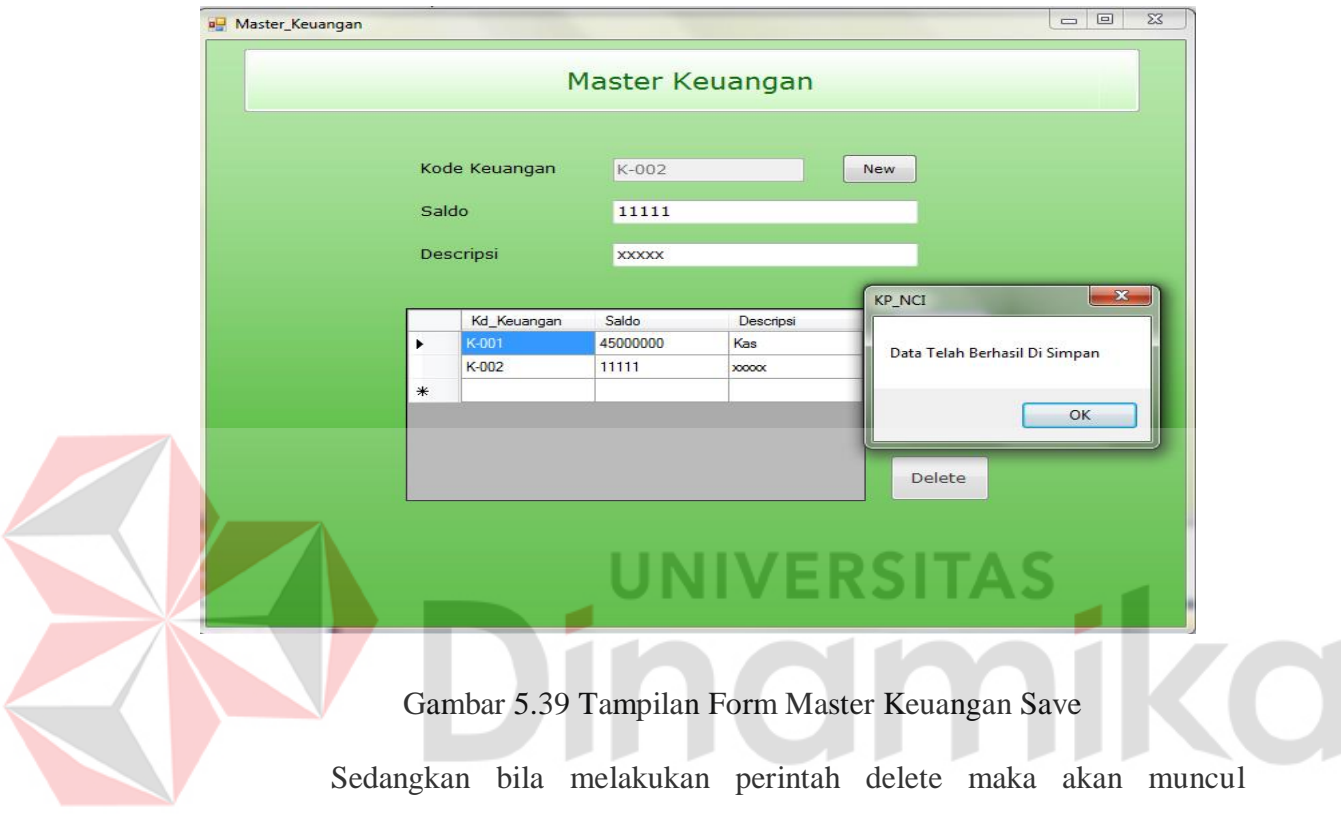

peringatan seperti gambar 5.40

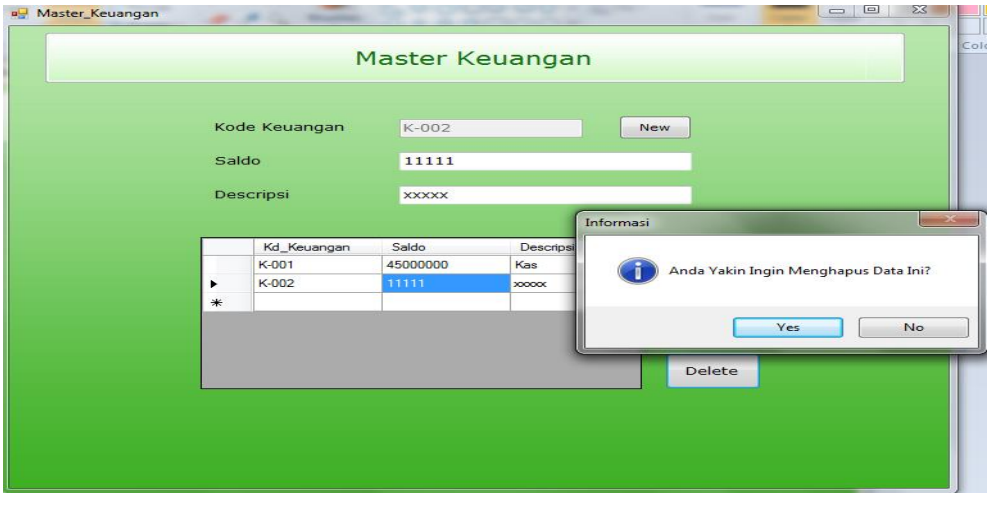

Gambar 5.40 Tampilan Form Master Keuangan Delete

## **K. Master Keuangan Onsite.**

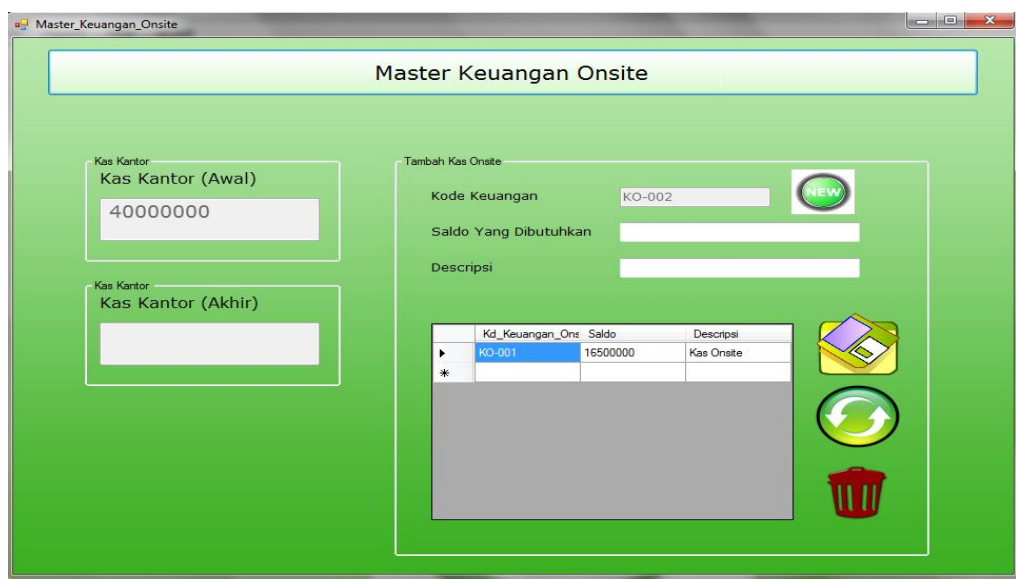

Gambar 5.41 Tampilan Form Master Keuangan Onsite

Form Master Keuangan Onsite digunakan untuk memasukkan dan menyimpan Data Kas Onsite. Dalam pengisian data harus di inputkan secara keseluruhan. Setelah selesai memasukkan data, maka data akan disimpan kedalam database seperti pada 5.42

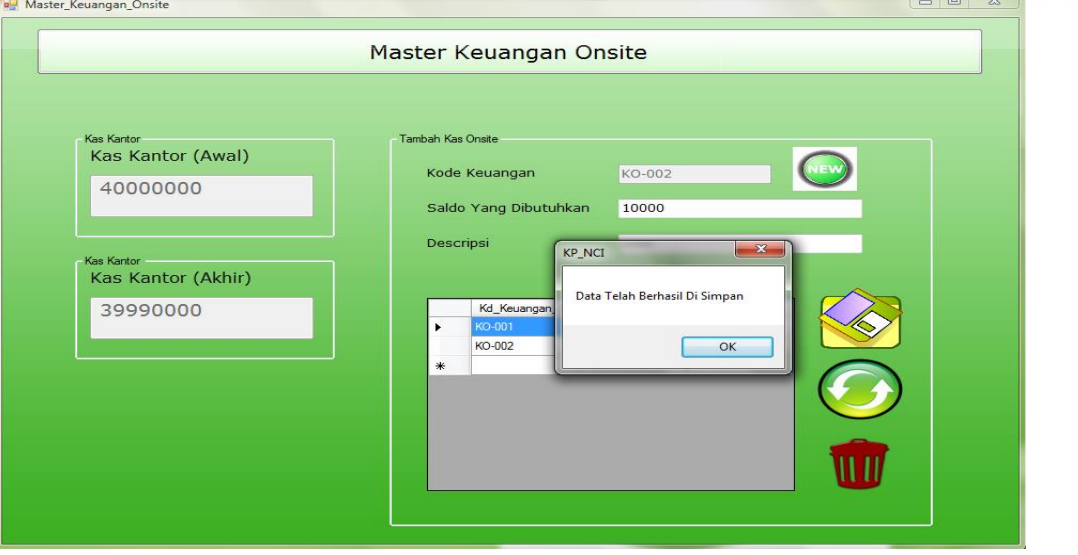

Gambar 5.42 Tampilan Form Master Keuangan Onsite Save

Sedangkan bila meelakukan perintah delete maka akan muncul peringatan seperti gambar 5.43

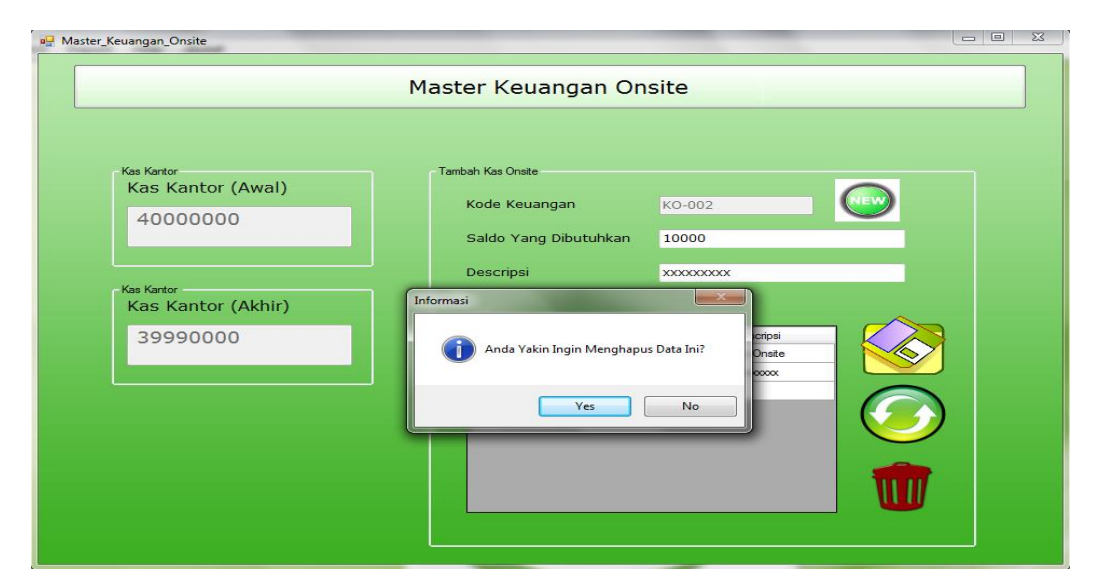

Gambar 5.43 Tampilan Form Master Keuangan Onsite Delete

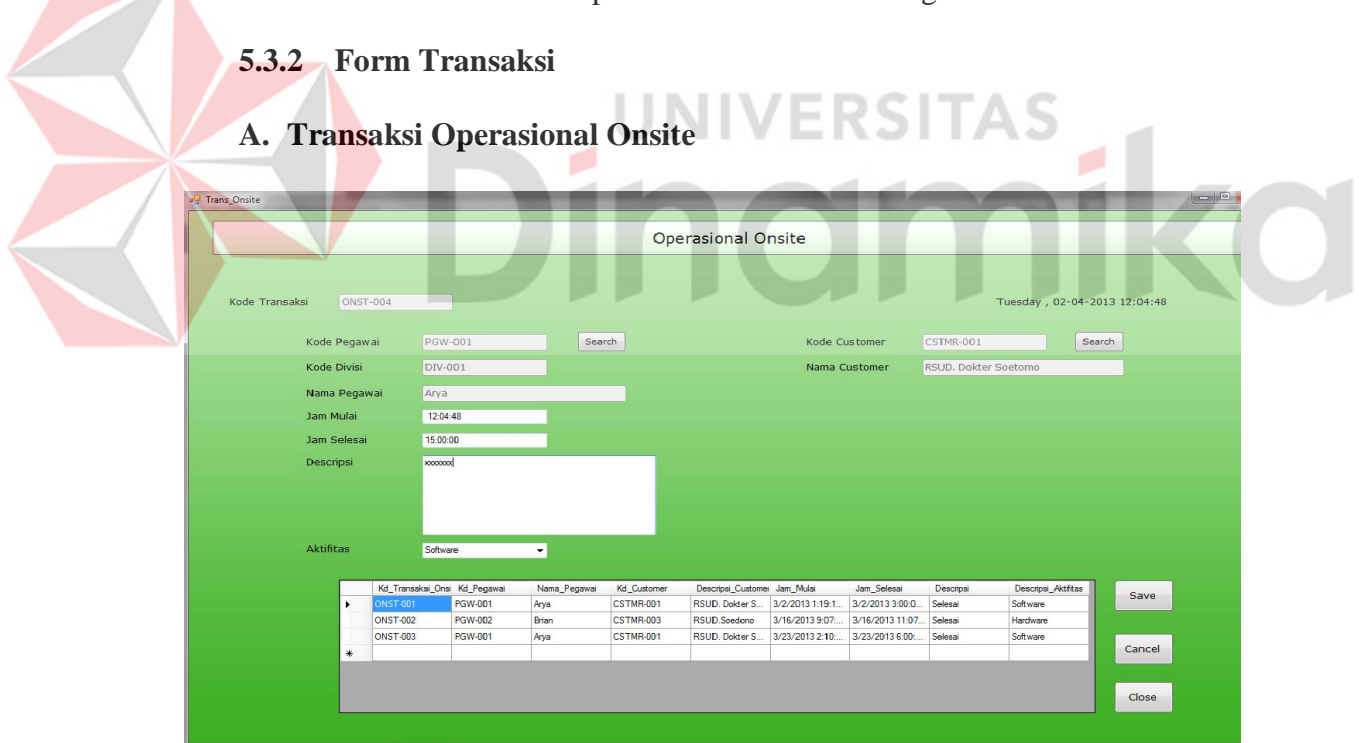

## Gambar 5.44 Tampilan Form Operasional Onsite

Form Operasional Onsite digunakan untuk memasukkan dan menyimpan Data pegawai onsite dan aktifitasnya. Dalam desain interface terdapat tombol search untuk menampilkan Kode Pegawai, Kode Divisi, Nama Pegawai dan Menampilkan Kode Customer, Nama Customer seperti pada Gambar 5.45 dan 5.46

|                                              |                                                            |                                                                     |                          |                                 |                                 | <b>Operasional Onsite</b>       |                                                          |                                                     |                                 |                           |                           |
|----------------------------------------------|------------------------------------------------------------|---------------------------------------------------------------------|--------------------------|---------------------------------|---------------------------------|---------------------------------|----------------------------------------------------------|-----------------------------------------------------|---------------------------------|---------------------------|---------------------------|
| Kode Transaksi                               | <b>ONST-004</b>                                            |                                                                     |                          |                                 | View_Pegawai_Trans              |                                 |                                                          |                                                     |                                 |                           | $\vert$ and $\vert$       |
|                                              |                                                            |                                                                     |                          |                                 |                                 |                                 |                                                          |                                                     |                                 |                           |                           |
|                                              | Kode Pegawai<br>Kode Divisi                                | <b>PGW-001</b><br>DIV-001                                           |                          | Search                          |                                 |                                 | #Pencarian Berdasarkan Descripsi Divisi lalu tekan Enter |                                                     |                                 |                           |                           |
|                                              | Nama Pegawai                                               | Arva                                                                |                          |                                 |                                 | Kd_Pegawai<br>GW-00             | Kd_Divisi<br>DIV-001                                     | Nama_Pegawai<br>Arya                                | Alamat<br>Tenggiis Utara1       | Telp_Pegawai<br>318491749 | Status_Pegawai<br>Aktif   |
|                                              | Jam Mulai                                                  | 12:05:23                                                            |                          |                                 |                                 | <b>PGW-002</b>                  | DIV-002                                                  | Brian                                               | Surabaya                        | 85721312312               | Aktif                     |
|                                              | Jam Selesai                                                | 15:00:00                                                            |                          |                                 |                                 | PGW-003                         | <b>DIV-003</b>                                           | Soleh                                               | Denpasar                        | 123123123                 | Aktif                     |
|                                              | Descripsi                                                  | <b>10000000</b>                                                     |                          |                                 |                                 |                                 |                                                          |                                                     |                                 |                           |                           |
|                                              |                                                            |                                                                     |                          |                                 |                                 |                                 |                                                          |                                                     |                                 |                           |                           |
|                                              |                                                            |                                                                     |                          |                                 |                                 |                                 |                                                          |                                                     |                                 |                           |                           |
|                                              | Aktifitas                                                  | Software                                                            | $\overline{\phantom{a}}$ |                                 |                                 |                                 |                                                          |                                                     |                                 |                           |                           |
|                                              |                                                            | Kd_Transaksi_Onsi Kd_Pegawal                                        |                          | Nama_Pegawai<br>Kd <sub>S</sub> |                                 |                                 |                                                          | Close                                               |                                 |                           |                           |
|                                              | <b>DNST</b>                                                | PGW-001                                                             | Arya                     | CSTN                            |                                 |                                 |                                                          |                                                     |                                 |                           |                           |
|                                              | <b>ONST-002</b><br>ONST-003                                | <b>PGW-002</b><br>PGW-001                                           | Brian<br>Arya            |                                 | <b>CSTMR-003</b><br>CSTMR-001   | RSUD.Soedono<br>RSUD. Dokter S. | 3/16/2013 9:07:<br>3/23/2013 2:10:                       | 3/16/2013 11:07 Selesai<br>3/23/2013 6:00:          | Selesai                         | Hardware<br>Software      |                           |
|                                              |                                                            |                                                                     |                          |                                 |                                 |                                 |                                                          |                                                     |                                 |                           | Cancel                    |
|                                              |                                                            |                                                                     |                          |                                 |                                 |                                 |                                                          |                                                     |                                 |                           |                           |
|                                              |                                                            |                                                                     |                          |                                 |                                 |                                 |                                                          |                                                     |                                 |                           | $\mathop{\mathsf{Close}}$ |
|                                              |                                                            |                                                                     |                          |                                 |                                 |                                 |                                                          |                                                     |                                 |                           |                           |
|                                              |                                                            |                                                                     |                          |                                 |                                 |                                 |                                                          | Gambar 5.45 Tampilan Form Operasional Onsite Search |                                 |                           |                           |
| Trans_Onsite<br>o <sup>n</sup> View_Customer |                                                            |                                                                     |                          |                                 |                                 |                                 |                                                          |                                                     |                                 |                           | $\overline{\phantom{a}}$  |
|                                              |                                                            |                                                                     |                          |                                 |                                 |                                 |                                                          |                                                     |                                 |                           |                           |
|                                              | #Pencarian Berdasarkan Descripsi Customer lalu tekan Enter |                                                                     |                          |                                 |                                 |                                 |                                                          |                                                     |                                 |                           |                           |
| <b>Kd</b> Customer                           |                                                            | Descripsi_Customer Alamat_Customer Telepon_Customer Status_Customer |                          |                                 |                                 |                                 |                                                          |                                                     | Tuesday, 02-04-2013 12:06:25    |                           |                           |
| <b>STM</b>                                   |                                                            | RSUD, Dokter S., JL, Dhamawangsa   123123123                        |                          | Aktif                           |                                 |                                 | Kode Customer                                            | <b>CSTMR-001</b>                                    |                                 | Search                    |                           |
| <b>CSTMR-002</b><br><b>CSTMR-003</b>         | RS.aaaaaaaa<br>RSUD.Soedono                                | laskidlaskid<br>Madiun                                              | 123123213<br>123123123   | <b>Tidak Aktif</b><br>Aktif     |                                 |                                 | Nama Customer                                            | RSUD. Dokter Soetomo                                |                                 |                           |                           |
| CSTMR-004                                    | RSUD Magetan                                               | Magetan                                                             | 213123213                | Aktif                           |                                 |                                 |                                                          |                                                     |                                 |                           |                           |
|                                              |                                                            |                                                                     |                          |                                 |                                 |                                 |                                                          |                                                     |                                 |                           |                           |
|                                              |                                                            |                                                                     |                          |                                 |                                 |                                 |                                                          |                                                     |                                 |                           |                           |
|                                              |                                                            |                                                                     |                          |                                 |                                 |                                 |                                                          |                                                     |                                 |                           |                           |
|                                              |                                                            |                                                                     |                          |                                 |                                 |                                 |                                                          |                                                     |                                 |                           |                           |
|                                              |                                                            | Close                                                               |                          |                                 |                                 |                                 |                                                          |                                                     |                                 |                           |                           |
|                                              |                                                            |                                                                     |                          |                                 |                                 |                                 |                                                          |                                                     |                                 |                           |                           |
|                                              |                                                            |                                                                     |                          |                                 |                                 |                                 |                                                          |                                                     |                                 |                           |                           |
|                                              |                                                            | Kd_Transaksi_Onsi Kd_Pegawai<br>PGW-001                             | Nama_Pega<br>Arya        | Kd_Customer<br><b>CSTMR-001</b> | RSUD. Dokter S 3/2/2013 1:19:1. | Descripsi_Customer Jam_Mulai    | Jam_Selesai<br>3/2/2013 3:00:0                           | Descripsi<br>Selesai                                | Descripsi_Aktifitas<br>Software | Save                      |                           |
|                                              | <b>ONST-002</b>                                            | <b>PGW-002</b>                                                      | Brian                    | CSTMR-003                       | RSUD.Soedono                    | 3/16/2013 9:07:                 | 3/16/2013 11:07                                          | Selesai<br>Selesai                                  | Hardware                        |                           |                           |
|                                              | <b>ONST-003</b>                                            | <b>PGW-001</b>                                                      | Arya                     | <b>CSTMR-001</b>                | RSUD. Dokter S                  | 3/23/2013 2:10:                 | 3/23/2013 6:00:                                          |                                                     | Software                        | Cancel                    |                           |
|                                              |                                                            |                                                                     |                          |                                 |                                 |                                 |                                                          |                                                     |                                 | Close                     |                           |

Gambar 5.46 Tampilan Form Operasional Onsite Search

Jika data yang dimasukkan sudah lengkap, untuk menyimpan data ke database tekan tombol Save seperti pada Gambar 5.47

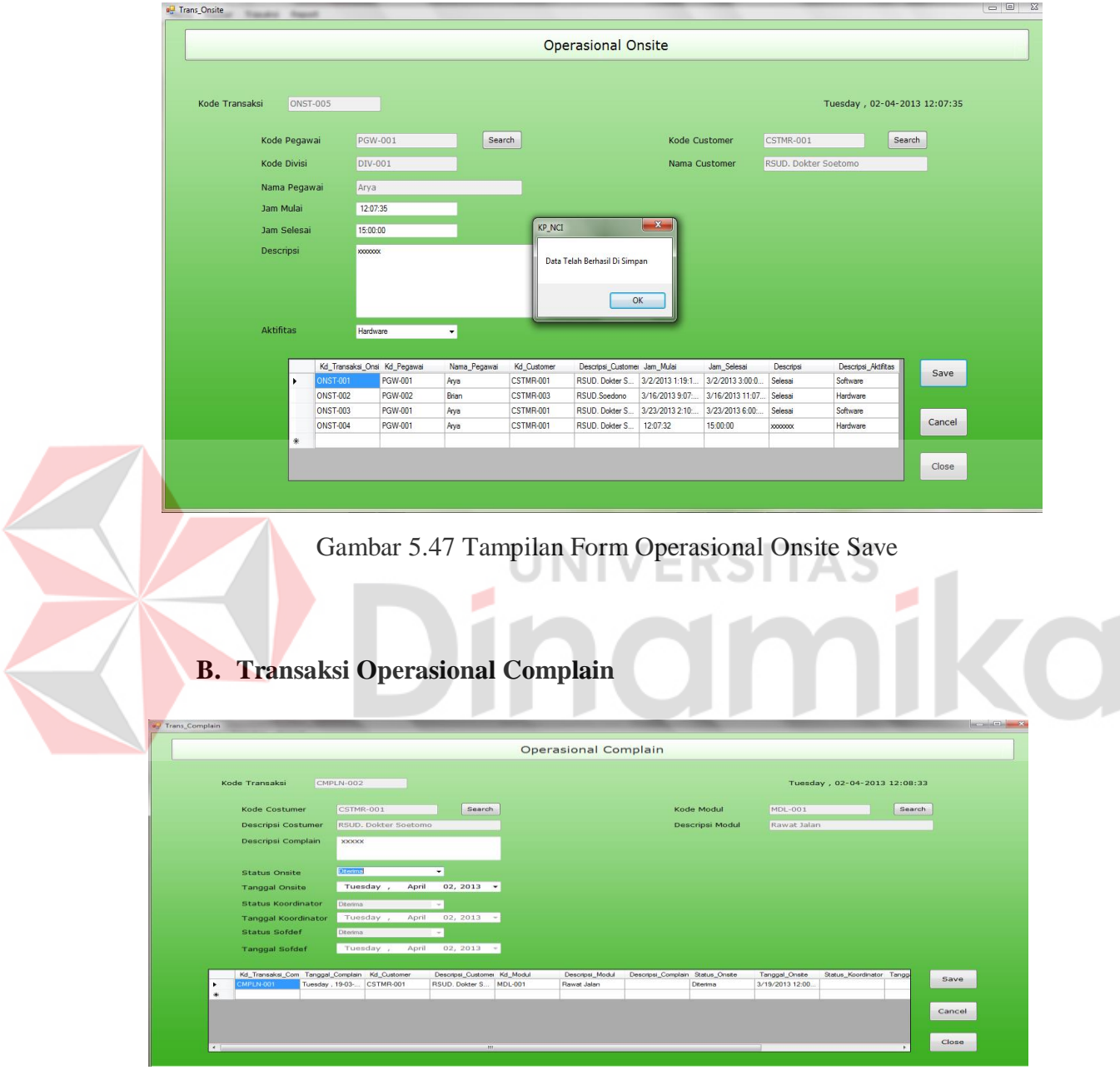

Gambar 5.48 Tampilan Form Operasional Complain
Form Operasional Complain digunakan untuk memasukkan dan menyimpan Data Complain yang diberikan Customernya. Dalam desain interface terdapat tombol search untuk menampilkan Kode Customer, Descripsi Customer dan Menampilkan Kode Modul, Descripsi Modul seperti pada Gambar 5.49 dan 5.50

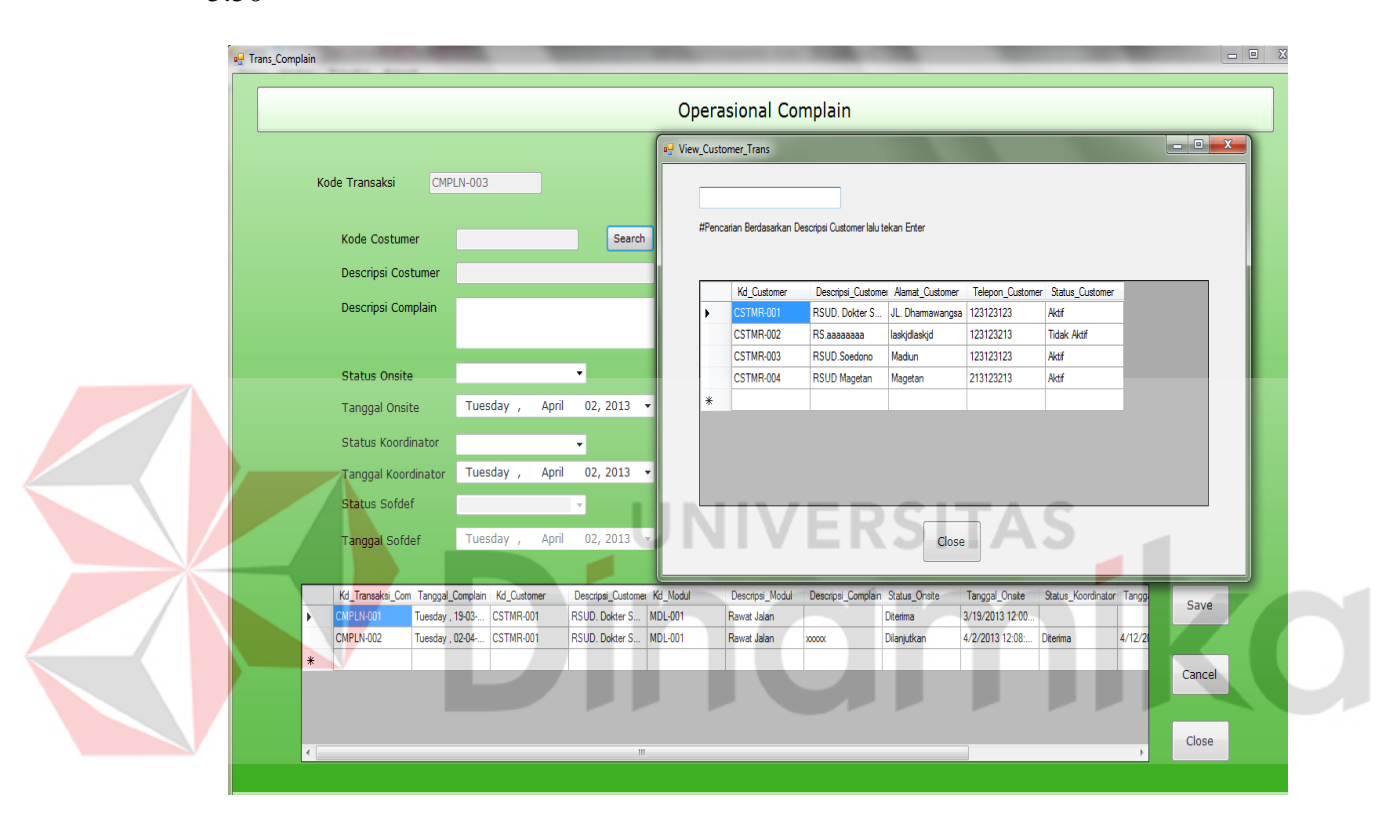

Gambar 5.49 Tampilan Form Operasional Complain Search

|   |                                                         |                                                      |                          |                                               |                | <b>Operasional Complain</b> |                                  |                 |                                    |                              |        |        |
|---|---------------------------------------------------------|------------------------------------------------------|--------------------------|-----------------------------------------------|----------------|-----------------------------|----------------------------------|-----------------|------------------------------------|------------------------------|--------|--------|
|   | <sup>all</sup> View_Modul                               |                                                      |                          |                                               |                |                             |                                  |                 |                                    | Tuesday, 02-04-2013 12:11:27 |        |        |
|   | #Pencarian Berdasarkan Descripsi Modul lalu tekan Enter |                                                      |                          |                                               |                | Kode Modul<br>Search        |                                  |                 |                                    |                              |        |        |
|   | Kd_Modul                                                | Kd_Product                                           | Descripsi_Modul          |                                               |                |                             |                                  | Descripsi Modul |                                    |                              |        |        |
|   | <b>MDL-001</b><br>۰                                     | <b>PRD-001</b>                                       | Rawat Jalan              |                                               |                |                             |                                  |                 |                                    |                              |        |        |
|   | <b>MDL-002</b>                                          | <b>PRD-001</b>                                       | Rawat Inap               |                                               |                |                             |                                  |                 |                                    |                              |        |        |
|   | 米                                                       |                                                      |                          |                                               |                |                             |                                  |                 |                                    |                              |        |        |
|   |                                                         |                                                      |                          |                                               |                |                             |                                  |                 |                                    |                              |        |        |
|   |                                                         |                                                      |                          | Close                                         |                |                             |                                  |                 |                                    |                              |        |        |
|   |                                                         |                                                      |                          |                                               |                | Descripsi_Modul             | Descripsi_Complain Status_Onsite |                 |                                    |                              |        |        |
| ٠ | CMPLN-001                                               | Kd_Transaksi_Com Tanggal_Complain<br>Tuesday, 19-03- | Kd_Customer<br>CSTMR-001 | Descripsi_Customer Kd_Modul<br>RSUD, Dokter S | <b>MDL-001</b> | Rawat Jalan                 |                                  | Diterima        | Tanggal_Onsite<br>3/19/2013 12:00. | Status_Koordinator Tangg     |        | Save   |
|   | CMPLN-002                                               | Tuesday , 02-04- CSTMR-001                           |                          | RSUD, Dokter S                                | <b>MDL-001</b> | Rawat Jalan                 | <b>xxxxx</b>                     | Dilanjutkan     | 4/2/2013 12:08:                    | Diterima                     | 4/12/2 |        |
| * |                                                         |                                                      |                          |                                               |                |                             |                                  |                 |                                    |                              |        | Cancel |

Gambar 5.50 Tampilan Form Operasional Complain Search

Jika data yang dimasukkan sudah lengkap data akan disimpan kedalam

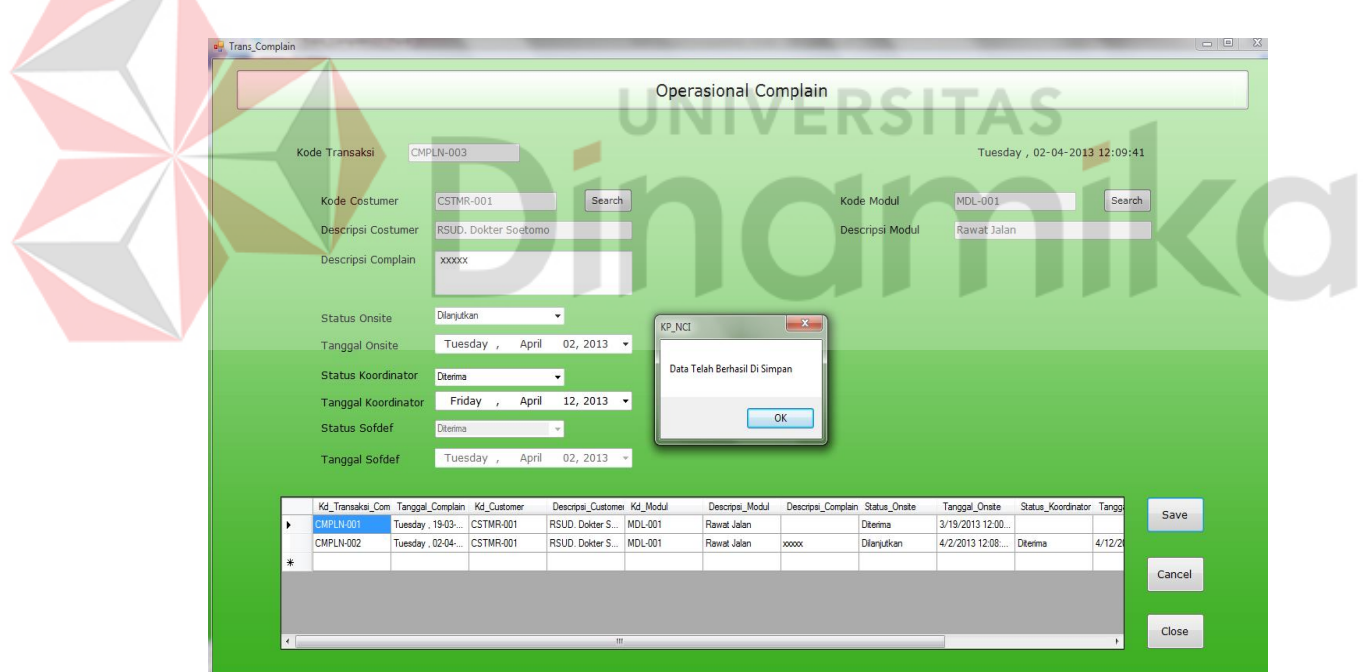

ke database seperti pada Gambar 5.51

Gambar 5.51 Tampilan Form Operasional Complain Save

# **C. Transaksi Keuangan Kantor**

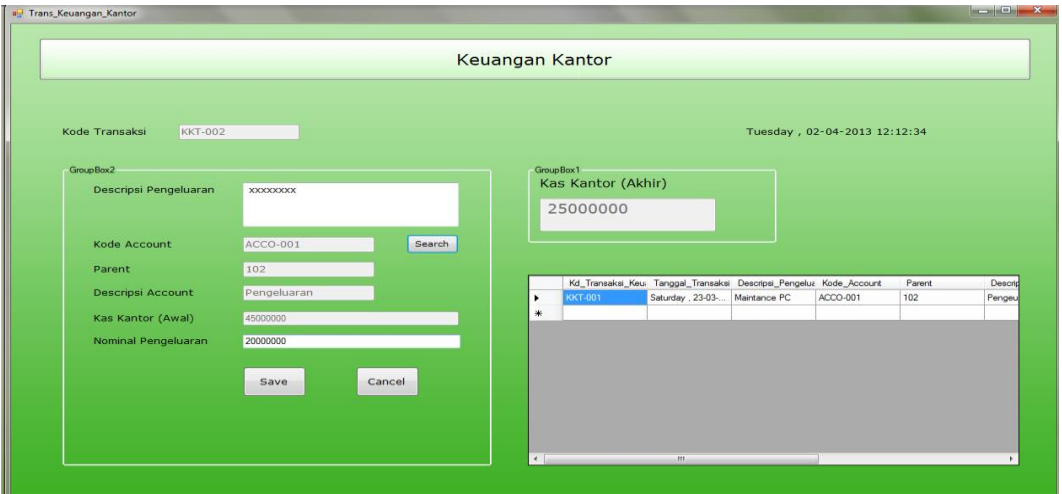

Gambar 5.52 Tampilan Form Keuangan Kantor

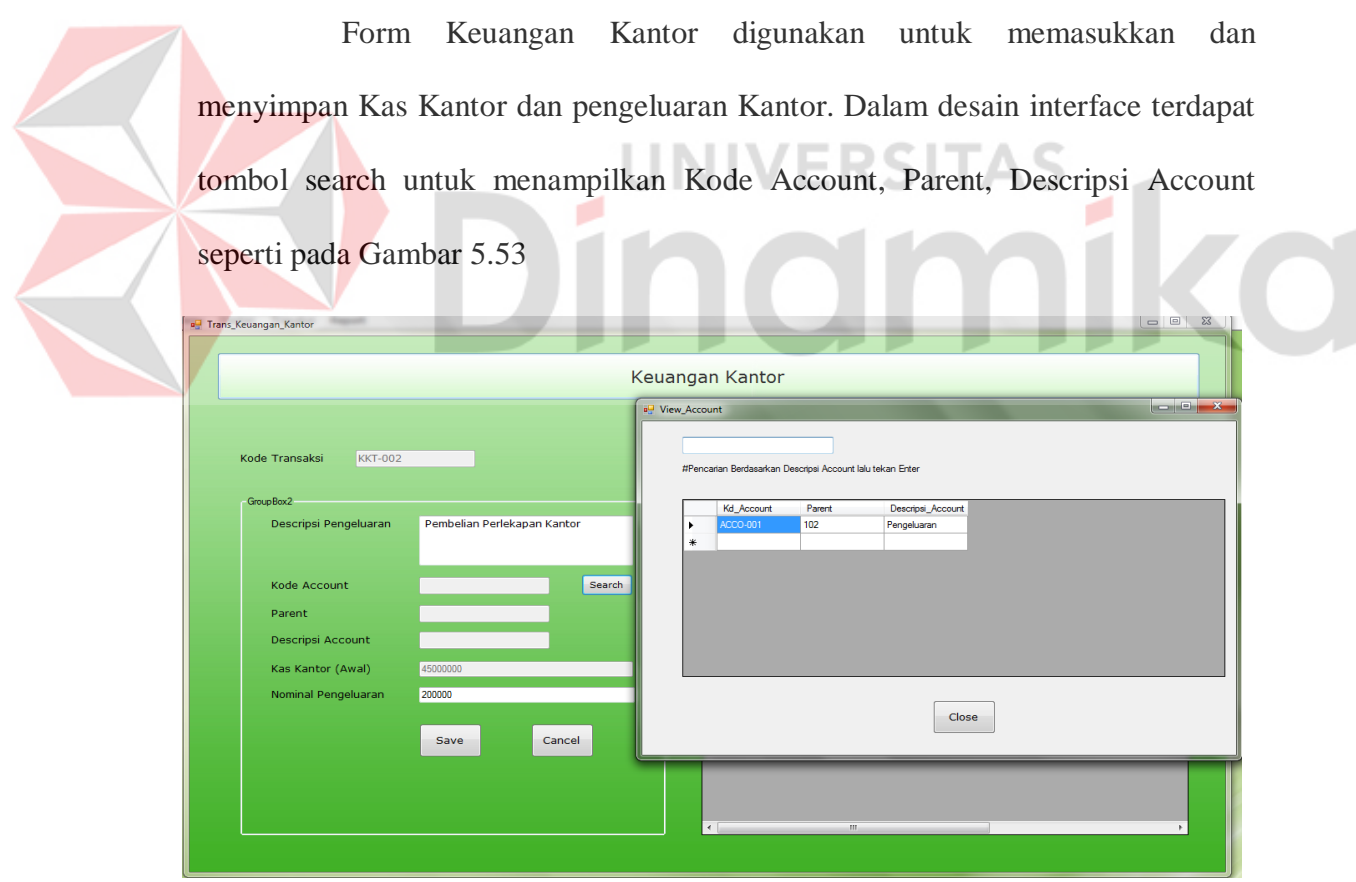

Gambar 5.53 Tampilan Form Keuangan Kantor Search

Jika data yang dimasukkan sudah lengkap, data akan disimpan ke dalam database seperti pada Gambar 5.54

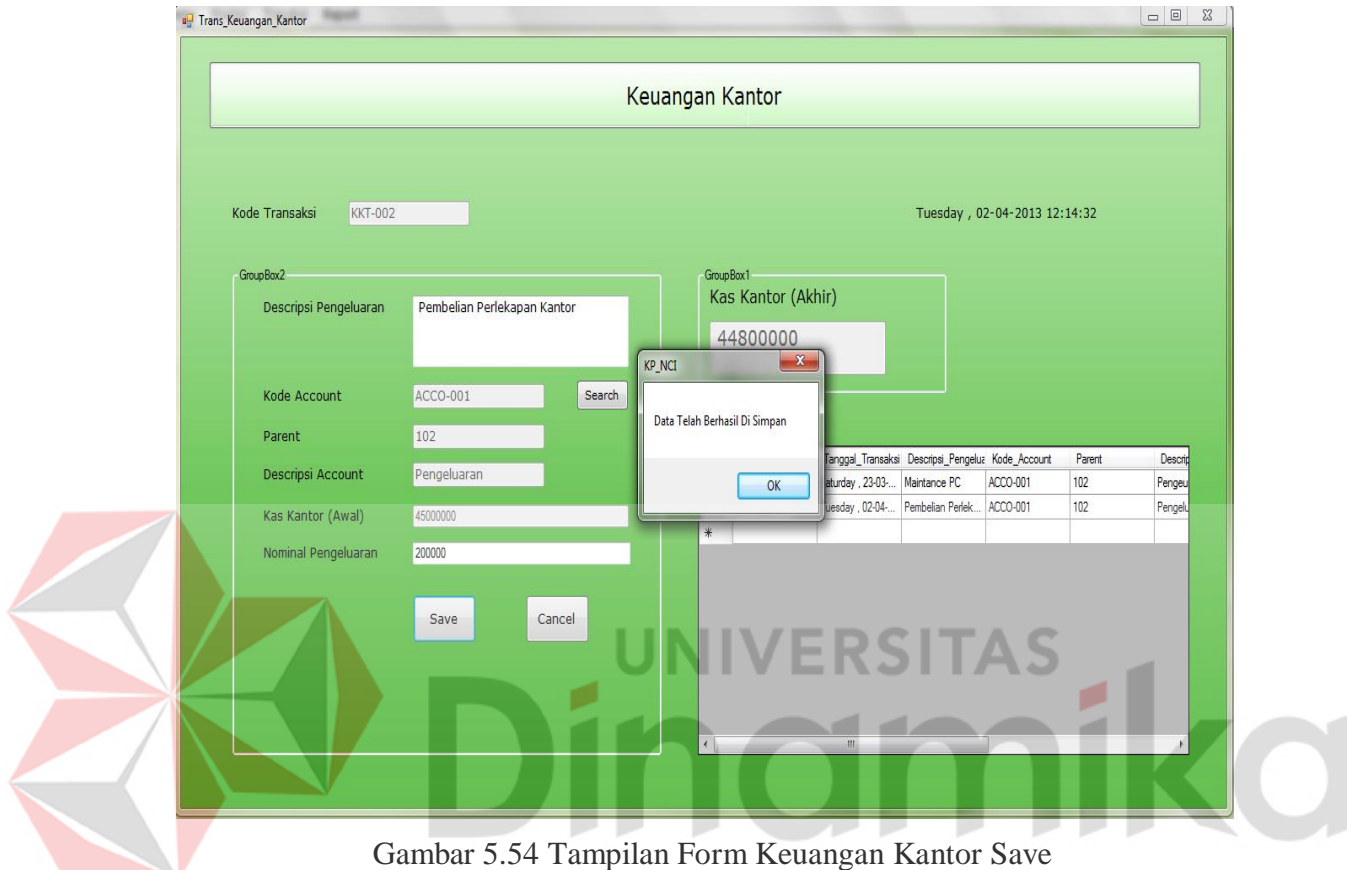

# **D. Transaksi Keuangan Onsite**

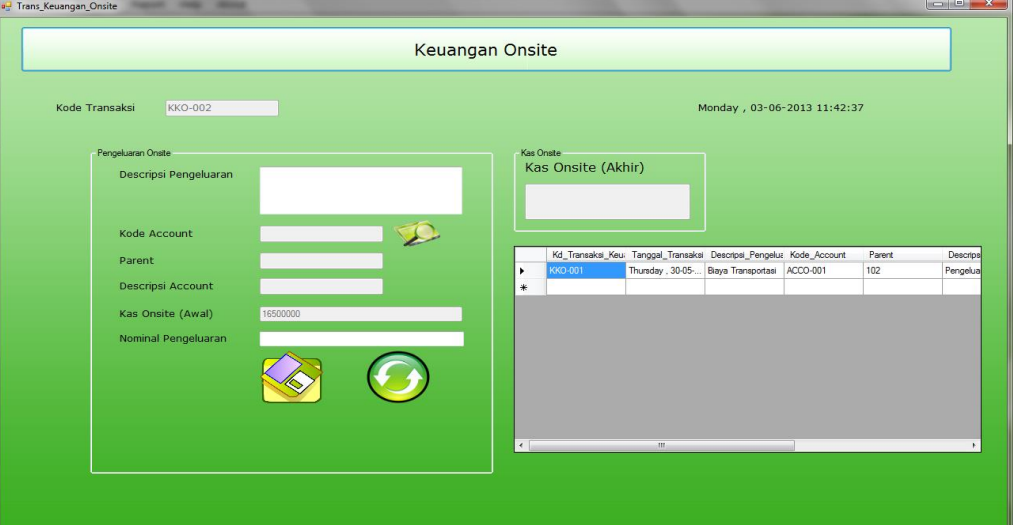

Gambar 5.55 Tampilan Form Keuangan Onsite

Form Keuangan Onsite digunakan untuk memasukkan dan menyimpan Kas Onsite dan pengeluaran Kantor. Dalam desain interface terdapat tombol search untuk menampilkan Kode Account, Parent, Descripsi Account seperti pada Gambar 5.56

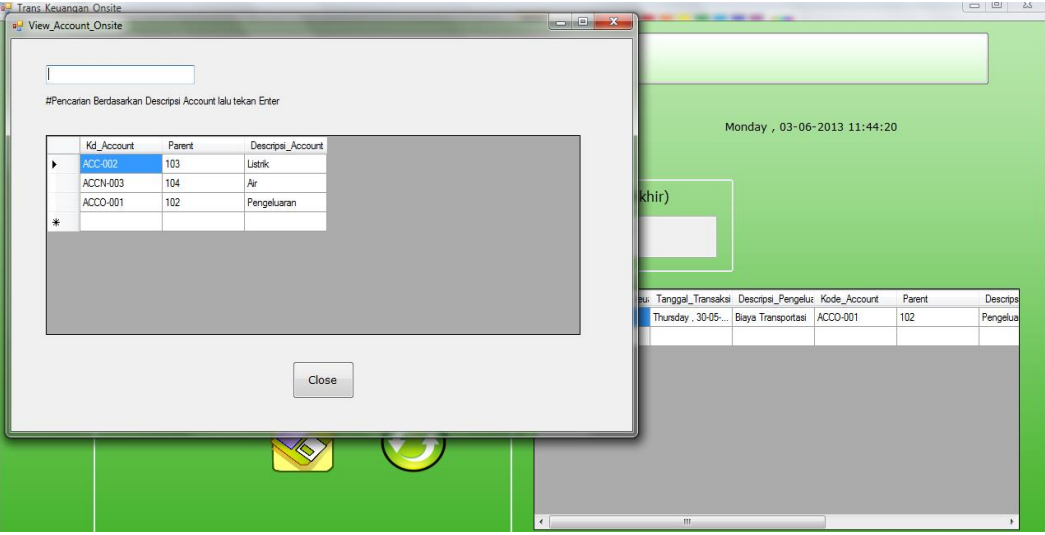

Gambar 5.56 Tampilan Form Keuangan Onsite Search

Jika data yang dimasukkan sudah lengkap, data akan dismpan ke dalam database seperti pada Gambar 5.57

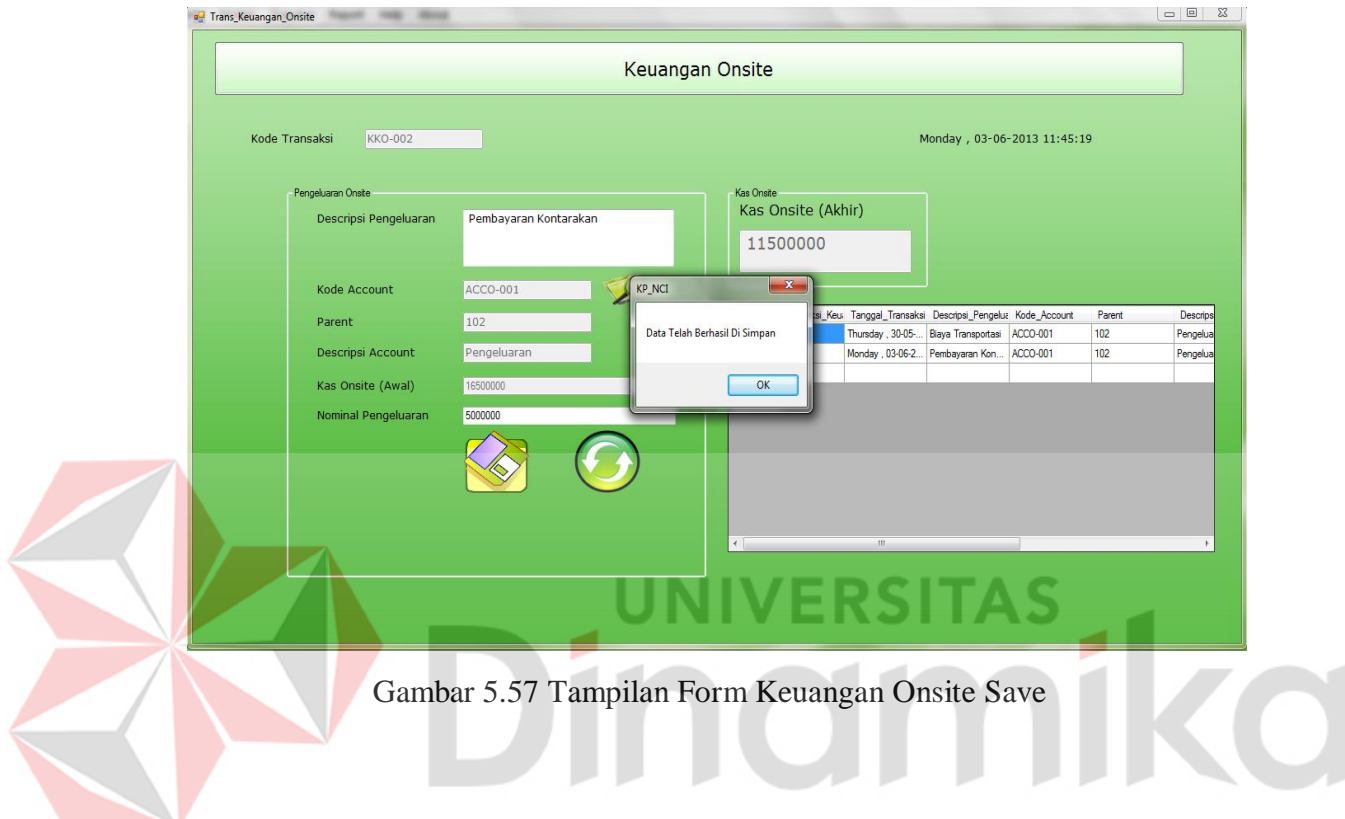

## **5.3.3 Form Laporan**

## **A. Laporan Data Operasional Onsite**

|                |                 |                         | <b>Laporan Data Operasional Onsite</b><br>PT. Nuansa Cerah Informasi<br>JI. Ketintang Baru Selatan1 No.16 Blok D.30<br>Surabava |                      |                      |                  |
|----------------|-----------------|-------------------------|----------------------------------------------------------------------------------------------------|----------------------|----------------------|------------------|
| No             | Kode            | Nama Pegawai            | Customer                                                                                                    | Jam Mulai            | Jam Selesai          | <b>Aktifitas</b> |
| 1              | <b>ONST-001</b> | Dodi Hibsan Puansalaing | RSUD Koesnadi Bondowoso                                                                                                    | 4/16/2013 10:42:38PM | 4/16/2013 11:30:00PM | Software         |
| $\overline{2}$ | <b>ONST-002</b> | Dodi Hibsan Puansalaing | RSUD Koesnadi Bondowoso                                                                                                    | 4/17/2013 8:09:59AM  | 4/17/2013 2:30:00PM  | Software         |
| 3              | <b>ONST-003</b> | Hervian Bagus Saputra   | RSUD Dr Saidiman-Magetan                                                                                                    | 4/17/2013 8:10:53AM  | 4/17/2013 3:30:00PM  | Software         |
| 4              | <b>ONST-004</b> | Misbachul Munir         | RSUD Dr Harjono-Ponorogo                                                                                                    | 4/17/2013 8:11:34AM  | 4/17/2013 3:00:00PM  | Hardware         |
| 5              | <b>ONST-005</b> | Aan Ari Fahrudin        | RSUD Dr Harjono-Ponorogo                                                                                                    | 4/17/2013 8:12:07AM  | 4/17/2013 2:38:00PM  | Hardware         |
| 6              | <b>ONST-006</b> | Ali Mas'ud              | RS PKuMuhamadiah-Gombor                                                                                                    | 4/17/2013 8:12:37AM  | 4/17/2013 12:43:00PM | Software         |
| $\overline{7}$ | <b>ONST-007</b> | Ridar Fitriadi          | RSUD Dr Soedono-Madiun                                                                                                    | 4/17/2013 8:13:27AM  | 4/17/2013 3:00:00PM  | Hardware         |
| 8              | ONST-008        | Ranto Agus Setiawan     | RSUD Dr Saidiman-Magetan                                                                                                    | 4/17/2013 8:14:27AM  | 4/17/2013 4:44:00PM  | Software         |
| 9              | <b>ONST-009</b> | arya                    | RS. Dr. Soetomo                                                                                                    | 4/19/2013 11:03:38AM | 4/19/2013 3:00:00PM  | Hardware         |
| 10             | <b>ONST-010</b> | Dodi Hibsan Puansalaing | RSUD DrW.Z Johannes                                                                                                    | 4/30/2013 9:07:23PM  | 4/30/2013 7:00:00PM  | Hardware         |
| 11             | <b>ONST-011</b> | M Riza Ali Fikri        | RS PKuMuhamadiah-Gombor                                                                                                    | 4/30/2013 9:07:54PM  | 4/30/2013 11:00:00AM | Software         |
| 12             | <b>ONST-012</b> | Ridar Fitriadi          | RS PKuMuhamadiah-Gombor                                                                                                    | 5/1/2013 9:55:56AM   | 5/1/2013 8:00:00AM   | Software         |
| 13             | ONST-013        | Ridar Fitriadi          | RST Walter Mongosidi-Manad                                                                                                    | 5/1/2013 10:01:25AM  | 5/1/2013 12:00:00PM  | Software         |
|                |                 |                         |                                                                                                    |                      |                      |                  |
|                |                 |                         |                                                                                                    |                      |                      |                  |

Gambar 5. 58 Tampilan Laporan Operasional Onsite

Laporan data Operasional Onsite merupakan hasil dari form Transaksi Operasional Onsite. Data tersebut berisi list nama pegawai onsite, tempat bekerja, jam mulai sampai jam selesai dan juga aktifitas yang dikerjakan kesehariannya.

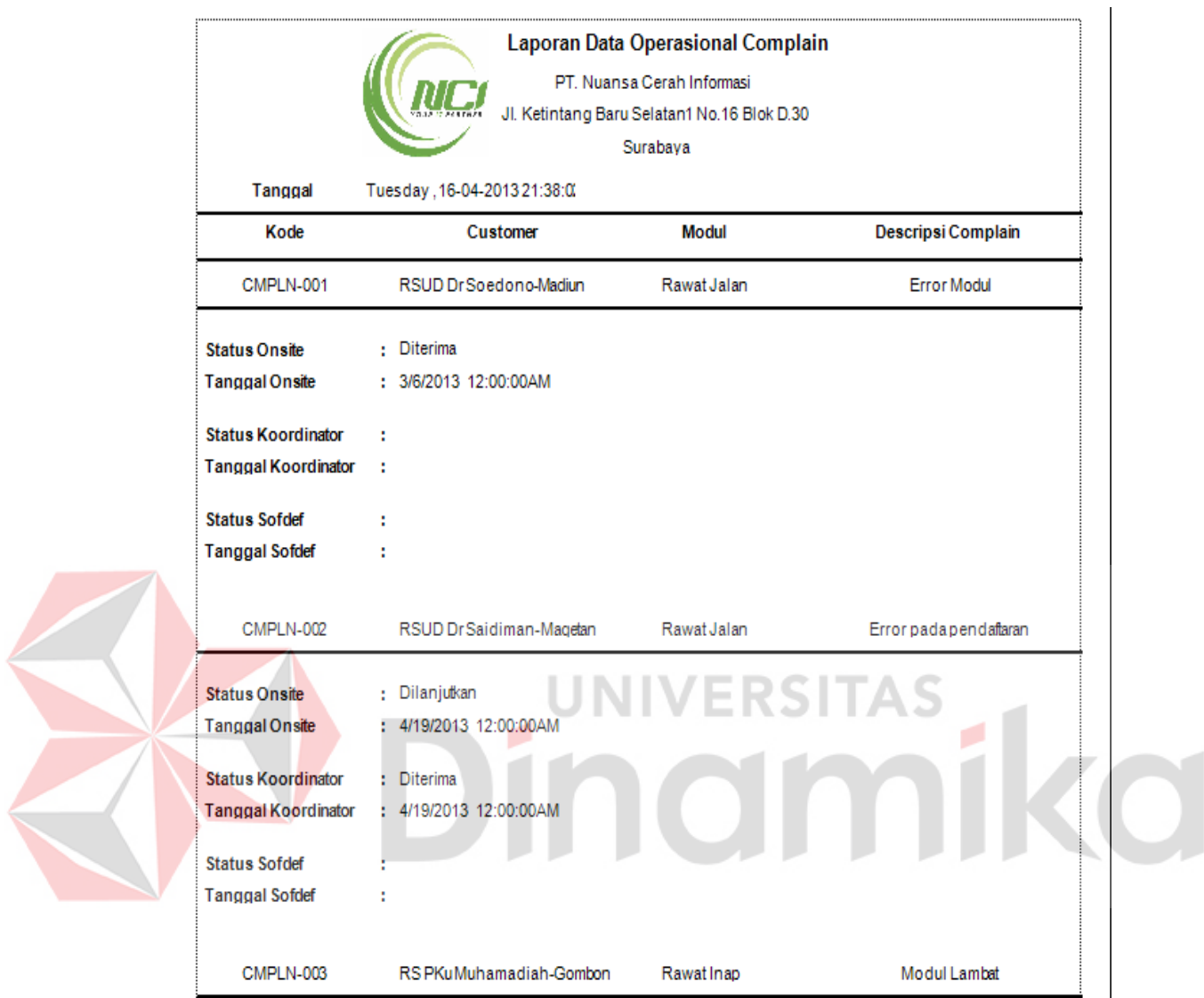

# **B. Laporan Data Operasional Complain**

Gambar 5. 59 Tampilan Laporan Operasional Complain

Laporan Operasional Complain adalah hasil dari form Transaksi Operasional Complain. Laporan tersebut berisi data *customer* yang mengajukan complain, modul yang di complain-kan, deskripsi error, kemudian bagian dari PT. NCI yang menangani complain tersebut.

# **C. Laporan Data Keuangan Kantor**

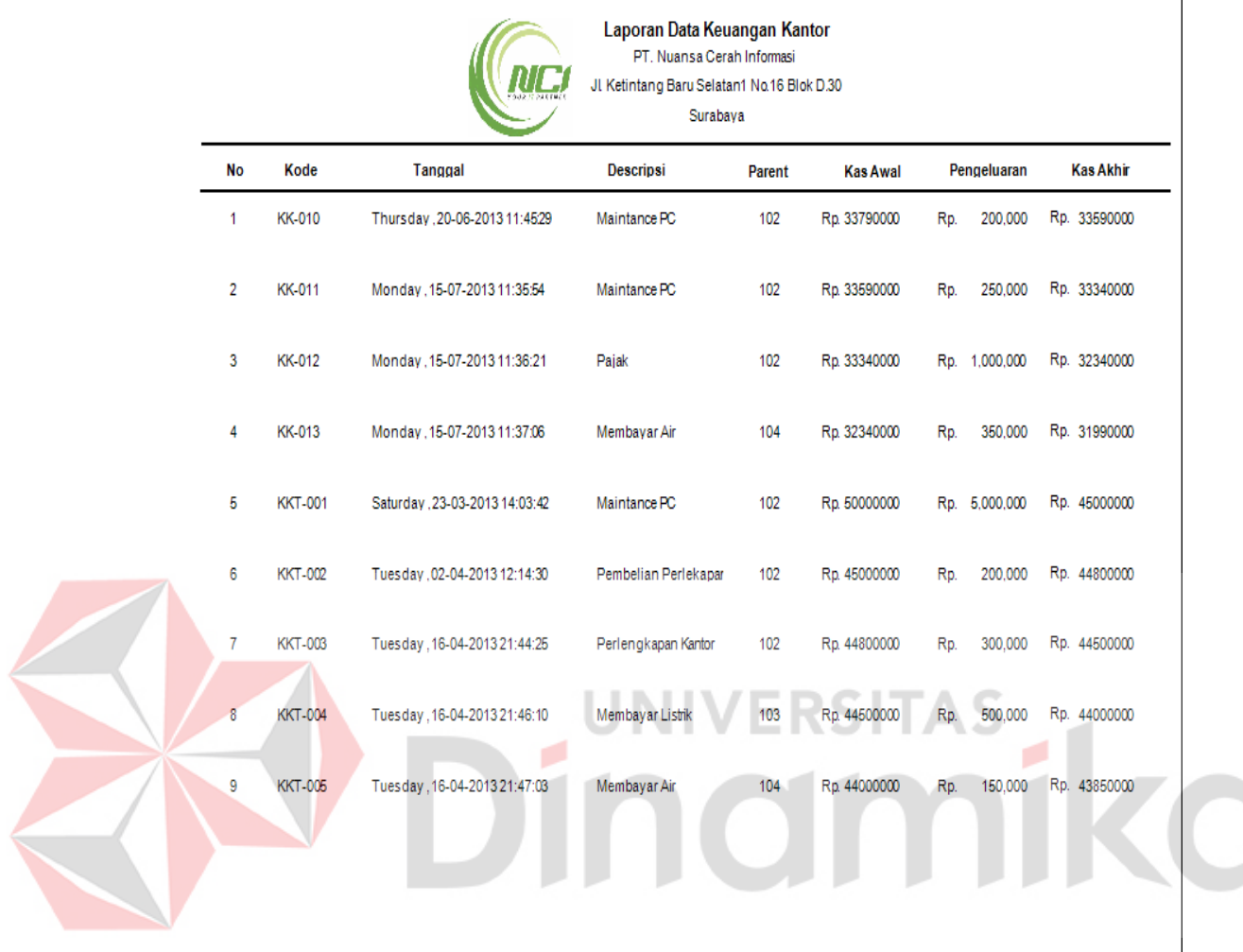

# Gambar 5. 60 Tampilan Laporan Keuangan Kantor

Laporan Keuangan Kantor adalah hasil dari form Transaksi Keuangan Kantor. Laporan tersebut berisi list kebutuhan kantor. Data yang ada adalah tanggal uang keluar, deskripsi kebutuhan kantor, kas yang ada saat ini, nominal pengeluaran dan kemudian kas yang tersisa di kantor.

 $\overline{1}$ 

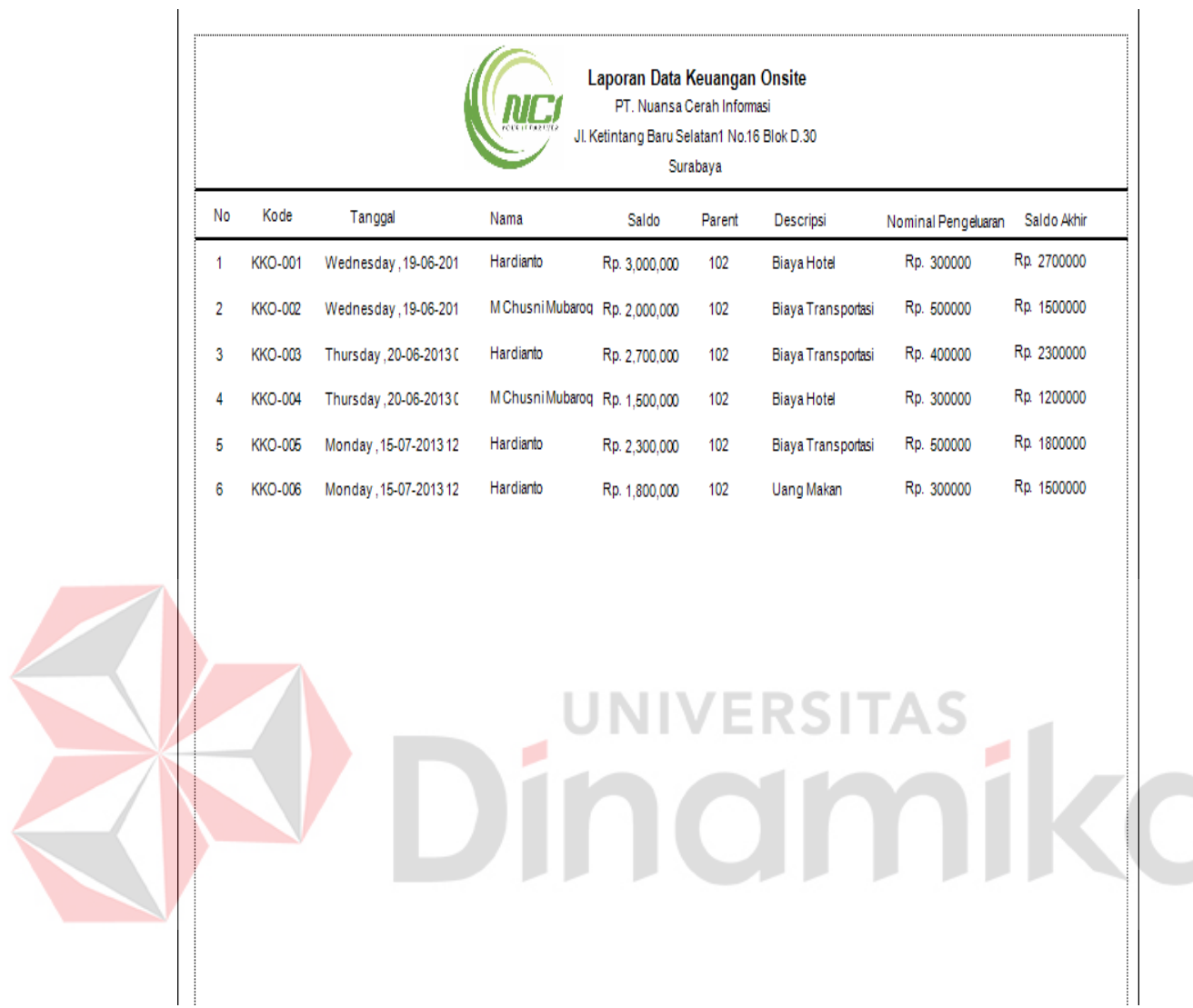

# **D. Laporan Data Keuangan Onsite**

Gambar 5. 61 Tampilan Laporan Keuangan Onsite

Laporan Keuangan Onsite adalah hasil dari form Transaksi Keuangan Onsite. Laporan tersebut berisi data uang yang menjadi kebutuhan bagian onsite dalam keseharian. Data-data yang adalah tanggal, nama pegawai onsite, saldo yang didapat, deskripsi pengeluaran uang, nominal uang yang dikeluarkan, dan kemudian saldo akhir pegawai onsite.

## **E. Laporan Data Job Order**

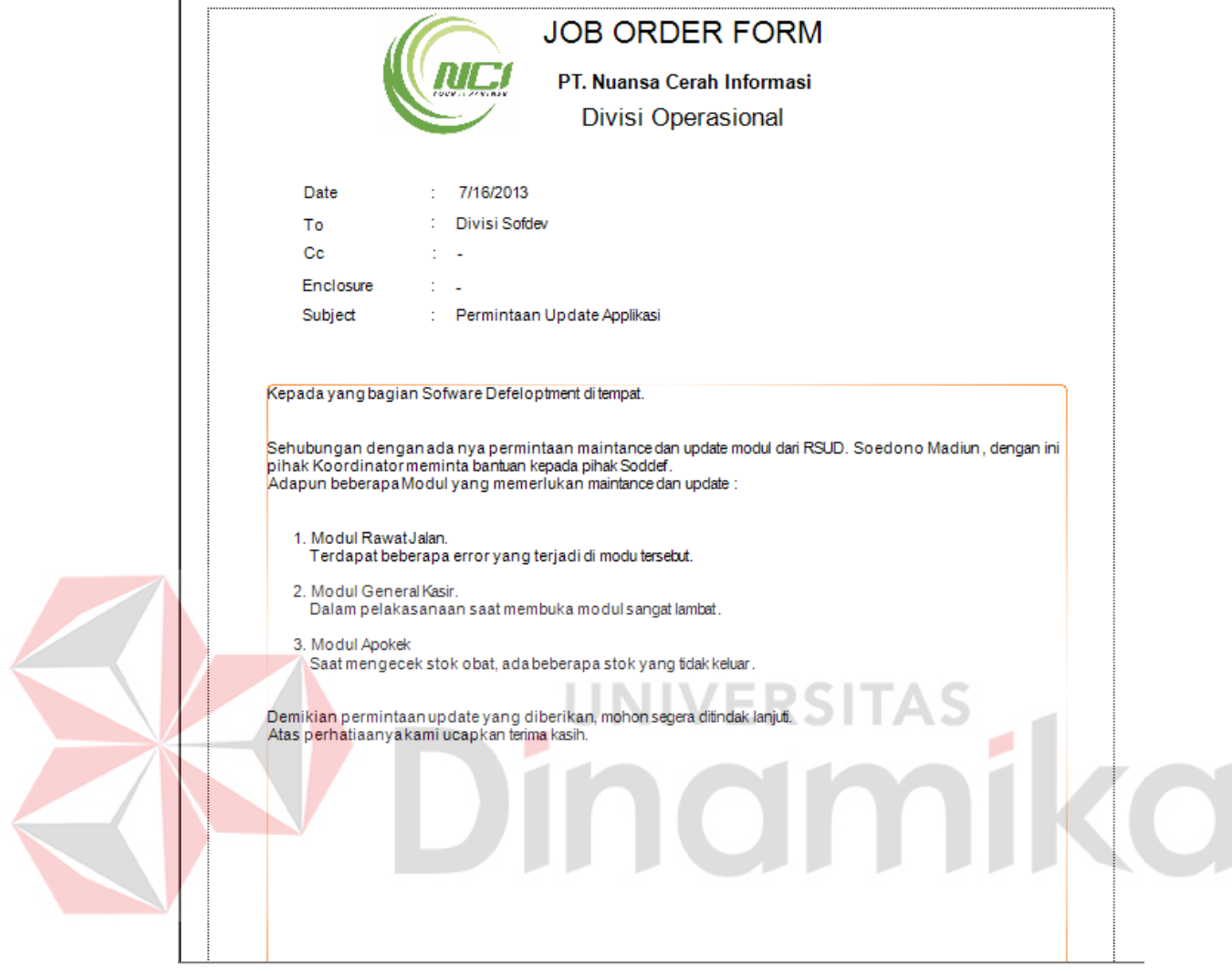

#### Gambar 5. 62 Tampilan Job Order

Job Order adalah laporan yang dihasilkan dari Transaksi Oprasional Complain jika dalam berjalannya, complain dilanjutkan dari pihak Koordinator ke pihak Sofdef. Pihak Koordinator akan membuat laporan Job Order yang ditujukan kepada pihak Sofdef yang berisi modul apa saja yang membutuhkan update dan dari mana complain berasal.

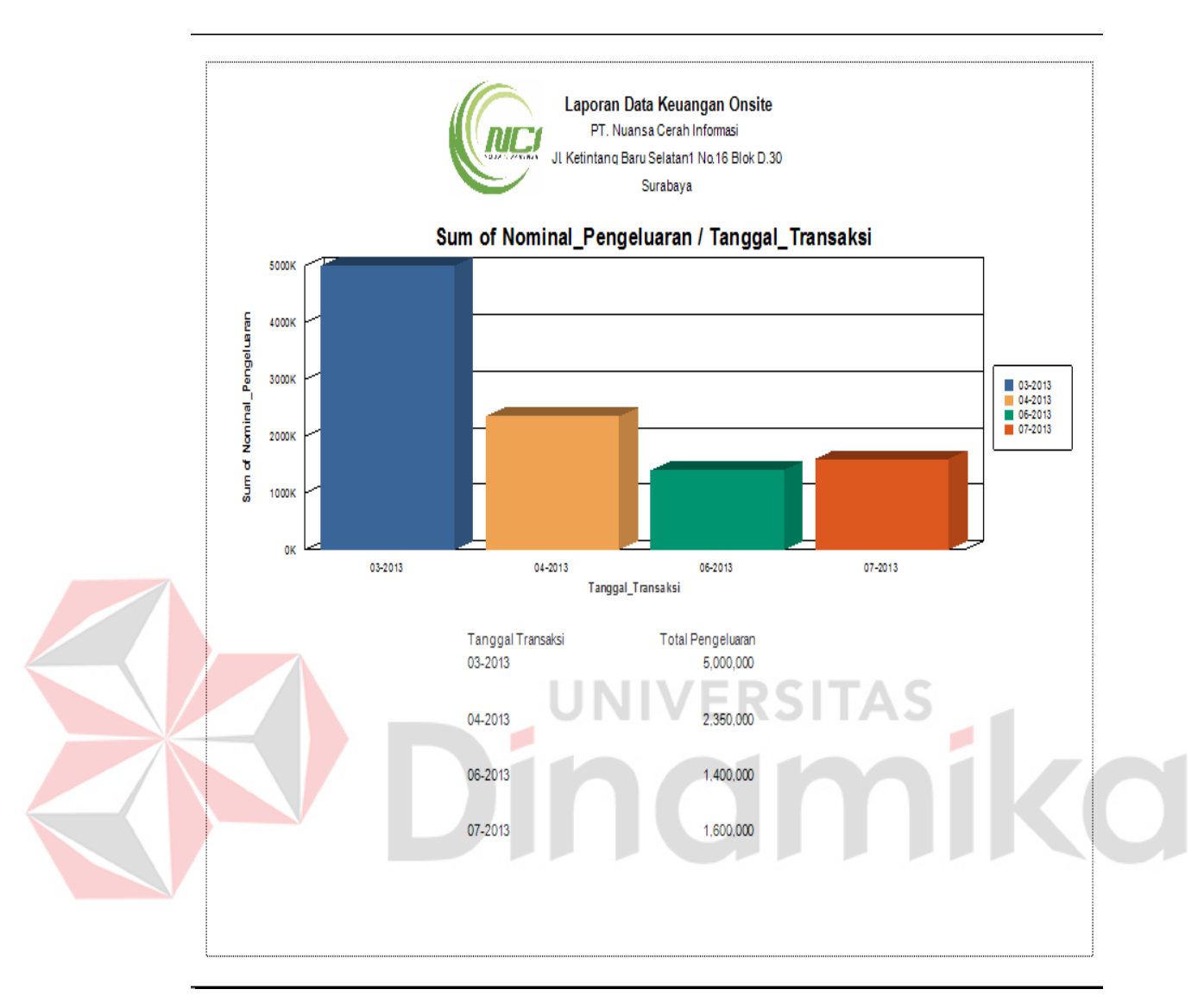

### **Laporan Data Grafik Keuangan Kantor**

Gambar 5. 63 Tampilan Grafik Keuangan Kantor

Grafik Keuangan Kantor adalah grafik yang di buat untuk membandingkan pengeluaran kantor dari bulan ke bulan. Jadi dalam pelaksanaan nya pemilik perusahaan atau manajer perusahaan dapat melihat pengeluaran mengalami peningkatan atau penurunan.

### **BAB VI**

#### **PENUTUP**

## **6.1 Kesimpulan**

Berdasarkan analisa yang ada maka dapat diperoleh kesimpulan sebagai berikut:

- a. Dengan adanya Sistem Informasi Smart Office dapat membantu dalam proses penyimpanan data kebutuhan kantor dan onsite kantor NCI cabang Surabaya.
- b. Dengan adanya Sistem Informasi Smart Office dapat mempermudah dalam pencatatan data complain yang di sampaikan oleh pihak *customer* dan juga dalam pencatatan log harian kerja bagian onsite.
- c. Dengan adanya Sistem Informasi Smart Office dapat menghasilkan laporan yang berguna bagi Manajer untuk mengambil keputusan dalam rapat.

#### **6.2 Saran**

Dalam pengembangan Sistem Informasi Smart Office ini disarankan agar :

- a. Membuat perbandingan antara pemasukan dan pengeluaran kantor dengan grafik atau semacamnya.
- b. Penambahan fitur-fitur program yang sebelumnya tidak ada pada program ini, seperti lebih diperbanyaknya user apabila diperlukan.
- c. Dapat merubah aplikasi desktop menjadi berbasis web.

## **DAFTAR PUSTAKA**

- Andi Kristanto. 2008. *Perancangan Sistem Informasi dan Apilkasinya*. Gava Media. Yogyakarta
- Rainer R. Kelly, 2012, *Management Information System, Hugh Watson,* Inggris.
- Sarno Riyanarto, 2008, Analisis dan Desain Berorientasi Service, Andi Yogyakarta, Yogyakarta.
- Soeherman Bonnie, 2008, *Designing Information System,* PT. Elex Media Komputindo, Jakarta.
- STIKOM Surabaya, 2009, Kumpulan Abstraksi Tugas Akhir Program Studi S1 Sistem Informasi & Program Studi S1 Sistem Komputer, Perpustakaan STIKOM Surabaya, Surabaya.
- Universitas Islam Indonesia, Konferensi Nasional Sistem Informasi (KNSI), Informatika, Yogyakarta.

Kusrini, M. Kom, 2005, Konsep Dan Aplikasi Pendukung Keputusan, Andi

ENDI I

Publiser, Jakarta.

Prabowo, 2006, Metode Wawancara, Gava Media, Yogyakarta

Porwandari, 2008, Wawancara Perusahaan, Elex Media Komputindo, Surabaya